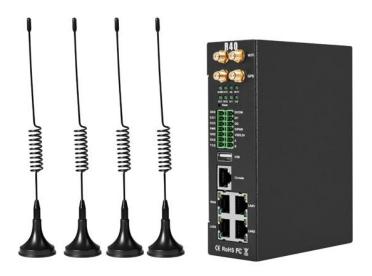

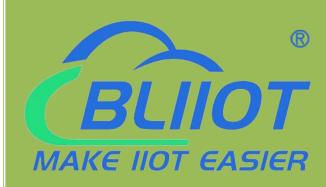

## R40 User Manual

Version 1.6

Date: 2023-2-17

Shenzhen Beilai Technology

https://www.bliiot.com

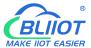

#### **Preface**

Thanks for choosing BLIIoT Industrial 4G Edge Router R40. These operating instructions contain all the information you need for operation of a device in the R40 family.

#### Copyright

This user manual is owned by Shenzhen Beilai Technology Co., Ltd. No one is authorized to copy, distribute or forward any part of this document without written approval of Shenzhen Beilai Technology. Any violation will be subject to legal liability.

#### **Disclaimer**

This document is designed for assisting user to better understand the device. As the described device is under continuous improvement, this manual may be updated or revised from time to time without prior notice. Please follow the instructions in the manual. Any damages caused by wrong operation will be beyond warranty.

#### **Revision History**

| DATE       | FIRMWARE VERSION | HARDWARE VERSION | DESCRIPTION                                                                    |
|------------|------------------|------------------|--------------------------------------------------------------------------------|
| 2020.03.13 | V 1.0            | V 1.0            | First edition                                                                  |
| 2020.09.30 | V1.1             | V1.0             | Modify some configuration instructions                                         |
| 2021.2.25  | V1.2             | V1.0             | Added link to Huawei Cloud IO platform                                         |
| 2021.03.18 | V1.3             | V1.0             | Add device mapping register address from                                       |
|            |                  |                  | 64-127 to 64-256                                                               |
| 2021-9-30  | V1.4             | V1.0             | (1) MQTT: Add a new mode that only release changed data                        |
|            |                  |                  | (2) Cellular network: Add an enable switch to power on/ off the cellular modem |
|            |                  |                  | (3) Support custom MQTT data format                                            |
|            |                  |                  | (4) Modbus master: Increase the setting of                                     |
|            |                  |                  | acquisition cycle and response timeout time                                    |
|            |                  |                  | (5) Cycle timer: Increase the settings of start,                               |
|            |                  |                  | end time and cycle times                                                       |
|            |                  |                  | (6) Network settings: Add WAN/ $LAN$                                           |
|            |                  |                  | switching function                                                             |
|            |                  |                  | (7) USB interface can load external storage                                    |
|            |                  |                  | for network sharing functions                                                  |
| 2022-5-17  | V1.5             | V1.0             | Add conditional operation function,                                            |
|            |                  |                  | logarithm, exponential operation                                               |
| 2023-2-17  | V1.6             | V1.0             | Support SNMP, add new function named                                           |
|            |                  |                  | BLRMS: remote configuration, remote                                            |
|            |                  |                  | upgrade firmware etc.                                                          |

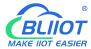

## **Table of contents**

| 1. Product Description                                      | 7  |
|-------------------------------------------------------------|----|
| 1. 1 Brief Introduction                                     | 7  |
| 1.2 Typically Applications                                  | 8  |
| 1.2.1 Tunnel Wireless Remote Monitoring                     | 8  |
| 1.2.2 Water Conservancy Wireless Monitoring                 | 9  |
| 1.2.3 Smart Environmental Protection Wireless Monitoring    | 10 |
| 1.2.4 Mine Wireless Networking & Monitoring System Solution | 11 |
| 1.3 Safety Directions                                       | 12 |
| 1.4 Standard Packing List                                   | 12 |
| 1.5 Main Features                                           | 13 |
| 1.6 Technical Parameters                                    | 14 |
| 1.7 Model Selection                                         | 17 |
| 2. Hardware                                                 | 18 |
| 2.1 Size                                                    | 19 |
| 2.2 Indicator Light                                         | 19 |
| 2.3 Reset                                                   | 20 |
| 2.4 SIM Card                                                | 20 |
| 2.5 Connect External Antenna                                | 21 |
| 2.6 Router GND                                              | 21 |
| 2.7 Installation                                            | 22 |
| 2.7.1 Wall-mounted Installation                             | 22 |
| 2.7.2 Rail Mounting                                         |    |
| 3. Router Operation (Start up)                              | 23 |
| 3.1 Switch on Router Device                                 | 23 |
| 3.2 SIM Card Operation                                      | 23 |
| 3.3 Serial Port Operation                                   | 24 |
| 3.3.1 Modbus Master                                         | 25 |
| 3.3.2 Modbus Slave                                          | 25 |
| 3.3.3 Transparent Transmission                              | 26 |
| 3.3.4 Modbus RTU to TCP Protocol Conversion                 | 26 |
| 3.4 Digital Output DO Port Operation                        | 26 |
| 3.4.1 Wiring                                                | 26 |
| 3.4.2 DO Ports                                              | 26 |
| 3.5 Digital Input DI Port Operation                         | 27 |
| 3.5.1 Wiring                                                | 27 |
|                                                             |    |

| 3.5.2 DI Po          | rts                                                   | 27 |
|----------------------|-------------------------------------------------------|----|
| 3.6 Analog Inp       | out Al Port Operation                                 | 28 |
| 3.6.1 Wiring         | g                                                     | 28 |
| 3.6.2 Al P           | Ports                                                 | 28 |
| 4. Prepare Configura | ation Router by WEB                                   | 28 |
| 4.1 Wired Con        | nection Router                                        | 28 |
| 4.2 Connect R        | Router by WiFi                                        | 31 |
| 4.3. Factory D       | efault Settings                                       | 33 |
| 4.4. Login con       | figuration page on WEB browser                        | 33 |
| 5. Configue Router S | Settings                                              | 35 |
| 5.1 Status           |                                                       | 35 |
| 5.2. System          |                                                       | 36 |
| 5.2.1 Syst           | tem Properties                                        | 36 |
| 5.2.2 Man            | nagement Rights                                       | 37 |
| 5.2.3 Soft           | ware Package                                          | 38 |
| 5.2.4 Sup            | port external storage                                 | 39 |
|                      | kup/Upgrade                                           |    |
|                      | poot                                                  |    |
|                      |                                                       |    |
|                      | work Setting Interface (WAN/LAN switching, 4G, WAN6 ) |    |
| 5.3.1.1              | •                                                     |    |
| 5.3.1.2              | •                                                     |    |
| 5.3.1.3              | 3                                                     |    |
| 5.3.1.4              |                                                       |    |
|                      | i (AP mode or WLAN Client)                            |    |
| 5.3.2 WIF            | ,                                                     |    |
|                      | 2 WLAN Client                                         |    |
|                      | ular Network                                          |    |
|                      | CP/DNS                                                |    |
|                      | t Names                                               |    |
| 5.3.6 Stat           | iic Routes                                            | 59 |
| 5.3.7 Diag           | gnosis                                                | 60 |
| 5.3.8 Fire           | wall                                                  | 61 |
| 5.3.8.1              | Zone Settings                                         | 61 |
| 5.3.8.2              | Port Forwards                                         | 63 |
| 5.3.8.3              | Traffic Rules                                         | 64 |
| 5.3.8.4              | Custom Rules                                          | 65 |
| 5.3.9 Netv           | work Sharing                                          | 65 |
| 5.4 VPN              |                                                       | 67 |
| 5.4.1 IPS            | ec                                                    | 67 |
| 5.4.2 L2TI           | P                                                     | 68 |

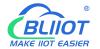

|    | 5.4.3 OpenVPN                                                        | 70  |
|----|----------------------------------------------------------------------|-----|
|    | 5.5 Remote I/O and Serial Port Setting                               | 72  |
|    | 5.5.1 Serial Port Settings                                           | 72  |
|    | 5.5.2 Serial Port Application                                        | 73  |
|    | 5.5.3 Modbus Master                                                  | 74  |
|    | 5.6 Event and Alarm (RTU IO)                                         | 78  |
|    | 5.6.1 Event and Alarm                                                | 78  |
|    | 5.6.2 Digital Input/Output                                           | 79  |
|    | 5.6.3 Analog Input                                                   | 80  |
|    | 5.6.4 Device Monitor                                                 | 81  |
|    | 5.6.5 E-mail & SMS                                                   | 82  |
|    | 5.7 Edge computing and Logical Control                               | 83  |
|    | 5.7.1 Timer                                                          | 83  |
|    | 5.7.2 Arithmetic Operation & Logical Operation                       | 84  |
|    | 5.7.2.1 Introduction of Arithmetic Operation                         | 84  |
|    | 5.7.2.2 Introduction of Logical Operation                            | 87  |
|    | 5.7.3 Combined Conditions Operation                                  | 88  |
|    | 5.8 Connection to Cloud Platform                                     | 91  |
|    | 5.8.1 Private Cloud ( KPIIOT or Custom MQTT cloud)                   | 91  |
|    | 5.8.1.1 KingPigeon Cloud Platform ( KPIIOT )                         | 93  |
|    | 5.8.1.2 Other Private Cloud Custom MQTT                              | 94  |
|    | 5.8.2 Alibaba Cloud Platform                                         | 96  |
|    | 5.8.3 AWS Cloud                                                      | 97  |
|    | 5.8.4 Huawei Cloud                                                   |     |
|    | 5.8.5 Thingsboard Cloud Platform                                     | 99  |
|    | 5.9 BLRMS (Remote Management devices System)                         | 100 |
|    | 5.9.1 Introduction                                                   |     |
|    | 5.9.2 Operation example                                              |     |
|    | 5.9.2.1 Register account at BLRMS                                    | 102 |
|    | 5.9.2.2 Obtain communication key (the token)                         | 103 |
|    | 5.9.2.3 Configure the device to associate it with the BLRMS platform | 103 |
|    | 5.9.2.4 Operation: remotely read the R40 device setting              |     |
|    | 5.9.2.5 Operation: remotely write the setting to R40 device          |     |
|    | 5.9.2.6 Operation: remotely upgrade the firmware of R40 device       |     |
| _  | 5.9.2.7 Disconnect BLRMS service                                     |     |
| 6. | . Communication Protocol                                             | 114 |
|    | 6.1 Modbus RTU Protocol                                              |     |
|    | 6.1.1 Platform Connection Setting                                    |     |
|    | 6.1.2 Read Device Register Address                                   |     |
|    | 6.1.2.1 DI / DO / AI DI Pulse Counter Register Address               |     |
|    | 6.1.2.2 Read Device Digital Input Status                             |     |
|    | 6.1.2.3 Read Device Digital Output DO Status                         |     |
|    | 6.1.2.4 Control Device Digital Output Status                         |     |
|    | 6.1.2.5 Read Device AIN Status and DIN Pulse Counter                 | 120 |

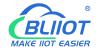

|    | 6.1.3    | Read Mapping Address                          | 121 |
|----|----------|-----------------------------------------------|-----|
|    | 6        | 6.1.3.1 Mapping Register Address              | 121 |
|    | 6        | 6.1.3.2 Read Boolean Mapping Address Data     | 123 |
|    | 6        | 6.1.3.3 Modify Boolean Mapping Address Data   | 124 |
|    | 6        | 6.1.3.4 Read Data Type Mapping Address Data   | 124 |
|    | 6        | 6.1.3.5 Modify Data Type Mapping Address Data | 125 |
|    | 6.2 MQT  | TT Protocol                                   | 126 |
|    | 6.2.1    | MQTT Introduction                             | 126 |
|    | 6.2.2    | Pinciple                                      | 127 |
|    | 6.2.3    | Device Communication Application              | 127 |
|    |          | Publish MQTT Format                           |     |
|    | 6.3 SNM  | MP Protocol                                   | 131 |
|    | 6.3.1    | Introduction of R40 support SNMP              | 131 |
|    | 6.3.2    | SNMP Application Operation Example            | 132 |
| 7. | SMS Com  | nmand List                                    | 143 |
| 3. | Warranty |                                               | 145 |

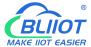

### 1. Product Description

#### 1. 1 Brief Introduction

R40 is an industrial edge router, compatible with 4G/3.5G/3G/2.5G network, flagship configuration, VPN link, industrial protection, wide temperature, wide voltage design, easy to set up high speed, stable. The wireless transmission network uses the public LTE network to provide users with wireless long-distance data transmission, can be used in multiple industrial applications.

It is an industrial-grade multifunctional Internet of Things terminal device that supports POE power supply, comes with IO input and output, with 2 serial ports, supports transparent transmission, Modbus Master protocol for expanding IO and connecting PLC and other devices. It adopts dual SIM card redundancy design to ensure stable and reliable data transmission, supports MQTT protocol and Modbus protocol, SNMP protocol and is compatible with most PLC protocols, greatly simplifying on-site wiring construction costs and reducing operation and maintenance costs.

High-performance industrial-grade edge router adopts 32-bit processor, developed based on Linux system, supports GSM/2G/3G/4G/GPRS/EDGE/WCDMA/HSPA+/LTE network, provides high-speed wireless network bandwidth for the device through wireless connection, and has automatic detection of network disconnection, automatic restart of dial-up failure, and scheduled restart to ensure network stable connection.

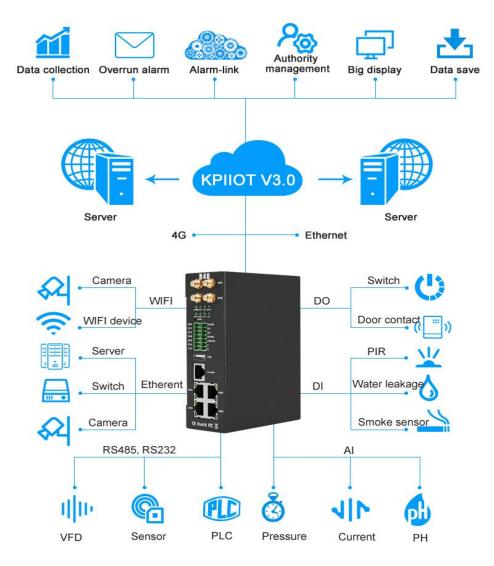

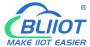

### 1.2 Typically Applications

BTS Monitoring, Security Alarm System applications, Supervision and monitoring alarm systems, Automatic monitoring system, Vending Machines security protection, Pumping Stations, Tanks, Oil or Water levels, Buildings and Real Estate, Weather Stations, River Monitoring and Flood Control, Oil and gas pipelines, Corrosion protection, Temperatures, Water leakage applications, Wellheads, Boat, Vehicle, Energy saving, Street lights control system, Valve controls, Transformer stations, Unmanned machine rooms, Control room application, Automation System, M2M, etc.

#### 1.2.1 Tunnel Wireless Remote Monitoring

R40 4G industrial edge router is used in tunnel remote monitoring system to monitor environmental quality, ventilation system, water supply and drainage fire protection system, lighting system, traffic guidance system monitoring and remote manual control or automatic control.

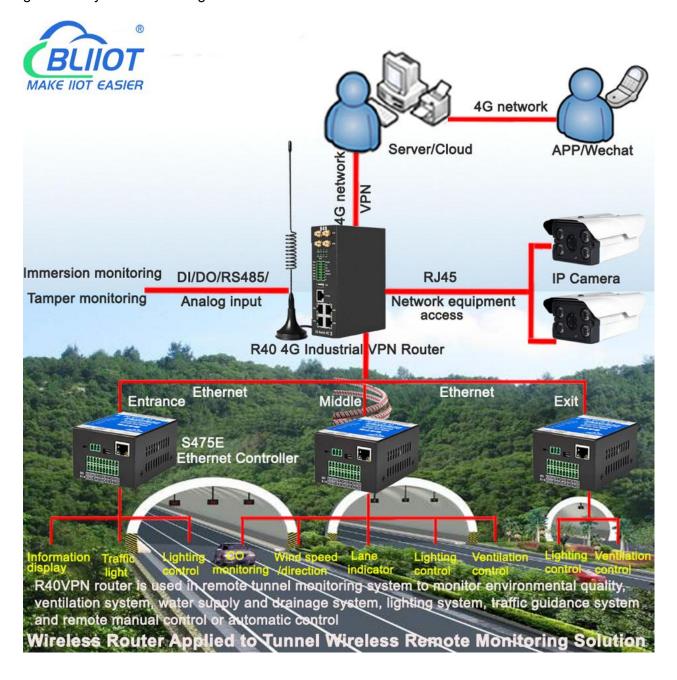

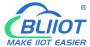

#### 1.2.2 Water Conservancy Wireless Monitoring

R40 4G industrial edge router is used in reservoir dams, canals, rivers to achieve wireless remote video, flow, rainfall, water level, water quality routine 5 parameters, dam safety, water pumps and other data collection and control.

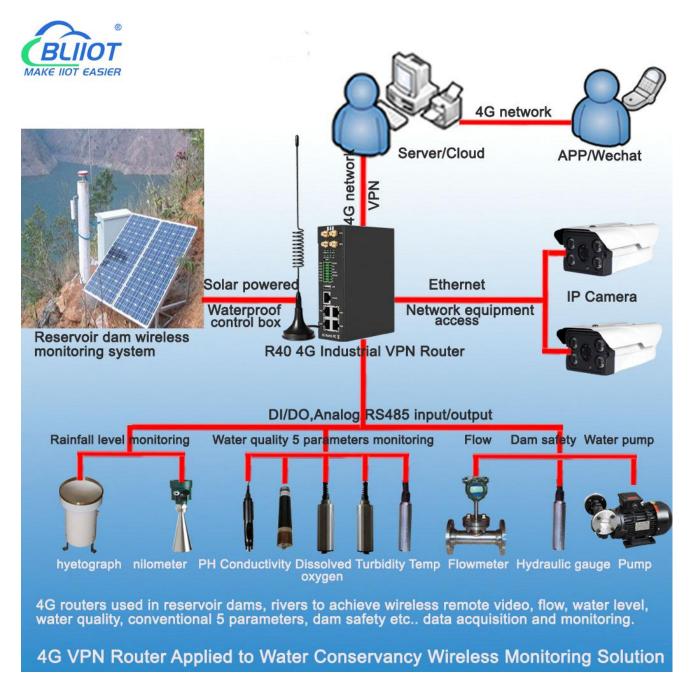

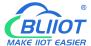

#### 1.2.3 Smart Environmental Protection Wireless Monitoring

R40 4G industrial edge router is used in the smart environmental protection industry to realize wireless remote video, rainfall, wind speed, wind direction, PM2.5, PM10, temperature and humidity, air pressure and other data collection and automatic or remote control fog cannon.

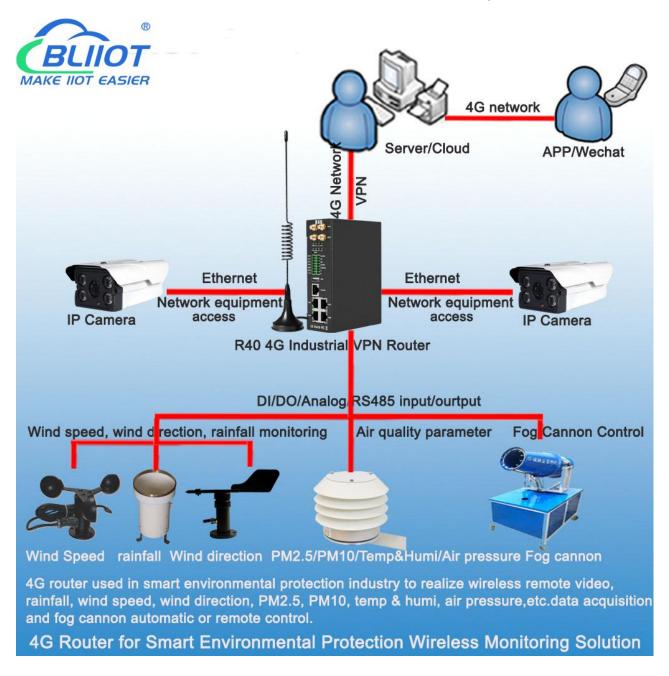

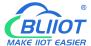

### 1.2.4 Mine Wireless Networking & Monitoring System Solution

R40 4G industrial edge router is used in mines to provide data collection and control of wireless workstation network access, wireless video surveillance, combustible gases, dust, temperature, water immersion, water pumps, motors, electrical machinery, PLC, etc.

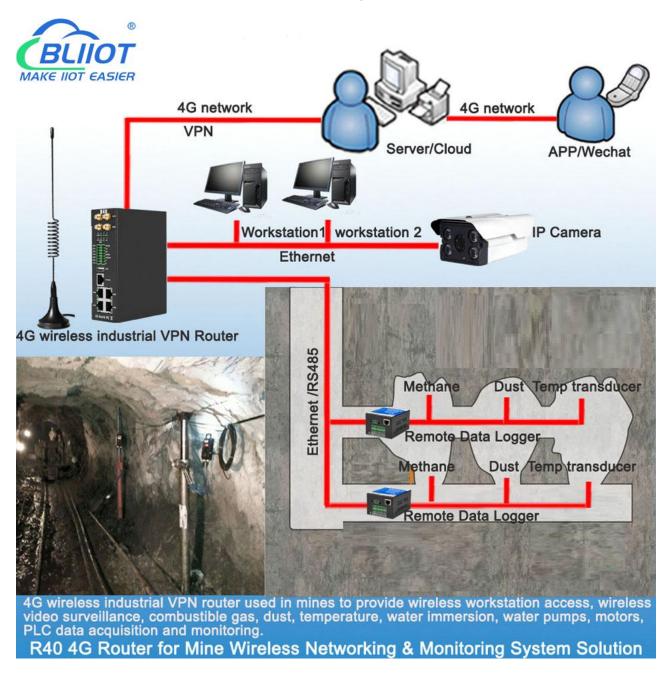

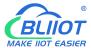

#### 1.3 Safety Directions

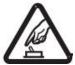

#### **Safe Notice**

Please do not use this product in places where the use of mobile phones is prohibited

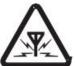

#### Interference

Do not use the unit when using GSM/3G/4G equipment is prohibited or might bring disturbance or danger.

### 1.4 Standard Packing List

Router R40 X1, GSM/3G/4G Antenna X1, 2.4G WIFI Antenna X2 User Manual, Wall-mounted snap kit, 35mm Standard DIN rail fixed Bracket, Wiring terminal Optional accessories: Power adaptor, GPS antenna, POE board

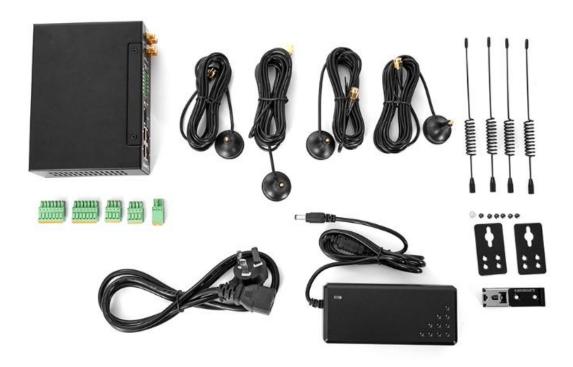

Note: The standard package does not include SIM card, Power adaptor, GPS antenna, POE board.

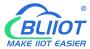

#### 1.5 Main Features

- DIN(2 channel) :Support NO/NC/counting input, frequency <100, can set counting threshold, support alarm trigger.</p>
- ➤ DO(2 channel): Can be set according to the trigger condition.
- > AIN(4 channel): Support 0-5V, 0-20mA, 4-20mA, can set threshold value, support alarm trigger.
- Support SMS to query DI/DO/AI status and value, and set DO status;
- Support 4G wireless Internet access function, can set APN and other parameters;
- Two SIM card slots, support dual card switching;
- Support GPS, positioning data can be released through MQTT;
- > VPN: Support L2TP, IPSEC, OPENVPN and other VPN protocols.
- ➤ Interface: Support RS485 and RS232 serial port transparent transmission and MODBUS RTU to TCP, Support MODBUS master, can regularly read MODBUS slave node data through RS485, RS232 and Ethernet.
- > Support address mapping, mapping RS485, RS232 and Ethernet access device addresses to router local addresses.
- > Support monitoring the online status of network devices connected to the LAN port, which can be reported to the platform through MODBUS or MQTT.
- ➤ Link switching: Support WAN port and 4G network connection switching, preferentially use WAN port wired network.
- Network management: Supports SNMPV1 / V2C.
- > Platform connection: Support MODBUS and MQTT protocols, MQTT supports SSL encryption.
- > Alarm: Supports SMS and e-mail alarm.
- > Timer: Support one-time timer and period timer.
- ➤ Logic operations: Support Boolean and numeric logic operation, also support conditions and arithmetic logic operations;
- Upgrade: Support remote upgrade through web page

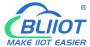

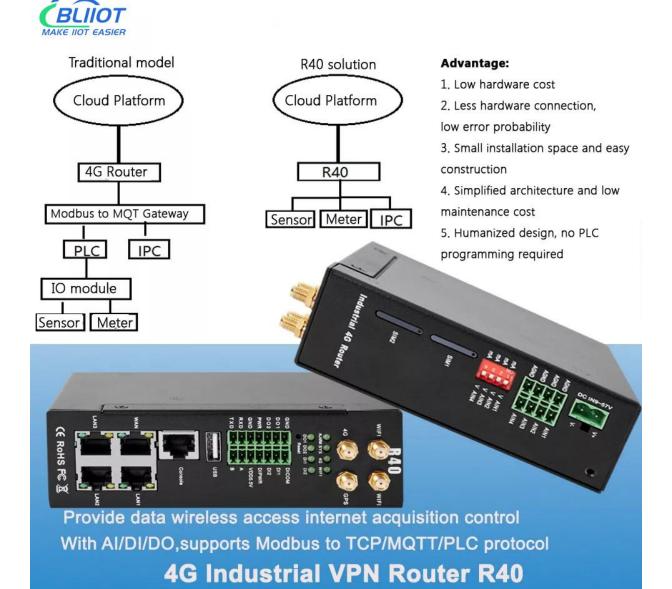

#### 1.6 Technical Parameters

| Item     | Parameters     | Description                                        |  |
|----------|----------------|----------------------------------------------------|--|
|          | Input voltage  | 9~57VDC                                            |  |
| Power    | Input current  | Normal: 240mA@12V, max: 800mA@12V                  |  |
| Supply   | Connection     | 5.08mm terminals                                   |  |
|          | Protection     | Anti-reverse connection Protection                 |  |
|          | Qty            | 1                                                  |  |
|          | Interface Spec | RJ45,10/100Mbps, Automatically adapted to MDI/MDIX |  |
| WAN      |                | ESD ±30kV(contact), ±30kV(air)                     |  |
|          | Protection     | EFT 40A(5/50ns)                                    |  |
|          |                | Lightning strike 24A(8/20µs)                       |  |
|          | Qty            | 3                                                  |  |
| LAN(POE) | Interface Spec | RJ45,10/100Mbps, Automatically adapted to MDI/MDIX |  |
|          | POE(optional)  | Supports 3 POE power output                        |  |

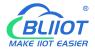

|             |                   | compatible IEEE802.3at/af                              |
|-------------|-------------------|--------------------------------------------------------|
|             |                   | Single POE maximum output power 30W                    |
|             |                   | With power management function                         |
|             |                   | Voltage range 48~57V                                   |
|             |                   | ESD ±30kV(contact), ±30kV(air)                         |
|             | Protection        | EFT 40A(5/50ns)                                        |
|             | FIOLECTION        | Lightning strike 24A(8/20µs)                           |
|             | Qty               | 2                                                      |
|             | Туре              | 1 RS485, 1 RS232                                       |
|             | Туре              | 1200, 2400, 4800, 9600, 14400, 19200, 38400, 57600,    |
|             | Baud rate         | 115200, 230400                                         |
|             | Data Bit          | 5, 6, 7, 8                                             |
|             | Parity Bit        | None, Even, Odd                                        |
| Serial Port | Stop Bit          | 1, 2                                                   |
|             |                   | Data transparent transmit, Modbus RTU to TCP,          |
| l           | Working mode      | Modbus master, Modbus slave                            |
|             |                   | ESD(contact): 8KV Surge: 4KV(8/20us)                   |
|             | Protection        | ESD ±8kV(contact), ±15kV(air)                          |
|             |                   | EFT 4KV, 40A(5/50ns)                                   |
|             | Qty               | 1                                                      |
|             | Туре              | CONSOLE                                                |
| Console     | Interface Spec    | RJ45                                                   |
|             | Protection        | ESD: ±8kV(contact), ±15kV(air)                         |
| LIOD        | Qty               | 1                                                      |
| USB         | Туре              | USB2.0(HOST)                                           |
| (Reserved)  | Protection        | ESD ±8kV(contact), ±15kV(air)                          |
|             | Antenna qty       | 2                                                      |
|             | Antenna type      | SMA                                                    |
|             | Protocol          | 802.11a/b/g/n (mixed)                                  |
|             | Mode              | AP mode, client mode                                   |
|             | Frequency         | 2.4G                                                   |
|             | Channel           | Channel 1 - 13                                         |
| \A/IE1      | Security          | Open, WPA, WPA2                                        |
| WIFI        | Encryption        | AES, TKIP, TKIPAES                                     |
|             | Connection        | 10/11                                                  |
|             | number            | 16(Max)                                                |
|             | Speed             | 300Mbps(Max)                                           |
|             | Transmit Distance | Outdoor non-blocking/opening, covering up to 20 meters |
|             | SSID              | 0                                                      |
|             | Broadcast Switch  | Support                                                |
|             | Antenna Port Qty  | 1                                                      |
|             | Antenna Port Type | SMA                                                    |
| Cellular    |                   | GSM/EDGE: 900,1800MHz                                  |
| Network     | 40(1.5)           | WCDMA: B1,B5,B8                                        |
|             | 4G(L-E)           | FDD: B1,B3,B5,B7,B8,B20                                |
|             | 1                 | TDD: B38,B40,B41                                       |

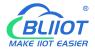

|                |                 | T                                                     |  |
|----------------|-----------------|-------------------------------------------------------|--|
|                |                 | GSM/EDGE: 850,900,1800MHz                             |  |
|                | 4G(L- AU)       | WCDMA: B1,B2,B5,B8                                    |  |
|                |                 | FDD: B1,B2,B3,B4,B5,B7,B8,B28                         |  |
|                |                 | TDD: B40                                              |  |
|                | 4G(L-A)         | WCDMA: B2,B4,B5                                       |  |
| 4G(L-V)        |                 | FDD: B2,B4,B12                                        |  |
|                |                 | FDD: B4,B13                                           |  |
|                |                 | WCDMA: B1,B3,B8,B18,B19,B26                           |  |
|                | 4G(L-J)         | FDD: B2,B4,B12                                        |  |
|                |                 | TDD: B41                                              |  |
|                |                 | GSM/EDGE: 900,1800MHz                                 |  |
|                |                 | WCDMA: B1,B8                                          |  |
|                | 4G(L-CE)        | TD-SCDMA: B34,B39                                     |  |
|                |                 | FDD: B1,B3,B8                                         |  |
|                |                 | TDD: B38,B39,B40,B41                                  |  |
|                | Qty             | 2                                                     |  |
| SIM            | Interface Spec  | Drawer interface, supports 1.8V/3V SIM/UIM (NANO)     |  |
|                | Protection      | In-built 15KV ESD Protection                          |  |
|                | Antenna qty     | 1                                                     |  |
|                | Antenna type    | SMA                                                   |  |
|                | Tracking        |                                                       |  |
| GPS            | Sensitivity     | > -148 dBm                                            |  |
| (optional)     | Horizontal      |                                                       |  |
|                | Accuracy        | 2.5m                                                  |  |
|                | Protocol        | NMEA-0183 V2.3                                        |  |
|                | Qty             | 2                                                     |  |
|                | Qty             | Switch contact signal (dry node) or level signal (wet |  |
|                | Туре            | node)                                                 |  |
| Digital input  |                 | + '                                                   |  |
| Digital input  | Range           | 1: High level, 5~30VDC, close signal                  |  |
|                | Dules frequency | 0: low level 0~1VDC open signal                       |  |
|                | Pulse frequency | Max 100Hz                                             |  |
|                | Protection      | Isolation voltage 3750Vrms                            |  |
|                | Qty             | 2                                                     |  |
|                | Туре            | SINK output                                           |  |
| Digital output | Load voltage    | Max 50VDC                                             |  |
|                | Load current    | 500mA(single), 625mW                                  |  |
|                | Protection      | EFT: 40A(5/50ns)                                      |  |
|                | Qty             | 4                                                     |  |
| Analog input   | Туре            | 0~5V,4~20mA,0~20mA                                    |  |
| , aldiog input | ADC Resolution  | 16bit                                                 |  |
|                | Protection      | EFT: 40A(5/50ns)                                      |  |
|                | ALARM           | Alarm indicator light                                 |  |
| landin de c    | SYS             | System running status indicator                       |  |
| Indicator      | 4G              | 4G status indicator                                   |  |
| light          | WiFi            | WiFi status indicator                                 |  |
|                | DO1, DO2        | Digital output indicator light                        |  |
|                | · ,             | 0                                                     |  |

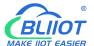

|             | DI1, DI2         | Digital input indicator light                       |  |  |  |
|-------------|------------------|-----------------------------------------------------|--|--|--|
|             | CPU              | MIPS CPU, Clock Speed 580Mhz                        |  |  |  |
| System      | Storage          | 16MB (Scalable to 32MB)                             |  |  |  |
|             | RAM              | 128MB (Scalable to 256MB)                           |  |  |  |
|             |                  | PPP, PPPoE, TCP, UDP, DHCP, ICMP, NAT,              |  |  |  |
|             | Network Protocol | HTTP, HTTPs, DNS, ARP, NTP, SMTP, SSH2,             |  |  |  |
|             |                  | DDNS,SNMP etc.                                      |  |  |  |
|             | VPN              | Ipsec, OpenVPN, L2TP                                |  |  |  |
| Coffee      | Firewall         | DMZ, DoS defense, IP packet, Domain name and MAC    |  |  |  |
| Software    | Firewall         | address filtering, port mapping, access control     |  |  |  |
|             | Remote           | Support web remote configuration                    |  |  |  |
|             | Management       | Support web remote configuration                    |  |  |  |
|             | System Log       | Support                                             |  |  |  |
|             | Firmware Upgrade | Support serial port local TFTP/web firmware upgrade |  |  |  |
|             | EMI              | EN 55022: 2006/A1: 2007                             |  |  |  |
|             |                  | IEC(EN)61000-4-2(ESD)                               |  |  |  |
|             |                  | IEC(EN)61000-4-3(RS)                                |  |  |  |
|             | EMS              | IEC(EN)61000-4-4(EFT)                               |  |  |  |
| Certificate |                  | IEC(EN)61000-4-5(Surge)                             |  |  |  |
|             |                  | IEC(EN)61000-4-6(CS)                                |  |  |  |
|             |                  | IEC(EN)61000-4-8                                    |  |  |  |
|             | MTBF             | 100,000 hours                                       |  |  |  |
|             | Others           | CE, FCC, ROHS, 3C                                   |  |  |  |
|             | Working          | -40∼85℃                                             |  |  |  |
| Working     | temperature      | -40' -83 C                                          |  |  |  |
| Environment | Storage          | -40~105°C                                           |  |  |  |
| Environment | temperature      | -40 - 103 C                                         |  |  |  |
|             | Humidity         | 5~95%RH                                             |  |  |  |
|             | Enclosure        | Metal                                               |  |  |  |
|             | Size             | H145mm * L110mm * W45mm                             |  |  |  |
| Others      | IP level         | IP30                                                |  |  |  |
|             | Net weight       | 790g                                                |  |  |  |
|             | Installation     | Wall-amount/Rail-amount                             |  |  |  |

## 1.7 Model Selection

| Model | Serial Port   | WAN | LAN | WIFI | Digital<br>input | Digital<br>output | Analog<br>input | Extend function          |
|-------|---------------|-----|-----|------|------------------|-------------------|-----------------|--------------------------|
| R40   | 1RS485,1RS232 | 1   | 3   | √    | 2                | 2                 | Х               | Modbus slave/MQTT        |
| R40A  | 1RS485,1RS232 | 1   | 3   | √    | 2                | 2                 | Х               | Modbus master/slave/MQTT |
| R40B  | 1RS485,1RS232 | 1   | 3   | √    | 2                | 2                 | 4               | Modbus master/slave/MQTT |

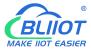

### 2. Hardware

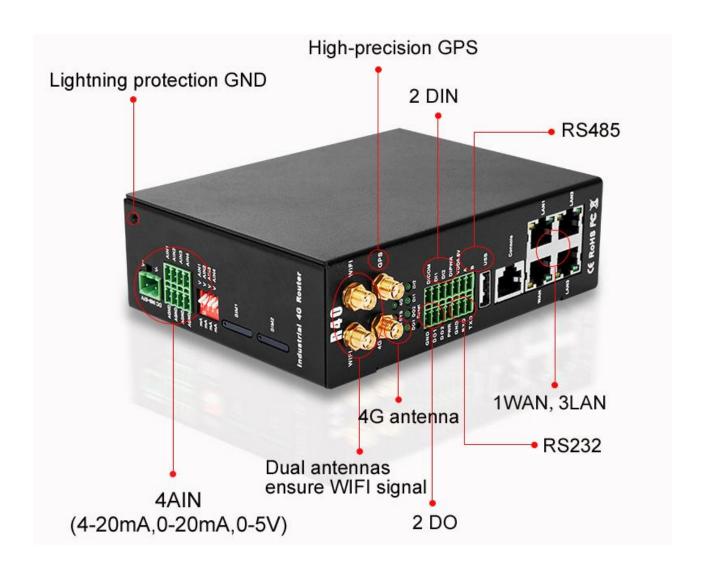

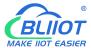

#### 2.1 Size

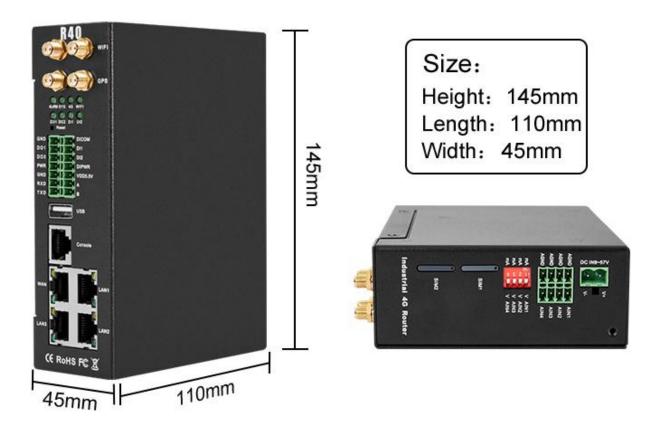

## 2.2 Indicator Light

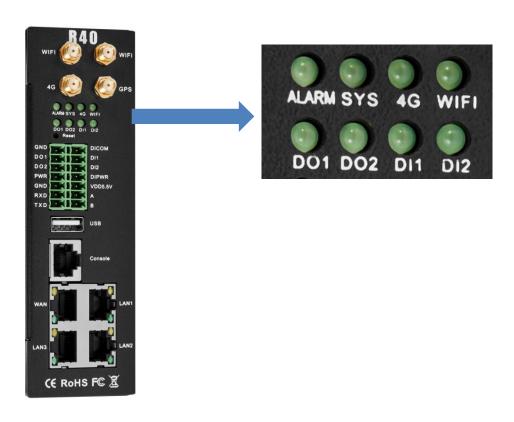

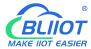

| LED Indicator light     |                                     |        |                        |  |  |  |  |
|-------------------------|-------------------------------------|--------|------------------------|--|--|--|--|
| Name Status Description |                                     |        |                        |  |  |  |  |
|                         | ALADM Alamaia Fasta Falt            |        | DI or AI trigger alarm |  |  |  |  |
| ALARM                   | Alarm indicator light               | OFF    | Normal                 |  |  |  |  |
|                         |                                     | Flicks | Normal                 |  |  |  |  |
| SYS                     | System running status indicator     | slowly | Nomai                  |  |  |  |  |
|                         |                                     | OFF    | Abnormal               |  |  |  |  |
|                         |                                     | Flicks | Signal parmal          |  |  |  |  |
| 4G                      | 4G status indicator                 | fast   | Signal normal          |  |  |  |  |
|                         |                                     | OFF    | Abnormal               |  |  |  |  |
| WiFi                    | WiFi status indicator               | ON     | WiFi normal            |  |  |  |  |
| VVIFI                   | WIFI Status Indicator               | OFF    | Abnormal               |  |  |  |  |
| DO1                     |                                     |        | DO1 Close              |  |  |  |  |
| DO1                     | Digital output 1 indicator light    | OFF    | DO1 Open               |  |  |  |  |
| DOO                     | Digital autout 2 indicator light    | ON     | DO2 Close              |  |  |  |  |
| DO2                     | Digital output 2 indicator light    | OFF    | DO2 Open               |  |  |  |  |
| DIA                     | Digital input 4 indicator light     | ON     | DI1 Close              |  |  |  |  |
| DI1                     | Digital input 1 indicator light     | OFF    | DI1 Open               |  |  |  |  |
| DIO                     | District in sect O in disease which | ON     | DI2 Close              |  |  |  |  |
| DI2                     | Digital input 2 indicator light     | OFF    | DI2 Open               |  |  |  |  |

#### 2.3 Reset

After the router runs normally, use a pointed stick to continue to hold down the Reset button for about 10 seconds until the WAN port indicator flashes slowly. At this time, restart the router to restore the factory default settings.

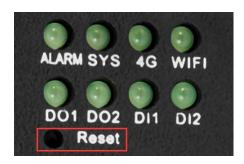

#### 2.4 SIM Card

When inserting/removing the SIM card, first make sure that the device is turned off, insert the card take-out pin into the small hole of the card slot, press it slightly to push the card slot out.

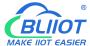

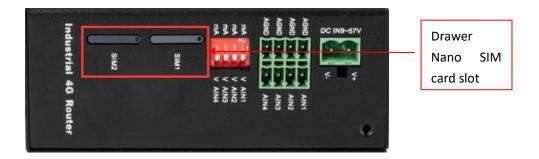

#### 2.5 Connect External Antenna

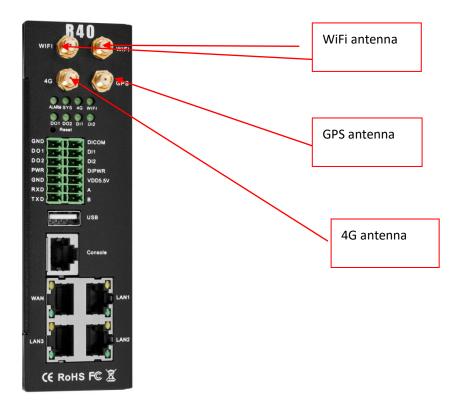

#### 2.6 Router GND

The router ground wire helps prevent the effects of electromagnetic interference. Before connecting the device, ground the device through the ground screw connection. Note: This product should be installed on a well-grounded device surface, such as a metal plate.

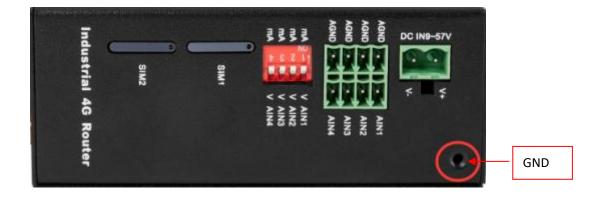

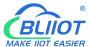

#### 2.7 Installation

This device supports horizontal desktop placement, wall mounting and rail mounting.

### 2.7.1 Wall-mounted Installation

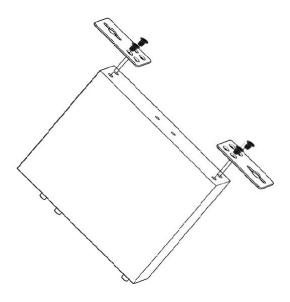

## 2.7.2 Rail Mounting

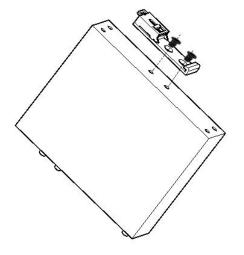

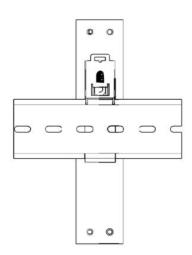

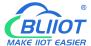

#### 3. Router Operation (Start up)

#### 3.1 Switch on Router Device

Power input port: R40 uses  $9 \sim 57 \text{V}$  DC voltage for power supply. If you need POE power supply then power supply must meet  $44 \text{V} \sim 57 \text{V}$  DC voltage power supply (recommend 48 V / 2A).

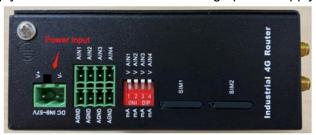

System running status

Observe the system running status indicator -SYS, slow blinking indicates that the device starts normally.

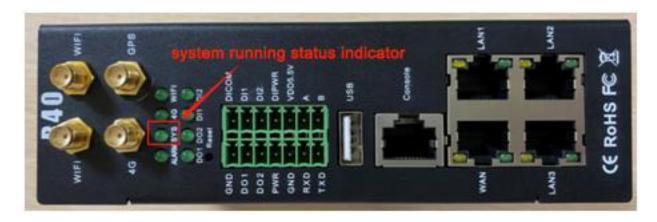

## 3.2 SIM Card Operation

The device supports dual SIM cards (only supports NANO SIM cards). When installing the card, please disconnect the power of the device, remove the card holder with the card take-out pin, install the NANO SIM card into the card holder according to the position, and then insert the card holder back into the card slot, then power on the device again.

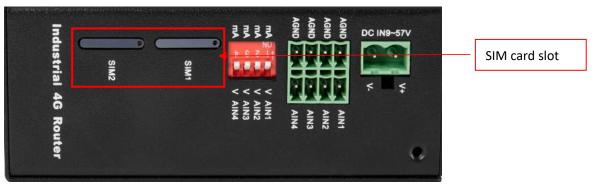

After the device is powered on, enter the router configuration interface-network-cellular network, you can view the cellular network registration status.

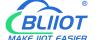

4G cellular network dial-up networking defaults to use SIM card 1, if you need to use SIM card 2, you need to enter the cellular network configuration interface, select card 2 in the column of selecting a phone card, save and apply to switch.

The dual card redundancy design of R40 can automatically switch to another SIM card for communication when the current SIM card network communication is abnormal (two minutes).

For detailed configuration, please refer to 5.4.1.5.4G port and 5.3.3 cellular network.

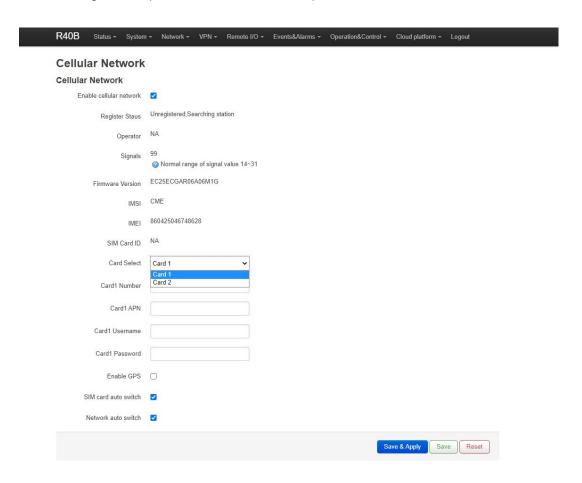

### 3.3 Serial Port Operation

This router device has RS485 and RS232 interface, which can be used for Modbus master function, Modbus slave function, transparent transmission function, Modbus RTU to TCP protocol conversion. Modbus master function is available in particular model only, please refer to selection table.

Note: At a certain moment, a serial port can only be selected for one function and cannot be used for other purposes. If it is found that the serial port cannot be selected on the configuration page, it means that the serial port has been set on other function configuration pages; different serial ports do not affect each other.

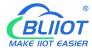

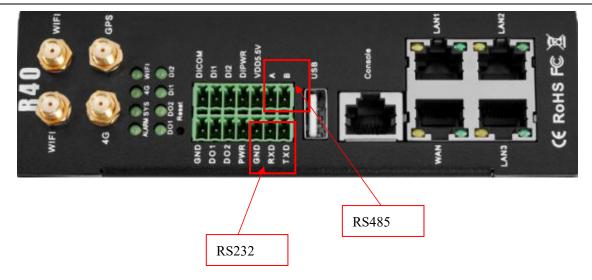

#### 3.3.1 Modbus Master

Modbus master: Used as Modbus master, the serial port connected to Modbus slave equipment, through configuration Page 5.5.3. Modbus master configures slave register and serial port parameters, the host collect slaves data through Modbus RTU protocol, and store the slave data in the local mapping register, can query the slave data directly on the configuration page, or you can 5.8. Cloud connection settings: Configure Modbus protocol or MQTT protocol to upload slave data to the server to realize Modbus RTU protocol to MQTT protocol.

When the RS485 or RS232 selected as the "Modbus RTU master", or the corresponding slave IP is set on the Ethernet, the device will actively poll the slave device in accordance with the Modbus RTU or Modbus TCP protocol, and put the slave device in The value of the register is read into the device's mapping area for storage. In this way, the registers in the slave are mapped to the device, and reading and writing the mapped registers of the device will be directly transmitted to the slave device through the RS485 serial port, RS232 serial port or network port. There is a one-to-one correspondence between the slave register address and the mapped register address in this device. This is the mapping register list. Users can connect various slaves through RS485 serial port, RS232 serial port or Ethernet port, supporting up to 48 slave devices, so as to realize the function of adding I/O ports and reading and writing smart meters and smart devices. For example, connect to the remote I/O modules of the Mxxx series to expand the number of DIN, DO, AIN, AO, PT100 input ports, or connect the power parameter monitoring module to read the current, voltage, power of the three-phase electricity, or connect to the UPS power supply for Parameter monitoring, etc. Or the combination of the above various smart devices, etc., can meet the functional requirements of most applications.

#### 3.3.2 Modbus Slave

Modbus slave function: When used as Modbus slave, the serial port will be connected to the Modbus master device. Configure the serial port parameters through the configuration page 5.5.4. Modbus slave, the master device will be able to collect the local I/O data through Modbus RTU or TCP protocol.

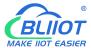

#### 3.3.3 Transparent Transmission

The device used as a data transfer station between the server and the slave device, through the configuration page 5.5.6. It transparently transmits the data uploaded from the slave to the server, and sends the data to the server Transparent transmission to the slave, without processing the data content, only forwarding data, to achieve data transparent transmission function.

#### 3.3.4 Modbus RTU to TCP Protocol Conversion

Master communicate with slave via Modbus RTU protocol, master communicate with slave via Modbus TCP protocol, through the configuration page 5.5.5.

The device automatically converts Modbus TCP commands issued by the server into Modbus RTU commands and sends them to the slave, and then converts the Modbus RTU commands returned from the slave into Modbus TCP commands and replies to the server, so that the Modbus RTU slave device and the Modbus TCP server can be realized communication.

### 3.4 Digital Output DO Port Operation

#### **3.4.1 Wiring**

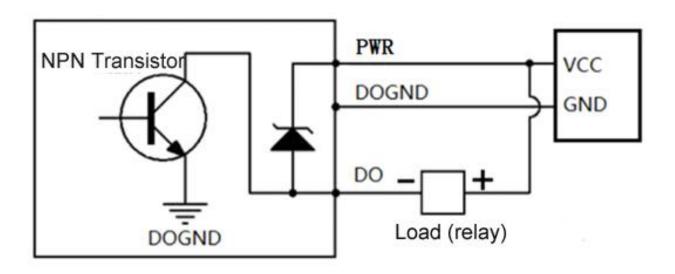

#### 3.4.2 DO Ports

|                | QTY          | 2                     |
|----------------|--------------|-----------------------|
|                | Туре         | SINK output           |
| Digital output | Load voltage | Max 50VDC             |
|                | Load current | 500mA (single), 625mW |
|                | Protection   | EFT: 40A (5/50ns)     |

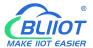

- 1. DO1~DO2 are two-way NPN transistor open-collector output, and PWR is the clamp protection for the external power supply of the common terminal.
- 2. Digital output setting: Enter the router configuration interface -RTU I/O-Digital input and output, and you can enable/disable or query and set the digital output status at the digital output port.
- 3. Trigger setting: According to the state of DI digital input or AIN analog input, you can set the trigger condition and control the DO digital output operation (the confirmation time is X seconds after the trigger condition is reached).
- 4. For detailed configuration, please refer to 5.6.2. Digital input and output.

#### 3.5 Digital Input DI Port Operation

### **3.5.1 Wiring**

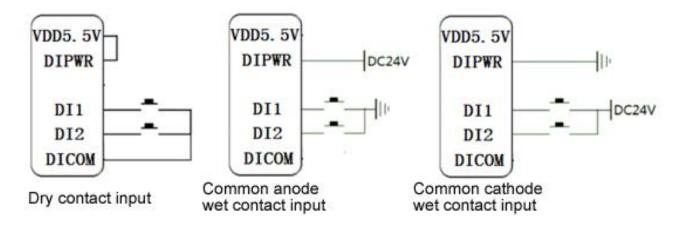

#### **3.5.2 DI Ports**

| Digital input | QTY             | 2                                                     |
|---------------|-----------------|-------------------------------------------------------|
|               | Туре            | Dry contact, Wet contact                              |
|               | Range           | High level (digital 1) 5~30VDC, low level (digital 0) |
|               |                 | 0~1VDC                                                |
|               | Pulse frequency | <100Hz                                                |
|               | Protection      | Isolation voltage 3750Vrms                            |

- 1. DI1~DI2 are two digital inputs. The default is wet contact input. Short-circuit VDD5.5V and DIPWR to switch to dry contact input.
- 2. Digital input setting: enter the router configuration interface -RTU I/O-Digital input and output, and you can enable/disable or query the digital input status and pulse count value at the digital input port.
- 3. Trigger setting: The trigger condition can be set according to the DI digital input state to control DO digital output, restart and other operations (the confirmation time is X seconds after the trigger condition is reached).
- 4. For detailed configuration, please refer to 5.6.2. Digital input and output.

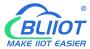

#### 3.6 Analog Input Al Port Operation

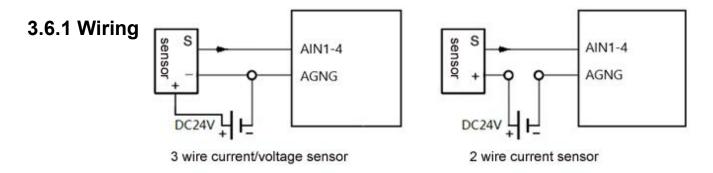

#### **3.6.2** Al Ports

| Analog<br>input | QTY             | 4                    |
|-----------------|-----------------|----------------------|
|                 | Туре            | 0~5V, 4~20mA, 0~20mA |
|                 | ADC resolution  | 16 bit               |
|                 | Pulse frequency | <100Hz               |
|                 | Protection      | EFT: 40A (5/50ns)    |

- 1. Al-Al4 is a four-way analog input, the default is 0~5V voltage type analog input, you can switch to current type analog input by turning the dial switch to mA. The four-way dial switch Al1~Al4 is Four analog inputs correspond one to one, V corresponds to voltage type, and mA corresponds to current type.
- 2. Analog input setting: enter the router configuration interface -RTU I/O-Analog input, in the mode you can select voltage 0~5V, current 4~20mA, current 0~20mA (note that the DIP switch should also be selected Corresponding mode), set the range in the minimum and maximum values, you can see the actual measured value in the current value.
- 3. Trigger settings: The trigger conditions can be set according to the AIN status to control DO digital output, restart and other operations (the confirmation time is X seconds after the trigger condition is reached).
- 4. For detailed configuration, please refer to 5.6.3. Analog input

#### 4. Prepare Configuration Router by WEB

The router supports web page configuration. There are two ways to connect the router. One is to connect the computer to any LAN port of the router through a wired connection; the other is to connect to the router through WIFI. The computer can automatically obtain IP through DHCP, or you can set a static IP on the same network segment as the router. After the connection is established, enter the router's default login address 192.168.3.1 on the computer browser to enter the router's WEB login interface. The default login The user name is admin and there is no password.

#### 4.1 Wired Connection Router

There are two ways to configure its IP address on PC, one is to enable automatic IP address acquisition on the local connection of the PC, and the other is to configure a static IP address on the

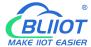

same subnet as the router on the local connection of the PC.

Setting on Windows 7 as an example:

1. Click "Start> Control Panel> Network and Sharing Center", double-click "Local Area Connection" in the window.

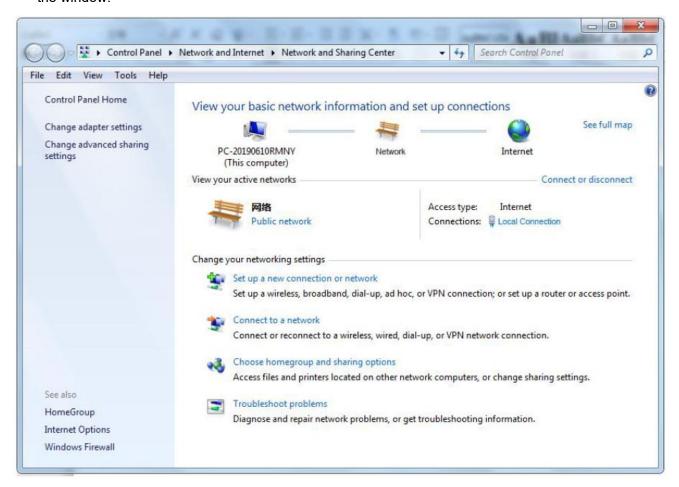

2. In the "Local Connection Status" window, click Properties.

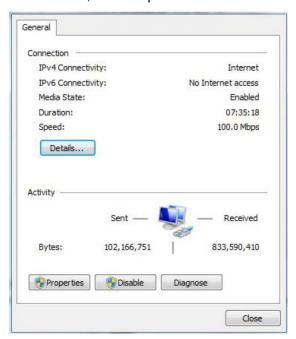

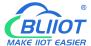

3. Select "Internet Protocol Version 4 (TCP/IPv4)" and click "Properties".

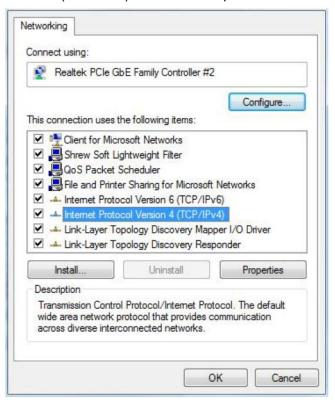

4. Two ways to configure the IP address:

Obtain an IP address automatically from the DHCP server and click "Obtain an IP address automatically";

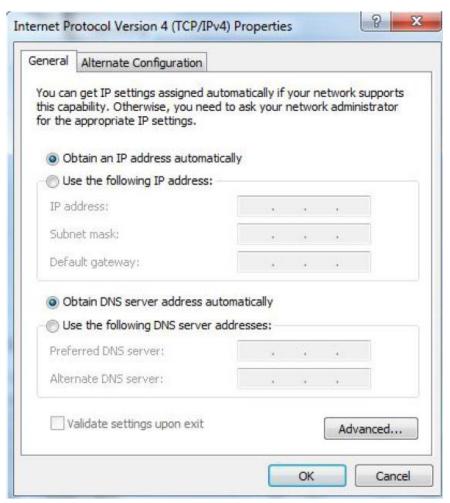

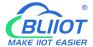

Manually configure the PC with a static IP address on the same subnet as the router address, click and configure"Use the following IP address".

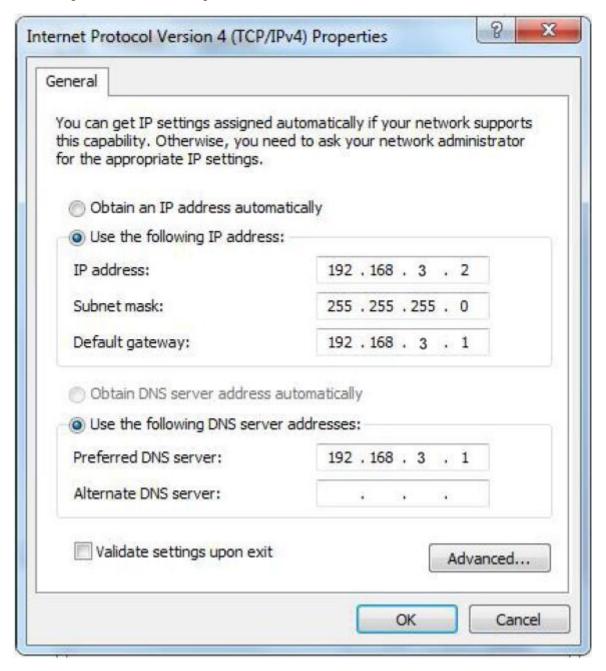

5. Click "OK" to complete the configuration.

## 4.2 Connect Router by WiFi

**Step1:** Search wireless network: The network name default is King-xxxxxx, no password.

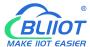

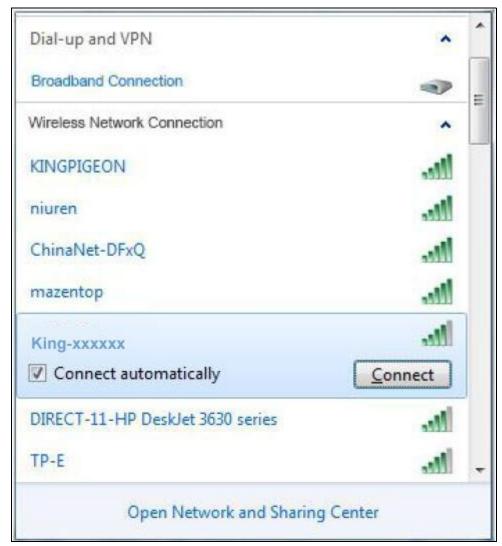

Step2: Click "connect" to establish a connection.

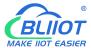

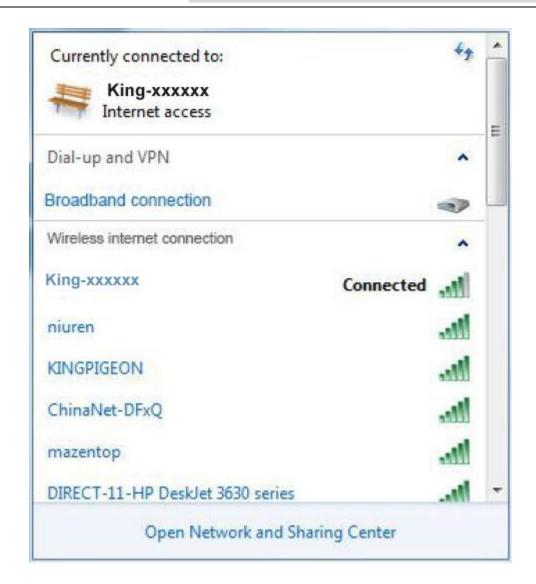

## 4.3. Factory Default Settings

Before logging the configuration page, please check the default settings as below:

| Item             | Description                        |  |  |
|------------------|------------------------------------|--|--|
| Login IP address | 192.168.3.1                        |  |  |
| User name        | admin                              |  |  |
| Password         | none                               |  |  |
| DHCPserver       | ICPserver open                     |  |  |
| WIFI             | SSID: King-xxxxxx                  |  |  |
| VVIFI            | KEY : No encryption (open network) |  |  |

## 4.4. Login configuration page on WEB browser

- 1) After connecting to the router by wired or wireless operation, open a browser on the PC, such as IE, Edge, Google and other browsers;
- 2) Enter the router's IP address 192.168.3.1 on the address bar of the browser to enter the login page;

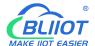

3) On the login page, enter the user name admin (default), no password (default), and then click the "Login" button.

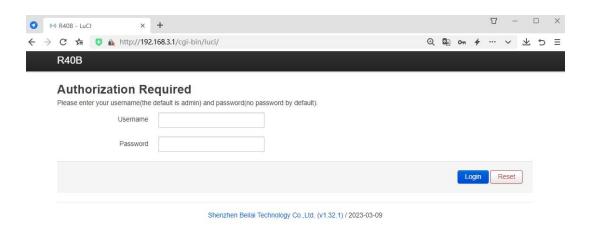

- 4) After successfully logging in to the router, you will enter the status overview page.
- 5) Note that after configuring the parameters, you need to click "Save and Apply" on the interface to take effect.

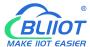

## 5. Configue Router Settings

#### 5.1 Status

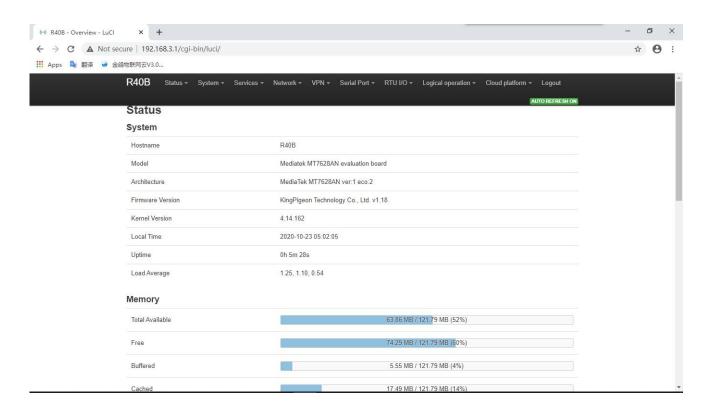

In the status, it provides an overview, firewall, routing table, system log, kernel log, real-time information, etc., which is convenient for viewing the running status information of the router.

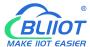

### 5.2. System

#### 5.2.1 System Properties

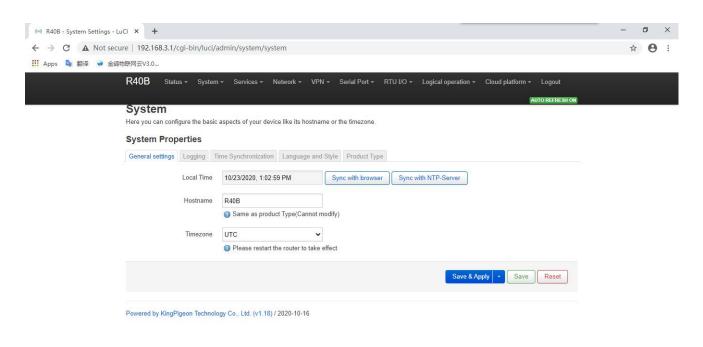

#### Configure basic information, such as host name or time zone

| System Properties     |            |                                                                                                    |  |  |  |  |
|-----------------------|------------|----------------------------------------------------------------------------------------------------|--|--|--|--|
| Item                  |            | Description                                                                                                    |  |  |  |  |
| General setting       | Local time | Set router time, can synchronize browser time or synchronize NTP server time                                                                             |  |  |  |  |
|                       | Host name  | Default is the router model, cannot be modified                                                                                                    |  |  |  |  |
|                       | Time zone  | Please select your region                                                                                                    |  |  |  |  |
| Logging               |            | Log properties, it is not recommended to modify                                                                                                    |  |  |  |  |
| Time synchronization  |            | Set NTP server for time synchronization                                                                                                    |  |  |  |  |
| Language<br>and style |            | Language optional automatic (according to browser language changes, only recognize Chinese and English), Chinese, English; The theme cannot be modified. |  |  |  |  |
| Product type          |            | Product model, factory cured, cannot be modified                                                                                                    |  |  |  |  |

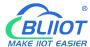

## 5.2.2 Management Rights

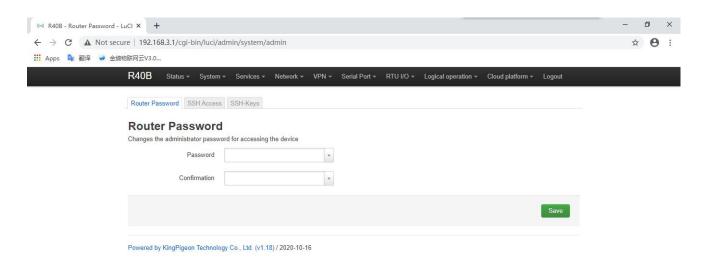

| Management Rights |                                                                 |  |
|-------------------|-----------------------------------------------------------------|--|
| Item              | Description                                                     |  |
| Password          | Change the administrator password to access the device          |  |
| SSH access        | Provides SSH access and SCP services                            |  |
|                   | Compared with the use of ordinary passwords, the public key     |  |
|                   | allows passwordless SSH login with higher security. To          |  |
| SSH keys          | upload the new key to the device, paste the OpenSSH             |  |
|                   | compatible public key line or drag the .pub file into the input |  |
|                   | field.                                                          |  |

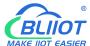

### 5.2.3 Software Package

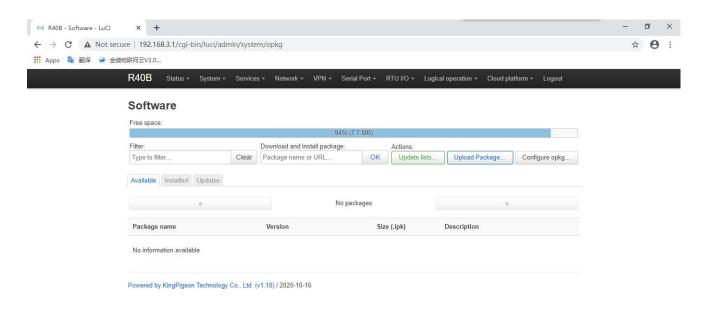

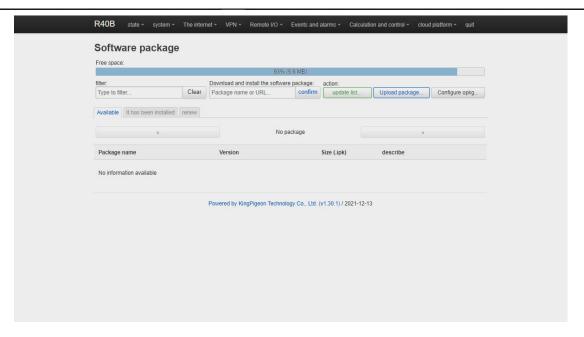

Software installation, clear, and upgrade. (Note: This function is for professionals!)

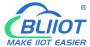

### 5.2.4 Support external storage

The mount point is used to support external storage devices, such as U disk, mobile hard disk, etc., click Generate configuration and mount the connected device, the partition of the storage device can be mounted in the system /mnt directory by default. For example, the U disk has two partitions sda1 and sda2. After mounting, the contents of the two partitions appear in the /mnt/sda1 and /mnt/sda2 directories under the system, which can be accessed by setting the shared directory through Services -> Network Sharing. The file system of the storage device supports NTFS, EXT4, FAT32 and other formats, and it needs to be partitioned and formatted before use.

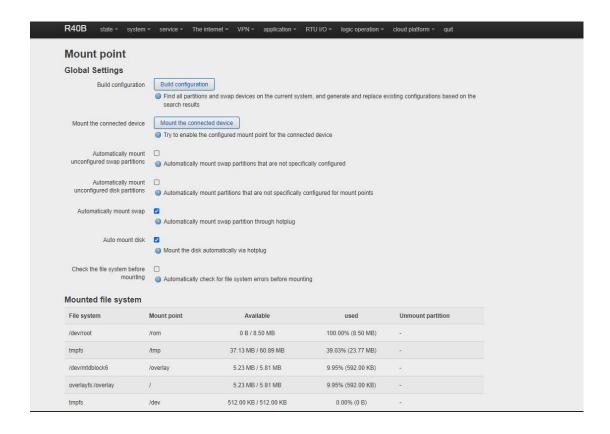

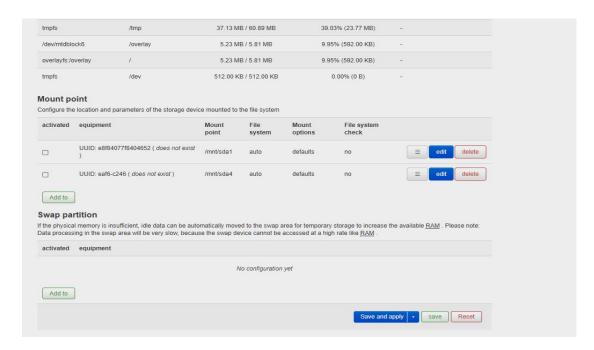

Provide secondary development . (Note: This is for professionals )

### 5.2.5 Backup/Upgrade

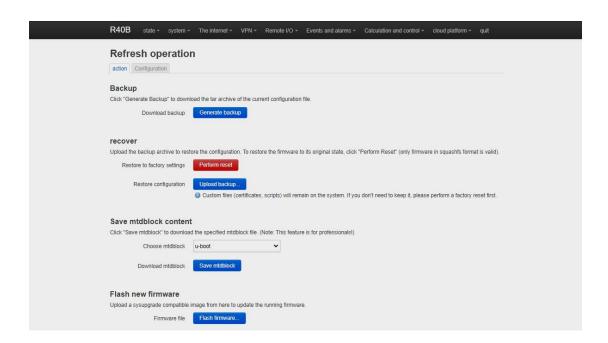

| Backup/Upgrade   |                                                                                        |  |
|------------------|----------------------------------------------------------------------------------------|--|
| Item Description |                                                                                        |  |
| Backup           | Click "Generate Backup" to download the tar archive of the current configuration file. |  |
| Restore          | Upload a backup archive to restore the configuration. To                               |  |

|                       | restore the firmware to its initial state, click "Perform Reset" |  |
|-----------------------|------------------------------------------------------------------|--|
|                       | (only squashfs format firmware is valid)                         |  |
| Cava mtdblack contant | Click "Save mtdblock" to download the specified mtdblock         |  |
| Save mtdblock content | file. (Note: This function is for professionals!)                |  |
| Floor now firm        | Upload a sysupgrade compatible image from here to update         |  |
| Flash new firmware    | the running firmware                                             |  |

#### 5.2.6 Reboot

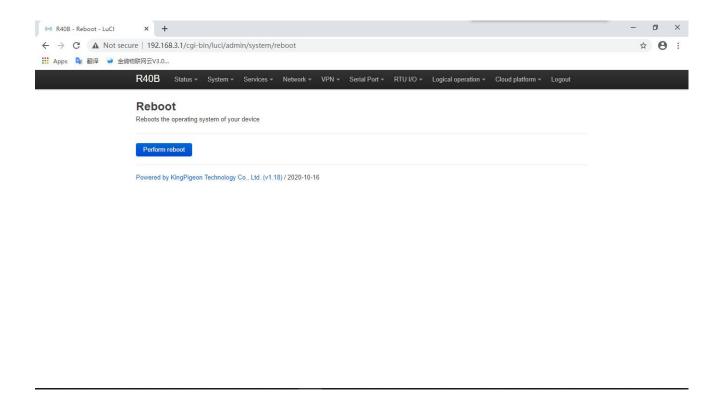

#### 5.3 Network

## 5.3.1 Network Setting Interface (WAN/LAN switching, 4G, WAN6)

You can restart, close, edit, and delete existing interfaces, or add new interfaces. Default has LAN, WAN, WAN6, 4G and other interface configurations . Click "Edit" to enter the detailed configuration modification.

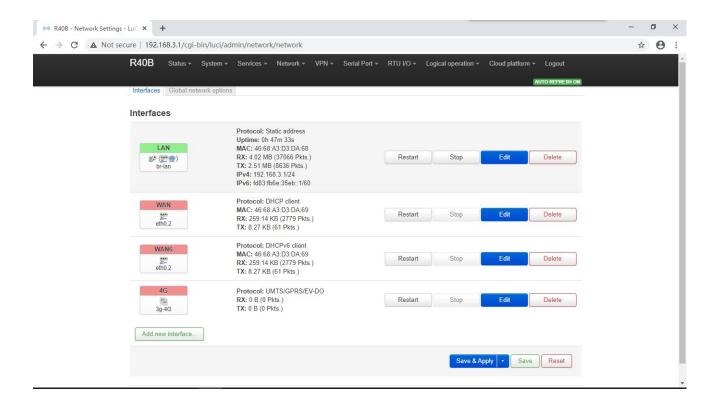

### 5.3.1.1 LAN port

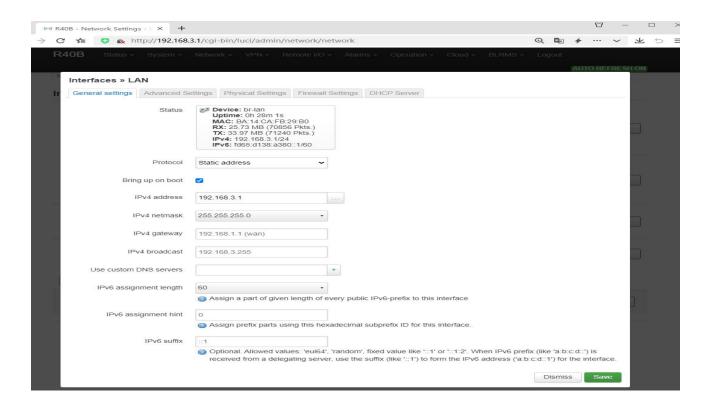

| LAN Port         |        |                          |
|------------------|--------|--------------------------|
| Item Description |        | Description              |
|                  |        | Device: br-lan           |
| Basic Setting    | Status | Running time: 8h 57m 16s |
|                  |        | MAC: E2:2F:C4:54:93:BA   |

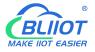

|                   |                        | Receive: 18.81 MR (1/0126 data pack)                   |
|-------------------|------------------------|--------------------------------------------------------|
|                   |                        | Receive: 18.81 MB (149126 data pack)                   |
|                   |                        | Send: 99.87 MB (132321 data pack) IPv4: 192.168.3.1/24 |
|                   |                        |                                                        |
|                   |                        | IPv6: fdb2:428b:ddbe::1/60                             |
| -                 | Protocol               | Static address                                         |
|                   | Bring up on boot       | Default enable                                         |
|                   |                        | The default IP address is 192.168.3.1.                 |
|                   |                        | Modifying this setting can change the                  |
|                   |                        | network segment that DHCP assigns IP to                |
|                   |                        | the LAN port. This is also used as the login           |
|                   | IPv4 address           | address of router. If the IP address is                |
|                   |                        | modified, select Force application when                |
|                   |                        | saving the application. After the modification         |
|                   |                        | is complete, please log in with the new IP             |
|                   |                        | address.                                               |
|                   | IPv4 netmask           | Default 255.255.255.0                                  |
|                   |                        | Default is empty, when multiple IPv4                   |
|                   | IPv4 gateway           | addresses are set, the gateway address                 |
|                   |                        | needs to be specified                                  |
|                   | IPv4 broadcast         | Default 192.168.3.255                                  |
|                   | Use custom DNS server  | Default is empty                                       |
|                   | 15 0 11 11 11          | Assign a given length part of each public              |
|                   | IPv6 allocation length | IPv6 prefix to this interface, default 60              |
|                   |                        | Assign this hexadecimal sub-ID prefix to this          |
|                   | IPv6 assignment tips   | interface                                              |
|                   |                        | Optional, allowed values: "eui64", "random"            |
|                   | IPv6 suffix            | and other fixed values (for example: "::1" or          |
|                   |                        | "::1:2"). When the IPv6 prefix (such as                |
|                   |                        | "a:b:c:d::") is obtained from the                      |
|                   |                        | authorization server, use the suffix (such as          |
|                   |                        | "::1") to synthesize an IPv6 address                   |
|                   |                        | ("a:b:c:d::1") Assigned to this interface.             |
|                   | Use built-in           |                                                        |
|                   | IPv6 management        | Default enable                                         |
|                   |                        | Regardless of the link status of the                   |
|                   |                        | interface, always use the application                  |
| Advanced          | Mandatory link         | settings (if checked, the link status change           |
| settings          |                        | will no longer trigger hotplug event                   |
| Settings          |                        | processing). default is enable.                        |
|                   | Reset MAC address      | Modify MAC address                                     |
|                   | Reset MTU              | Default 1500                                           |
|                   |                        | Default 0                                              |
|                   | Use Gateway Hop        |                                                        |
|                   | Bridge interface       | Create a bridge for the specified interface,           |
| Physical settings |                        | default is enable.                                     |
|                   | Enable STP             | Enable spanning tree protocol on this                  |
|                   | Liable 011             | bridge, default is disable.                            |

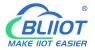

|                   | Enable IGMP sniffing  Interface |                                    | Enable IGMP snooping on this bridge, default is disable |
|-------------------|---------------------------------|------------------------------------|---------------------------------------------------------|
|                   |                                 |                                    | Switch VLAN: "eth0.1" (lan), wireless                   |
|                   |                                 |                                    | network: Master "King-xxxxxx" (lan), set the            |
|                   |                                 |                                    | physical interface using the LAN port,                  |
|                   |                                 |                                    | generally do not need to be modified                    |
|                   |                                 |                                    | Assign the firewall area to which this                  |
|                   |                                 |                                    | interface belongs, select Unspecified to                |
| Firewall settings | Create/Assig                    |                                    | move the interface out of the associated                |
|                   | firewall zone                   |                                    | area, or fill in the creation field to create a         |
|                   |                                 |                                    | new area and associate the current                      |
|                   |                                 | 1                                  | interface with it.                                      |
|                   |                                 | Ignore                             | DHCP service is not provided on this                    |
|                   |                                 | this interface                     | interface, default is disable                           |
|                   | Basic                           | Start                              | Start network address, default is 100.                  |
|                   | Setting                         | Customers                          | Maximum number of address assignments.                  |
|                   | Joanny                          | Customers                          | The default is 150.                                     |
|                   |                                 | Lease term                         | The expiration time of the leased address is            |
|                   |                                 | Lease term                         | at least 2 minutes (2m). The default is 12h.            |
|                   | Advanced                        |                                    | Provide DHCP service for all clients. If                |
|                   |                                 | DHCP                               | disabled, only customers with static leases             |
|                   | settings                        |                                    | will be served. default is enable.                      |
|                   |                                 |                                    | Even if another server is detected, it is               |
|                   |                                 | Forcibly                           | mandatory to use DHCP on this                           |
|                   |                                 |                                    | network,default is disable.                             |
|                   |                                 | IPv4 Subnet<br>mask                | Reset the subnet mask sent to the client.               |
| 51105             |                                 |                                    | Set additional options for DHCP, for                    |
| DHCP              |                                 | DHCP Options                       | example,                                                |
| server            |                                 |                                    | setting "6,192.168.2.1,192.168.2.2" means               |
|                   |                                 |                                    | to announce different DNS servers to                    |
|                   |                                 |                                    | clients.                                                |
|                   |                                 | Route                              |                                                         |
|                   |                                 | Advertisement                      | Default server mode                                     |
|                   |                                 | Service                            |                                                         |
|                   |                                 | DHCPv6 server                      | Default server mode                                     |
|                   |                                 | HDP proxy                          | Default disable                                         |
|                   | IDvC                            | DHCPv6 mode                        | The default is stateless + stateful                     |
|                   | IPv6                            | A1                                 | Even if there is no public network prefix               |
|                   | setting                         | Always advertise the default route | available, it still advertises itself as the            |
|                   |                                 |                                    | default route,default is disable                        |
|                   |                                 | Advertised DNS                     |                                                         |
|                   |                                 | server                             | Default is empty                                        |
|                   |                                 | Advertised DNS                     | Default is sweet:                                       |
|                   |                                 | domain name                        | Default is empty                                        |

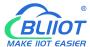

## 5.3.1.2 WAN port

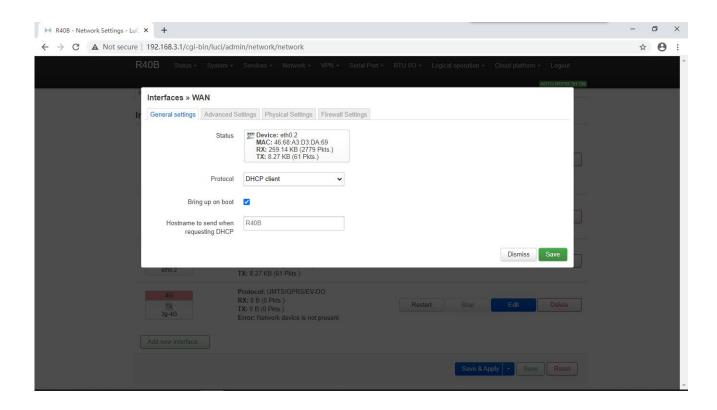

| WAN Port          |                      |                                                  |
|-------------------|----------------------|--------------------------------------------------|
| Item              |                      | Description                                      |
|                   |                      | Device: eth0.2                                   |
|                   |                      | Running time: 9h 37m 16s                         |
|                   | Status               | MAC: E2:2F:C4:54:93:BB                           |
|                   | Status               | Receive: 113.65 MB (290226 data pack)            |
|                   |                      | Send: 19.02 MB (137282 data pack)                |
| Conoral Sotting   |                      | IPv4: 192.168.1.173/24                           |
| General Setting   |                      | Default DHCP client; If the WAN port connected   |
|                   | Protocol             | newwork requires an account and password to log  |
|                   |                      | in, please select the PPPoE protocol             |
|                   | Bring up on boot     | Default is enable                                |
|                   | Hostname sent        | Default is product model                         |
|                   | when requesting DHCP | Default is product model                         |
|                   | Use built-in         | Default is enable                                |
|                   | IPv6 management      | Default is chable                                |
|                   | Mandatory link       | Regardless of the link status of the interface,  |
| Advanced settings |                      | always use the application settings (if checked, |
|                   |                      | the link status change will no longer trigger    |
|                   |                      | hotplug event processing). Default is disable.   |
|                   | Use broadcast tags   | Needed by some ISPs, for example: coaxial        |
|                   |                      | network DOCSIS 3, default is disable.            |
|                   | Default gateway      | Leave blank to not configure the default route,  |

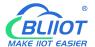

|                   |                                               | default is enable.                                              |
|-------------------|-----------------------------------------------|-----------------------------------------------------------------|
|                   |                                               |                                                                 |
|                   | Obtain DNS                                    | Leave blank to ignore the advertised DNS server                 |
|                   | server automatically                          | address,default is enable.                                      |
|                   | Use Gateway Hop                               | Default is empty                                                |
|                   | Client ID sent when requesting DHCP           | Default is empty                                                |
|                   | Vendor Class option sent when requesting DHCP | Default is empty                                                |
|                   | Reset MAC address                             | Modify MAC address                                              |
|                   | Reset MTU                                     | Default is 1500                                                 |
|                   | Bridge interface                              | Create a bridge for the specified interface,default is disable  |
| Physical settings |                                               | Switch VLAN: "eth0.2" (wan, wan6), set which                    |
|                   | Interface                                     | physical interface to use, generally do not need to be modified |
| Firewall settings |                                               | Assign the firewall area to which this interface                |
|                   | 0                                             | belongs, select Unspecified to move the interface               |
|                   | Create/Assign<br>firewall zone                | out of the associated area, or fill in the creation             |
|                   |                                               | field to create a new area and associate the                    |
|                   |                                               | current interface with it.                                      |

## 5.3.1.3 WAN/LAN switching

When you do not need to use the WAN interface function, you can convert the WAN into the LAN function to use, save and apply.

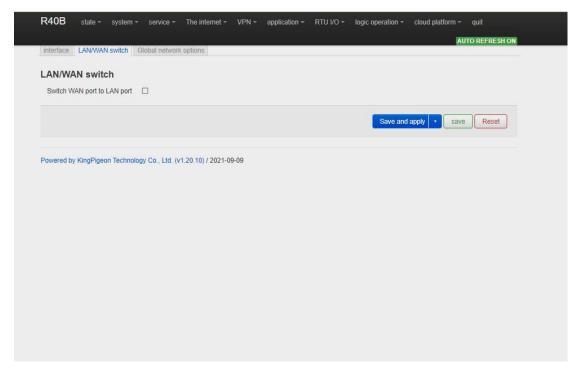

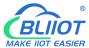

#### 5.3.1.4 WAN6 Port

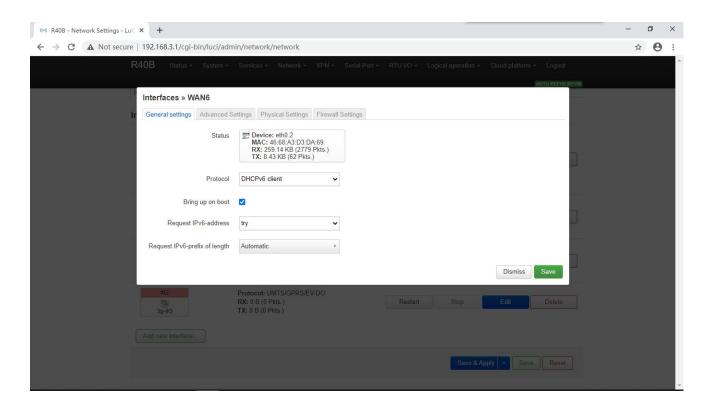

| WAN6              |                                     |                                                                                                    |  |
|-------------------|-------------------------------------|----------------------------------------------------------------------------------------------------|--|
| Item              |                                     | Description                                                                                                    |  |
|                   |                                     | Device: eth0.2                                                                                                    |  |
|                   | Status                              | MAC: E2:2F:C4:54:93:BB                                                                                                    |  |
|                   | Status                              | Receive: 115.31 MB (299495 data pack)                                                                                                    |  |
|                   |                                     | Send: 19.41 MB (140798 data pack)                                                                                                    |  |
| Basic Setting     | Protocol                            | Default DHCPv6 client                                                                                                    |  |
|                   | Bring up on boot                    | Default is enable                                                                                                    |  |
|                   | Request IPv6 address                | Default is try                                                                                                    |  |
|                   | Request IPv6 prefix of length       | Default automatic                                                                                                    |  |
|                   | Use built-in IPv6 management        | Default enable                                                                                                    |  |
|                   | Mandatory link                      | Regardless of the link status of the interface, always use the application settings (if checked, the link status change will no longer trigger hotplug event processing). Default is disable. |  |
| Advanced settings | Use default gateway                 | Leave blank to not configure the default route                                                                                                    |  |
|                   | Custom assigned IPv6 prefix         | Default is empty                                                                                                    |  |
|                   | Obtain DNS                          | Leave blank to ignore the advertised DNS server                                                                                                    |  |
|                   | server automatically                | address, default is enable.                                                                                                    |  |
|                   | Client ID sent when requesting DHCP | Default is empty                                                                                                    |  |

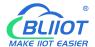

|                   | Reset MAC address              | Modify MAC address                                   |
|-------------------|--------------------------------|------------------------------------------------------|
|                   | Reset MTU                      | Default 1500                                         |
| Physical settings | Bridge interface               | Create a bridge for the specified interface, default |
|                   |                                | is disable.                                          |
|                   | Interface                      | Switch VLAN:"eth0.2"(wan,wan6)                       |
| Firewall settings | Create/Assign<br>firewall zone | Assign the firewall area to which this interface     |
|                   |                                | belongs, select Unspecified to move the interface    |
|                   |                                | out of the associated area, or fill in the creation  |
|                   |                                | field to create a new area and associate the         |
|                   |                                | current interface with it.                           |

#### 5.3.1.5 4G Port

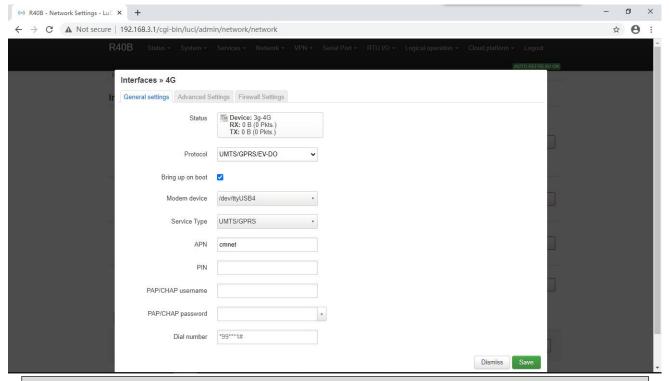

| 4G            |                  |                                  |  |
|---------------|------------------|----------------------------------|--|
| Item          |                  | Description                      |  |
|               |                  | Device: 3g-4G                    |  |
|               |                  | Running time: 0h 11m 52s         |  |
|               | Status           | Receive: 1.06 KB (18 data pack)  |  |
|               |                  | Transmit: 8.50 KB (36 data pack) |  |
|               |                  | IPv4: 10.94.92.16/32             |  |
| Basic Setting | Protocol         | UMTS/GPRS/EV-DO                  |  |
|               | Bring up on boot | Default is enable                |  |
|               | Modem equipment  | Default/dev/ttyUSB4              |  |
|               | Service type     | Default UMTS/GPRS                |  |
|               | APN              | SIM Card Internet access point   |  |
|               | PIN              | SIM card PIN code                |  |

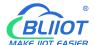

|                   | PAP/CHAP uername               | User name for PPP authentication                           |
|-------------------|--------------------------------|------------------------------------------------------------|
|                   | PAP/CHAP password              | Password for PPP authentication                            |
|                   | Dial number                    | SIM Card Internet dialing                                  |
|                   | Use built-in                   | Default is enable                                          |
|                   | IPv6 management                | Delault is eliable                                         |
|                   |                                | Regardless of the link status of the interface, always use |
|                   | Mandatory link                 | the application settings (if checked, the link status      |
|                   | Mandatory link                 | change will no longer trigger hotplug event processing),   |
|                   |                                | Default is disable.                                        |
|                   | Obtain IPv6 address            | Default auto                                               |
|                   | Modem initialization           | The maximum waiting time for the modem to be ready         |
|                   | timeout                        | (seconds), default 10                                      |
|                   | Llea default gateway           | Leave blank to not configure the default route, default is |
| Advanced          | Use default gateway            | enable.                                                    |
| settings          | Use Gateway Hop                | Default is empty                                           |
|                   | Obtain DNS                     | Leave blank to ignore the advertised DNS server            |
|                   | server automatically           | address,default is enable.                                 |
|                   | LCP Response failure threshold | After the specified number of LCPs respond to the fault,   |
|                   |                                | it is assumed that the link has been disconnected. 0       |
|                   |                                | means ignore the fault, and the default is 0.              |
|                   |                                | LCP response is sent regularly (seconds), which is only    |
|                   | LCP Response interval          | valid when the fault threshold is combined, the default is |
|                   |                                | 5                                                          |
|                   | Activity timeout               | Close the inactive link after a given time (seconds), 0 is |
|                   | Activity timeout               | to keep the connection, the default is 0                   |
|                   |                                | Assign the firewall area to which this interface belongs,  |
| Firewall settings | Create/Assign                  | select Unspecified to move the interface out of the        |
| i newan settings  | firewall zone                  | associated area, or fill in the creation field to create a |
|                   |                                | new area and associate the current interface with it.      |

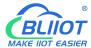

## 5.3.2 WiFi (AP mode or WLAN Client)

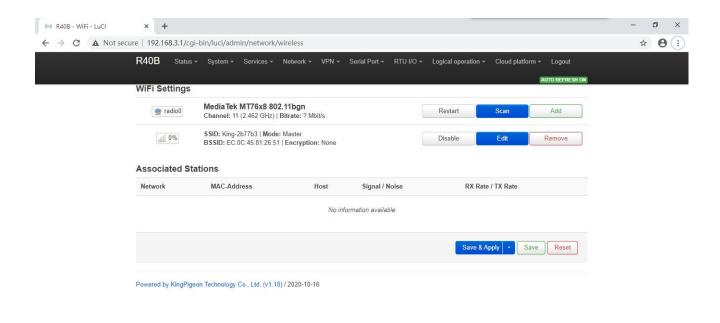

Supports both WLAN hotspot and WLAN client.

The wireless overview shows the current wireless status, you can click Edit to enter the detailed configuration, or restart, scan, add, disable, remove, etc.

Connected stations shows the currently connected wireless stations, which can be disconnected.

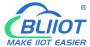

### 5.3.2.1 WLAN Hotspot (WiFi AP mode)

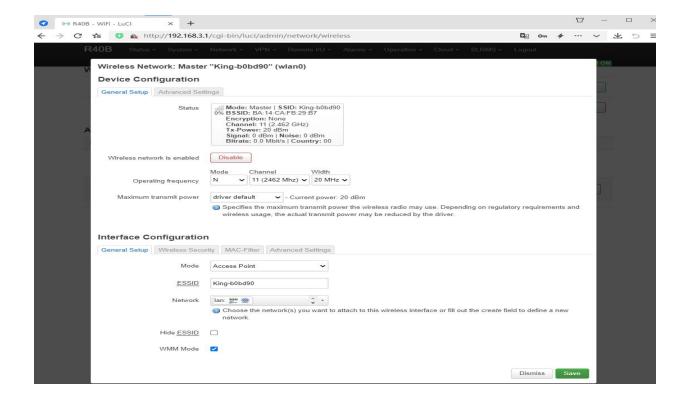

The default SSID is King-xxxxxx, no encryption method, other clients can directly search the wireless network to connect to this hotspot.

Quick configuration: Select the wireless configuration in Master mode in the wireless profile, click "Edit" to enter the configuration page, find "Interface Configuration"-"Basic Settings"-"ESSID" to modify the WiFi hotspot name, find "Interface Configuration"--"Wireless Security"-"Encryption" can modify the encryption method to set the WiFi password.

Note: When using the WiFi connection to enter the router configuration, you need to select "Force Application" to modify the WLAN hotspot configuration. Please click the drop-down button next to "Save and Apply" and select "Force Apply".

| Wireless network AP hotspot device configuration |                  |                                              |
|--------------------------------------------------|------------------|----------------------------------------------|
| Item                                             |                  | Description                                  |
|                                                  |                  | 4                                            |
|                                                  |                  | 97%                                          |
|                                                  |                  | Mode: Master   SSID: King-ff4a8a             |
|                                                  |                  | BSSID: EE:0C:45:81:26:51                     |
| General                                          | Status           | Encryption: None                             |
| Setup                                            |                  | Channel: 6 (2.437 GHz)                       |
|                                                  |                  | Transmission power: 20 dBm                   |
|                                                  |                  | Signal: -42 dBm   Noise: 0 dBm               |
|                                                  |                  | Transmission rate: 58.5 Mbit/s   Country: 00 |
|                                                  | Wireless network | Default is enable                            |

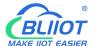

|          | is enabled              |                                                          |
|----------|-------------------------|----------------------------------------------------------|
|          | Operating frequency     | If there are too many devices in use at the current      |
|          | Operating frequency     | frequency, please change one                             |
|          | Maximum transmit        | Specify the maximum transmit power. Depending on         |
|          | power                   | regulatory requirements and usage, the driver may        |
|          | power                   | limit the actual transmit power below this value.        |
|          | Country code            | Driver default                                           |
|          | Allow traditional       | Default is enable                                        |
|          | 802.11b rate            | Default is enable                                        |
|          |                         | The distance (meter) of the furthest network user.       |
|          | Distance optimization   | Automatic by default, automatically adjust the           |
|          |                         | transmission power according to the distance             |
|          | Fragmentation threshold | Automatically send data when the data length exceeds     |
|          | Fragmentation threshold | the threshold, generally use the default value           |
| Advanced |                         | Request to send/allow sending protocol. When the         |
| settings | RTS/CTS Threshold       | data length exceeds the threshold, start the protocol to |
|          |                         | avoid signal conflicts caused by multiple terminals      |
|          |                         | sending data to the AP. Usually use default value        |
|          | Force 40MHz mode        | Even if the auxiliary channels overlap, the 40MHz        |
|          |                         | channel is always used. Using this option is not         |
|          |                         | compliant with IEEE 802.11n-2009! Default is disable.    |
|          |                         | Indicates the interval at which the wireless router      |
|          | Beacon interval         | periodically broadcasts its SSID. Usually use default    |
|          |                         | value.                                                   |

| Wireless network AP hotspot interface configuration |                    |                                                   |
|-----------------------------------------------------|--------------------|---------------------------------------------------|
| Item                                                |                    | Description                                       |
|                                                     | Mode               | Access Point                                      |
|                                                     | ESSID              | Default King-xxxxxx (xxxxxxx is Random numbers or |
|                                                     | LOOID              | letters)                                          |
| Basic Setting                                       | Network            | lan                                               |
| Dasic Setting                                       | Hide ESSID         | Default is disable                                |
|                                                     |                    | Wi-Fi Multimedia,providing different              |
|                                                     | WMM mode           | priorities for different services                 |
|                                                     |                    | to ensure service quality,default is enable       |
| Wireless security                                   | Encryption         | No encryption by default (open network)           |
| MAC filter                                          | MAC address filter | Default is disable                                |
|                                                     | Isolate the client | Forbid communication between clients,             |
|                                                     |                    | default is disable                                |
|                                                     | Interface name     | Reset the default interface name                  |
|                                                     | Short Preamble     | Different rates need to use different Preamble    |
| Advanced settings                                   | Short Fleamble     | (preamble),default is enable                      |
|                                                     | DTIM interval      | As a terminal node, periodically wake up to send  |
|                                                     |                    | traffic indication message interval               |
|                                                     | Interval for       | Temporary key (GTK), Use default                  |
|                                                     | re-encrypting GTK  | remporary key (GTK), Ose default                  |

| Disable inactive polling | Default is disable                            |
|--------------------------|-----------------------------------------------|
| Inactive site            | Default 300 seconds                           |
| restrictions             | Default 500 Seconds                           |
| Max allowed              | Default Max 65535                             |
| listening interval       | Delault Max 05555                             |
| Disconnect on low        | Allow AP mode to disconnect wireless terminal |
| Ack response             | under low ACK,default is enable.              |

#### 5.3.2.2 WLAN Client

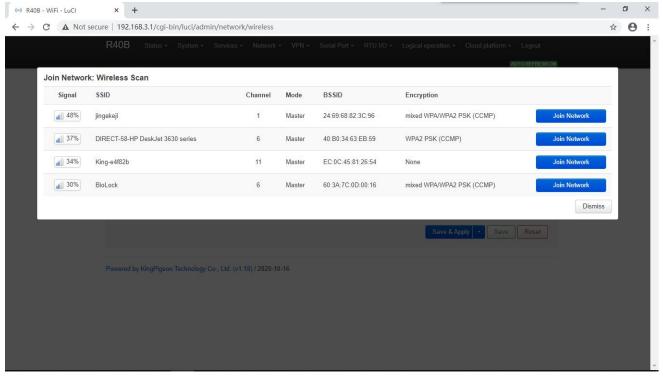

Please click "Scan" to search the wireless network, select "Join Network" to enter the quick configuration page, if a password is required, enter the WiFi password in "WPA Key", then click "Submit" to enter the detailed configuration page, and finally click "Save".

| Device Configuration |                             |                                                                                                    |
|----------------------|-----------------------------|----------------------------------------------------------------------------------------------------|
| Item                 |                             | Description                                                                                                    |
| Basic Setting        | Status                      | 100%  Mode: Client   SSID: jingekeji  BSSID: EC:0C:45:81:26:51  Encryption: WPA2 PSK (CCMP)  Channel: 6 (2.437 GHz)  Transmission power: 20 dBm  Signal: -38 dBm   Noise: 0 dBm  Transmission rate: 1.0 Mbit/s   Country: 00 |
|                      | Wireless network is enabled | Default is enable                                                                                                    |

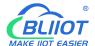

|                      | Working frequency  Max transmission power | If there are too many devices in use at the current frequency, please change one  Specify the maximum transmit power. Depending on regulatory requirements and usage, the driver may limit the actual transmit power below this value. |
|----------------------|-------------------------------------------|----------------------------------------------------------------------------------------------------|
|                      | Country code                              | Driver default                                                                                                    |
|                      | Allow traditional 802.11b rate            | Default is enable                                                                                                    |
|                      | Distance optimization                     | The distance (meter) of the furthest network user. By default, the transmission power is automatically adjusted according to the distance                                                                                              |
| Adversed             | Fragmentation threshold                   | Automatically send data when the data length exceeds the threshold, usually use default value.                                                                                                    |
| Advanced<br>settings | RTS/CTS<br>Threshold                      | Request to send/allow to send protocol. When the data length exceeds the threshold, start the protocol to avoid signal collision caused by multiple terminals sending data to the AP, usually use default value.                       |
|                      | Force 40MHz<br>mode                       | Even if the auxiliary channels overlap, the 40MHz channel is always used. Using this option is not compliant with IEEE 802.11n-2009! default is disable.                                                                               |
|                      | Beacon interval                           | Indicates the interval at which the wireless router periodically broadcasts its SSID, usually use default value.                                                                                                    |

| Interface configuration |                    |                                                          |
|-------------------------|--------------------|----------------------------------------------------------|
| Item                    |                    | Description                                              |
|                         | Mode               | Client                                                   |
| Basia Satting           | ESSID              | Wireless network name                                    |
| Basic Setting           | BSSID              | none                                                     |
|                         | Network            | Wwan, no need modify it                                  |
|                         | Encryption         | WPA2-PSK(Strong security)                                |
|                         | Algorithm          | auto                                                     |
|                         | Password           | Wireless network password                                |
|                         | 802.11w Management | Requires the full version of wpad/hostapd, and WiFi      |
|                         | Frame Protection   | driver support, default is disabled                      |
|                         | Interface name     | Reset the default interface name                         |
|                         | Short Preamble     | Different rates require different Preambl (preamble),    |
|                         |                    | default is enable                                        |
| Wireless security       | DTIM interval      | As a terminal node, periodically wake up to send traffic |
|                         |                    | indication message interval                              |
|                         | Re-encrypt GTK     | Temporary key (GTK)                                      |
|                         | time interval      | Use default value                                        |
|                         | Disable inactive   | Default is disable                                       |
|                         | polling            | Default is disable                                       |
|                         | Inactive site      | Default 300 seconds                                      |
|                         | restrictions       | Default 300 Seconds                                      |
|                         | Maximum allowed    | Default max 65535                                        |

| listening interval    |                                                     |
|-----------------------|-----------------------------------------------------|
| Disconnect on low Ack | Allow AP mode to disconnect wireless terminal under |
| response              | low ACK,default is enable                           |

#### 5.3.3 Cellular Network

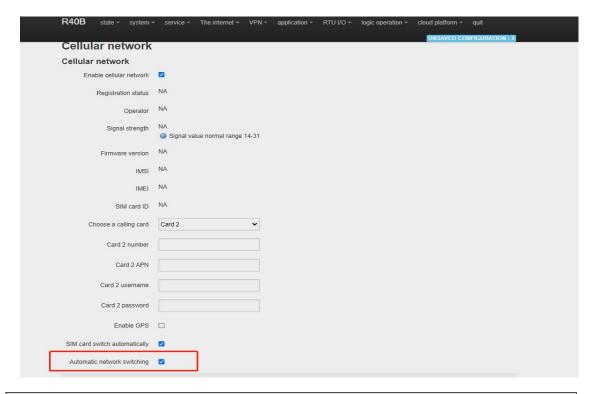

| Cellular Network |                                                                    |  |
|------------------|--------------------------------------------------------------------|--|
| Item             | Description                                                        |  |
| Register status  | Registered                                                         |  |
| Operator         | N/A                                                                |  |
| Signal           | Normally is 14-31                                                  |  |
| Firmware version | EC25AUGCR06A02M1G                                                  |  |
| IMSI             | SIM card IMSI number                                               |  |
| IMEI             | Device IMEI number                                                 |  |
| SIM card ID      | SIM card ICCID number                                              |  |
|                  | Card 1, Card 2, this selection as the preferred SIM card,          |  |
| Card select      | When the preferred SIM card cannot be connected to the network, it |  |
| Cara corect      | will automatically switch to another card to try to connect to the |  |
|                  | network                                                            |  |
| Card 1 /2 number | Enter sim card 1 number                                            |  |
| SIM card 1/2 APN | Enter APN                                                          |  |
| SIM card 1/2     | Enter username                                                     |  |
| username         |                                                                    |  |
| SIM card 1/2     | Enter password                                                     |  |
| password         |                                                                    |  |

|            | Default is disable                                                                                                    |
|------------|----------------------------------------------------------------------------------------------------|
| Enable GPS | When the router supports GPS function, please check this item to enable GPS function. GPS data will be uploaded through MQTT protocol; if the router does not have GPS function, please do not enable it. |
|            | (The router does not support GPS function by factory default, if you need GPS function, please remark when purchase)                                                                                      |

#### 5.3.4 DHCP/DNS

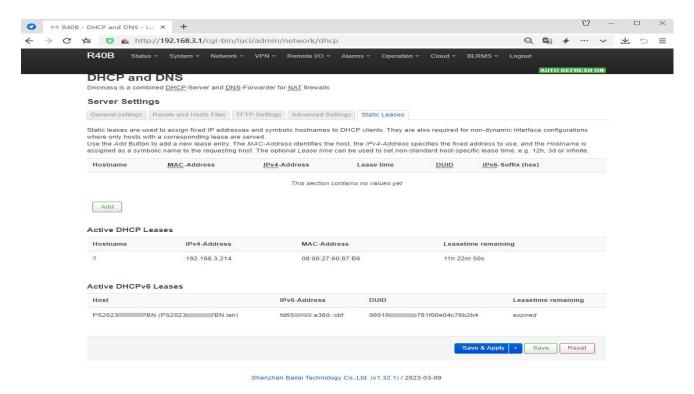

Dnsmasq provides an integrated DHCP server and DNS forwarder for the NAT firewall

| Server Settings |                                     |                                                                                                    |
|-----------------|-------------------------------------|----------------------------------------------------------------------------------------------------|
| Item            |                                     | Description                                                                                                |
|                 | Ignore empty domain name resolution | Do not forward resolution requests without DNS names, checked by default                                   |
|                 | Unique authorization                | This is the only DHCP server in the local network,default is enable                                        |
| General Setting | Local server                        | Local domain rules. Names matching this domain are never forwarded, only resolved from DHCP or HOSTS files |
|                 | Local domain name                   | The local domain name suffix will be added to the DHCP and HOSTS file entries                              |
|                 | Record query log                    | Write received DNS request to system log,defaule is disable                                                |

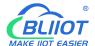

|                   | DNS forward                              | List of DNS servers to which requests are forwarded                                                                                                    |
|-------------------|------------------------------------------|----------------------------------------------------------------------------------------------------|
|                   | Rebinding protection                     | Discard RFC1918 upstream response data, default is enable                                                                                                    |
|                   | Allow local                              | Allow upstream response within 127.0.0.0/8 loopback range, for example: RBL service, default is enable.                                                                                                    |
|                   | Domain name whitelist                    | List of domain names that allow RFC1918 to respond                                                                                                    |
|                   | Local service only                       | DNS service is only provided in the subnet to which the network card belongs, default is enable.                                                                                                    |
|                   | Not all addresses                        | Dynamically bind to interface instead of wildcard address (recommended as linux default), default is enable                                                                                                   |
|                   | Listening interface                      | Only listen to these interfaces and loopback interfaces.                                                                                                    |
|                   | Exclude interface                        | Do not listen to these interfaces.                                                                                                    |
|                   | Use etc/ethers                           | Configure DHCP server according to /etc/ethers,default is                                                                                                    |
|                   | Configuration                            | enable.                                                                                                    |
| HOSTS& parse      | Lease documents                          | The file used to store the assigned DHCP lease,default is :/tmp/dhcp.leases                                                                                                    |
| the file          | Ignore parsing file                      | Default is disable                                                                                                    |
|                   | Ignore /etc/hosts                        | Default is disable                                                                                                    |
|                   | Additional HOSTS file                    | Default is empty                                                                                                    |
| TFTP setting      | Enable TFTP server                       | Default is disable                                                                                                    |
|                   | No log                                   | Does not record general operation logs of these protocols, default is disable.                                                                                                    |
|                   | Sequential allocation                    | IP addresses are assigned sequentially starting from the                                                                                                    |
|                   | IP .                                     | lowest available address, default is disable.                                                                                                    |
|                   | Filter local packages                    | Reverse queries without forwarding the local network,default is enable.                                                                                                    |
|                   | Filter useless                           | Do not forward requests that the public domain name                                                                                                    |
|                   | packets                                  | server cannot respond,default is disable                                                                                                    |
|                   | Localized query                          | If multiple IPs are available, the host name is localized according to the subnet from which the request originated, default is enable                                                                        |
| Advanced settings | Expand the host suffix in the HOSTS file | Add the local domain name suffix to the domain name in the HOSTS file, default is enable                                                                                                    |
|                   | Disable invalid information cache        | Do not cache useless responses, for example: domain names that do not exist, default is disable                                                                                                    |
|                   | Additional SERVERS file                  | This file may contain formats such as "server=/domain/1.2.3.4"or"server=1.2.3.4".The former specifies a DNS server for a specific domain, while the latter does not limit the resolution range of the server. |
|                   | Strict order checking                    | Query DNS server in the order of "parse file",default is disable.                                                                                                    |
|                   | All server                               | Query all available upstream DNS servers, default is disable.                                                                                                    |

|                           | Ignore fake empty domain name resolution  DNS server port  DNS query port  Max DHCP leases No.  Max EDNS0 | List of servers allowed to respond with fake empty domain names  Inbound DNS query port  Specified DNS query source port  Maximum number of DHCP leases allowed                                                                                                    |  |
|---------------------------|----------------------------------------------------------------------------------------------------|----------------------------------------------------------------------------------------------------|--|
|                           | data pack size  Maximum concurrent queries number  DNS Query cache                                        | Allowed max EDNS.0 UDP data pack size  Maximum number of concurrent DNS queries allowed  Cached DNS entries numbers (maximum 10000, 0 means                                                                                                    |  |
| Static address assignment |                                                                                                    | Static leases are used to assign fixed IP addresses and host IDs to DHCP clients. Only the specified host can be connected, and the interface must be non-dynamically configured.  Use the Add button to add a new lease entry. The values of the IPv4 address and host name fields will be fixedly assigned to the hosts identified by the MAC address field. The lease period is an optional field, and the length of the DHCP lease period can be set separately for each host, for example: 12h, 3d, infinite, Respectively 12 hours, 3 days, permanent. |  |

#### 5.3.5 Host Names

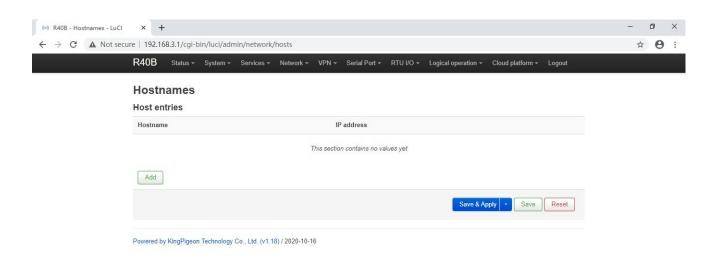

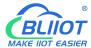

After adding the host mapping, you can access the specified IP address by accessing the host name

#### 5.3.6 Static Routes

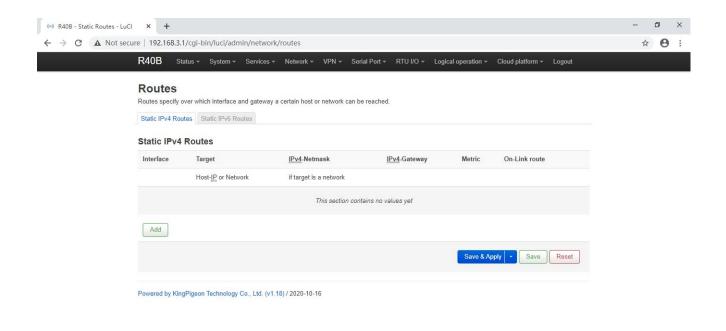

The routing table describes the reachable path of the packet

|                   |                 | Routes                                               |
|-------------------|-----------------|------------------------------------------------------|
| Item              |                 | Description                                          |
|                   | interface       | Select setting interface                             |
|                   | Target          | Host IP or network, requires valid IP or network     |
| Basic Setting     | IP Subnet       | If the object is a network, a valid IP or network is |
|                   | mask            | required                                             |
|                   | IP gateway      | Need valid IP or network                             |
|                   | Hops            | 0                                                    |
|                   | MTU             | 1500                                                 |
| Advanced cottings | Туре            | unicast                                              |
| Advanced settings | Routing table   | main(254)                                            |
|                   | Source address  | Auto                                                 |
|                   | On-Link Routing | Default is disable                                   |

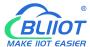

## 5.3.7 Diagnosis

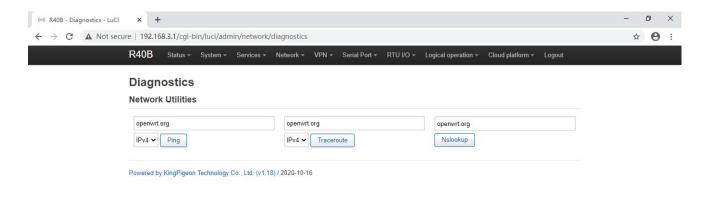

Three commands are provided here: Ping, Traceroute, and Nslookup, which can perform simple diagnosis on the network.

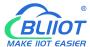

#### 5.3.8 Firewall

#### 5.3.8.1 Zone Settings

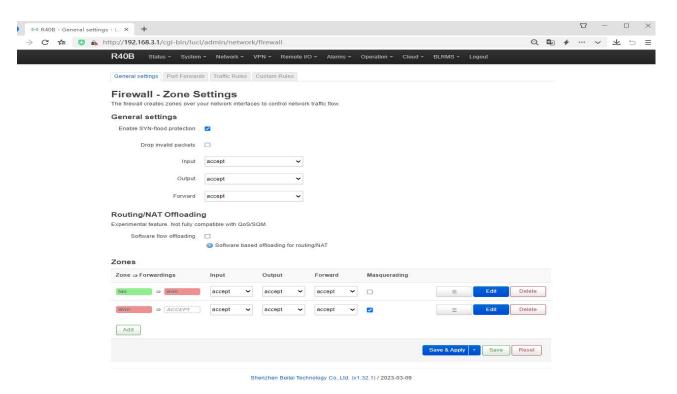

The firewall controls network traffic by creating zones on network interfaces.

| Firewall-Zone Settings |                                                                                      |                                                                    |  |
|------------------------|--------------------------------------------------------------------------------------|--------------------------------------------------------------------|--|
| Item                   | Description                                                                          |                                                                    |  |
|                        | This section defines                                                                 | s the general properties of "lan". The inbound data and outbound   |  |
|                        | data options are us                                                                  | ed to set the default strategy for inbound and outbound traffic in |  |
|                        | this area, and the forwarding options describe the traffic forwarding strategy betwe |                                                                    |  |
|                        | different networks                                                                   | in the area. The covered network designates the networks           |  |
|                        | belonging to this are                                                                | ea.                                                                |  |
|                        | Name                                                                                 | lan                                                                |  |
|                        | Input                                                                                | Default is accept                                                  |  |
|                        | Output Default is accept                                                             |                                                                    |  |
| General                | Forward                                                                              | Default is accept                                                  |  |
| Setting                | IP Dynamic                                                                           | The LAN port does not need to be set, and the WAN port             |  |
|                        | camouflage                                                                           | address may change during dynamic allocation. You need to          |  |
|                        | camounage                                                                            | set up dynamic disguise to connect to the external network         |  |
|                        | MSS Clamp                                                                            | Automatically adjust MSS according to MTU                          |  |
|                        | Covered networks                                                                     | lan                                                                |  |
|                        | Allow forwarding                                                                     | wan                                                                |  |
|                        | to target area                                                                       | Wall                                                               |  |
|                        | Allow forwarding                                                                     | unspecified                                                        |  |
|                        | from source area                                                                     | штороопоч                                                          |  |
| Advanced               | The following optio                                                                  | ns control the forwarding strategy between this area (lan) and     |  |

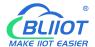

| settings              | other areas. The target area receives the forwarded traffic from lan. The f |                                                                                                    |  |  |
|-----------------------|-----------------------------------------------------------------------------|----------------------------------------------------------------------------------------------------|--|--|
|                       | traffic matching the                                                        | traffic matching the source area comes from other areas whose destination is lan.                                                                                                 |  |  |
|                       | The role of forward                                                         | The role of forwarding rules is one-way. For example, forwarding traffic from lan to                                                                                              |  |  |
|                       | wan does not mear                                                           | wan does not mean allowing reverse forwarding of traffic from wan to lan.                                                                                                    |  |  |
|                       | Covered                                                                     | This option can classify regional traffic on original,                                                                                                    |  |  |
|                       | equipment                                                                   | non-UCI-hosted network devices.                                                                                                    |  |  |
|                       | Subnets covered                                                             | This option can classify regional traffic by source or destination subnet instead of network or device.                                                                           |  |  |
|                       | Restricted address                                                          | IPv4,IPv6                                                                                                    |  |  |
|                       | To restrict the source subnet of IP dynamic                                 | According to actual condition                                                                                                    |  |  |
|                       | masquerading                                                                |                                                                                                    |  |  |
|                       | Target subnets to                                                           |                                                                                                    |  |  |
|                       | restrict IP                                                                 |                                                                                                    |  |  |
|                       | dynamic                                                                     | According to actual condition                                                                                                    |  |  |
|                       | masquerading                                                                |                                                                                                    |  |  |
|                       | Enable logging                                                              | D 6 W: " II                                                                                                    |  |  |
|                       | in this area                                                                | Default is disable                                                                                                    |  |  |
| Conntrack             | Allow "invalid traffic"                                                     | Do not install additional rules to deny forwarded traffic with<br>conntrack status invalid. This may be a necessary setting for<br>complex asymmetric routing, default is disable |  |  |
| setting               | Automatic<br>assistant<br>assignment                                        | Automatically assign conntrack assistant according to traffic protocol and port, default is enable.                                                                               |  |  |
|                       | By passing the ipta                                                         | bles parameter to the source and destination traffic classification                                                                                                    |  |  |
|                       | rules, you can mate                                                         | rules, you can match packets based on other conditions than the interface or subnet.                                                                                              |  |  |
|                       | Use these options v                                                         | Use these options with extreme caution, as invalid values may break the firewall rule                                                                                             |  |  |
| Additional            | set and expose all                                                          | set and expose all services to the outside world.                                                                                                    |  |  |
| iptables<br>parameter | Additional source parameters                                                | Additional iptables parameters are used to classify regional inflows. For example: -p tcpsport 443 only matches inbound HTTPS traffic.                                            |  |  |
|                       | Additional target parameters                                                | Additional iptables parameters are used to classify regional outgoing traffic. For example: -p tcpdport 443 only matches outbound HTTPS traffic.                                  |  |  |

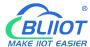

#### 5.3.8.2 Port Forwards

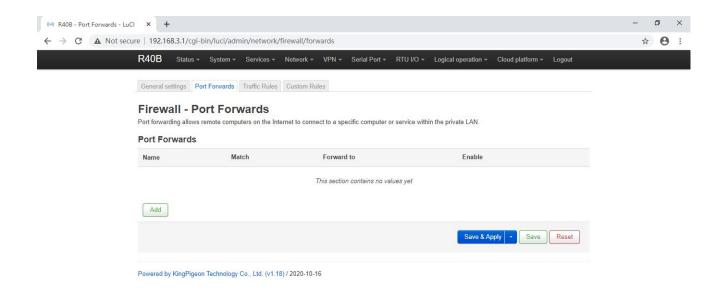

Port forwarding allows remote computers on the Internet to connect to specific computers or services on the internal network.

| Firewall-Port Forwarding |                       |                                                  |
|--------------------------|-----------------------|--------------------------------------------------|
| Item                     |                       | Description                                      |
|                          | Name                  | Forward naming                                   |
|                          | Protocol              | TCP+UDP,TCP,UDP,ICMP optional                    |
|                          | Source area           | wan                                              |
|                          | External port         | Match inbound traffic to the specified target    |
| General Setting          | External port         | port or target port range on this host           |
| General Getting          | Target area           | lan                                              |
|                          | Internal IP address   | Redirect matching inbound traffic to the         |
|                          |                       | specified internal host                          |
|                          | Internal port         | Redirect matching inbound traffic to the port of |
|                          | momar port            | the internal host                                |
|                          | Source MAC address    | Match only inbound traffic from these MACs       |
|                          | Source IP address     | Only match inbound traffic from this IP or IP    |
|                          | Codroc II address     | range                                            |
|                          | Source port           | Only match inbound traffic originating from a    |
|                          |                       | given source port or source port range on the    |
| Advanced settings        |                       | client host                                      |
|                          | External IP address   | Only match inbound traffic for the specified     |
|                          | External ii addiess   | destination IP address                           |
|                          | Enable NAT loopback   | Default is enable                                |
|                          | Additional parameters | Extra parameters passed to iptables. Be          |
|                          | Additional parameters | caution!                                         |

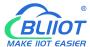

#### 5.3.8.3 Traffic Rules

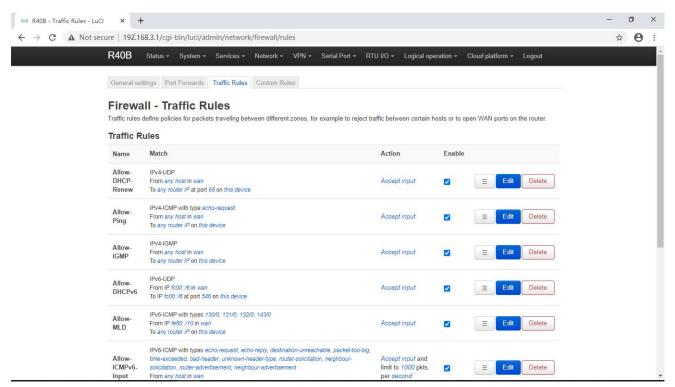

Traffic rules define policies for packets traceling between different zones, for example to reject traffic between certain hosts or to open WAN ports on the router.

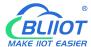

#### 5.3.8.4 Custom Rules

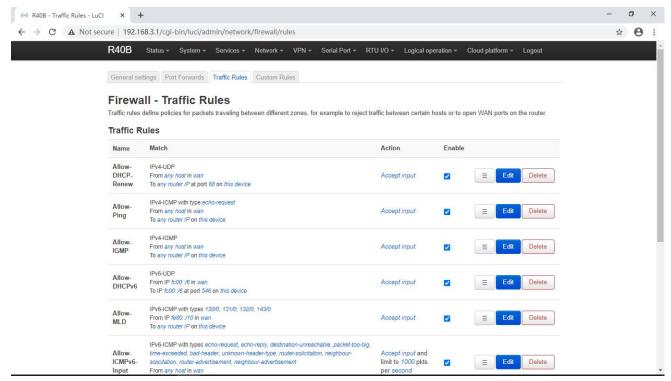

Custom rules allow you to execute any iptables command that is not part of the firewall framework. Each time the firewall is restarted, these commands will be executed immediately after the default rules are run.

### 5.3.9 Network Sharing

When an external storage device is connected to the USB port of the router, the networked computer can access the storage device by accessing the network shared directory. "Interface" needs to choose whether to access the router through WAN port or LAN. The "Directory" in the setting interface is the /mnt directory in the System->Mount Point Settings, and the "Name" is the shared directory accessible by the computer.

English interface diagram:

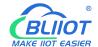

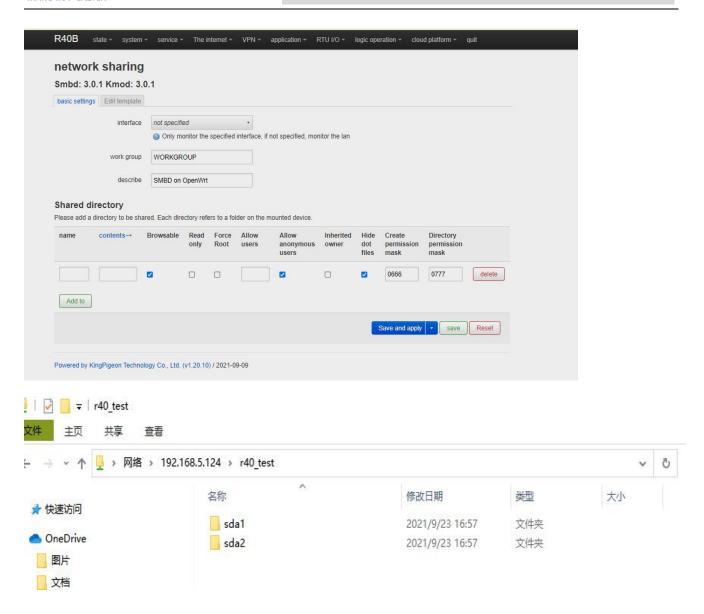

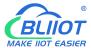

#### 5.4 VPN

#### 5.4.1 IPSec

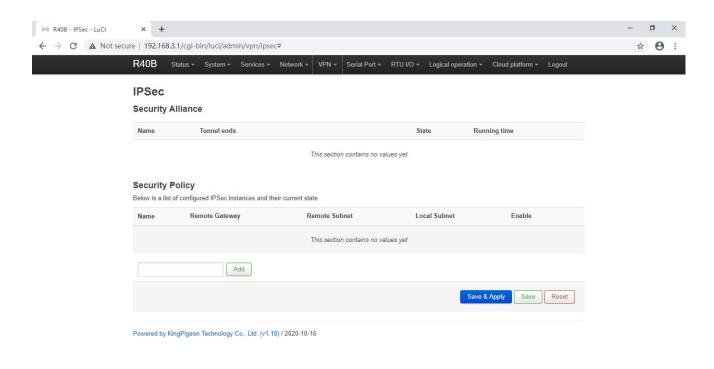

IPSec is an open network layer security framework protocol formulated by the Internet Engineering Task Force (IETF). It is not a single protocol, but a collection of protocols and services that provide security for IP networks. IPSec mainly includes security protocols AH (Authentication Header) and ESP (Encapsulating Security Payload), key management exchange protocol IKE (Internet Key Exchange) and some algorithms used for network authentication and encryption.

IPSec mainly provides security services for IP data packets through encryption and authentication. The security services that IPSec can provide include:

- (1) User data encryption provides data privacy through user data encryption.
- (2) Data integrity verification Through data integrity verification to ensure that data has not been tampered with on the transmission path.
- (3) Data source verification By authenticating the source of the sent data, the data is guaranteed to come from the real sender.
- (4) Prevent data replay by rejecting duplicate data packets at the receiver to prevent malicious users from attacking by repeatedly sending the captured data packets.

| IPSec         |               |                                                              |
|---------------|---------------|--------------------------------------------------------------|
| Item          |               | Description                                                  |
|               | Enable        | Tick to enable                                               |
| IPSec         |               | Optional tunnel mode, transmission mode. Tunnel mode means   |
|               | Dealters time | host-to-host, host-to-subnet or subnet-to-subnet tunnel. The |
| Configuration | Package type  | transmission mode indicates the transmission method from the |
|               |               | host to the host.                                            |
|               | Peer gateway  | Peer gateway which connect with IPSEC                        |

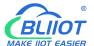

|                          | 1 1 1          | 1. 11 . 1                                                                                  |
|--------------------------|----------------|--------------------------------------------------------------------------------------------|
|                          | Local subnet   | In the tunnel mode, the tunnel from the subnet to the subnet                               |
| -                        | IP/mask        | needs to specify the local and opposite terminal network ranges                            |
|                          | Peer Subnet    | In the tunnel mode, the tunnel from the subnet to the subnet                               |
|                          | IP/Mask        | needs to specify the local and opposite terminal network ranges                            |
|                          | Pre-shared key | Default authenticate using pre-shared key                                                  |
| Phase 1 settings         |                | Phase 1 mainly negotiates encryption parameters, exchanges                                 |
| 1 Hade 1 dettings        |                | key information, and verifies device identity                                              |
| IKE Encryption Algo      | rithm          | Specify IKE (Internet Key Exchange) negotiation message                                    |
| INC Elicryption Algo     | 71111111       | encryption algorithm                                                                       |
| Authoritisation algor    | ith m          | Specify the digital signature authentication algorithm for                                 |
| Authentication algor     | ıınm           | encrypted messages                                                                         |
| 5                        |                | Specify which key group to use for DH (DiffieHellman) key                                  |
| DH group                 |                | exchange                                                                                   |
| IKE version              |                | IKEv1 or IKEv2                                                                             |
|                          |                | Main mode or brutal mode. The main mode is more secure than                                |
|                          |                | the brutal mode, and the brutal mode is faster. If the responder                           |
|                          |                | (server) cannot know the address of the initiator (end user) in                            |
| Exchange mode            |                | advance, or the address of the initiator is always changing, and                           |
| Exerially mode           |                | both parties want to use the pre-shared key authentication                                 |
|                          |                | method to create an IKE SA,                                                                |
|                          |                | Brutal mode can be used at this time                                                       |
|                          |                | Responder or initiator, the initiator is equivalent to the end user,                       |
| Negotiation mode         |                | and the responder is equivalent to the server                                              |
|                          |                | Can be IP address, standard domain name, email address or                                  |
| Local ID                 |                | proper name, default is local IP                                                           |
|                          |                | Can be IP address, standard domain name, email address or                                  |
| Peer ID                  |                | proper name, default is peer IP                                                            |
| IKE live time            |                | Re-negotiate the key time                                                                  |
| IKE live tille           |                | 1                                                                                          |
| Phase 2 setting          |                | The purpose of Phase 2 is to establish an IPSec security association for data transmission |
|                          |                |                                                                                            |
| ESP Encryption Algorithm |                | Specify the algorithm used for data encryption                                             |
| Authentication algorithm |                | Specify digital signature authentication algorithm for encrypted                           |
|                          |                | data                                                                                       |
| PFS group                |                | PFS (Perfect Forward Secrecy), which means that a key is                                   |
|                          |                | cracked and does not affect the security of other keys                                     |
| Survive time             |                | How long should it take from the negotiation to the connection                             |
|                          |                | instance                                                                                   |
|                          |                | DPD (Dead Peer Detect) ,When no traffic occurs for a period of                             |
| DPD detection cycle      |                | time, the local end sends a DPD message to check the status of                             |
|                          |                | the peer before sending traffic                                                            |

#### 5.4.2 L2TP

L2TP (Layer 2 Tunneling Protocol, Layer 2 Tunneling Protocol) is a type of VPDN (Virtual Private Dial-up Network, Virtual Private Dial-up Network) tunneling protocol.

VPDN (Virtual Private Dial Network) refers to the use of public network (such as ISDN and PSTN) dial-up

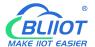

function and access network to achieve a virtual private network, providing access services for enterprises, small ISPs, and mobile office personnel.

VPDN uses a dedicated network encryption communication protocol to establish a secure virtual private network for enterprises on public networks. Enterprises abroad and business personnel can remotely connect to the corporate headquarters through a virtual encrypted tunnel through a public network, while other users on the public network cannot access resources inside the corporate network through the virtual tunnel. There are many VPDN tunneling protocols, and the most widely used is L2TP (Layer Two Tunneling Protocol).

The PPP protocol defines a encapsulation technology that can transmit multiple protocol data packets on a layer-2 point-to-point link. At this time, PPP runs between the user and the NAS (Network Access Server) network access server. The L2TP protocol provides tunnel transmission support for PPP link layer data packets, allows Layer 2 link endpoints and PPP session points to reside on different devices, and uses packet exchange technology for information exchange, thereby expanding the PPP model.

The L2TP function can be simply described as establishing a point-to-point PPP session connection on a non-point-to-point network. The L2TP protocol combines the advantages of the L2F (Layer 2 Forwarding) protocol and the PPTP (Point-to-Point Tunneling protocol) protocol, and has become the IETF industry standard for Layer 2 tunneling protocols.

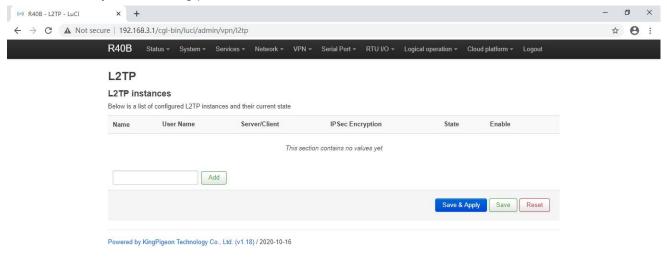

| L2TP               |                                                                        |  |
|--------------------|------------------------------------------------------------------------|--|
| Item               | Description                                                            |  |
| Enable             | Tick to enable                                                         |  |
| Username           | User name for PPP authentication                                       |  |
| Password           | Password for PPP authentication                                        |  |
| Server/client      | Server,client optional                                                 |  |
| Server address     | LNS (L2TP Network Server, L2TP network server) address                 |  |
|                    | You can choose whether to use IPSec encryption or not, and choose      |  |
| IDS on open option | to use the default IPSec security policy during encryption. You do not |  |
| IPSec encryption   | need to manually configure IPSec.                                      |  |
|                    | When you choose to use a security policy, you need to configure the    |  |

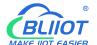

|                   | IPSec policy in advance                                         |  |
|-------------------|-----------------------------------------------------------------|--|
| Pre-shared key    | When selecting encryption, you need to set the IPSec pre-shared |  |
| The shared key    | key                                                             |  |
| Security strategy | Configured IPSce security policy                                |  |

### 5.4.3 OpenVPN

OpenVPN is an application layer VPN implementation based on the OpenSSL library. It is a type of SSL VPN. It uses a virtual network card to establish a connection to transmit data, and uses SSL to encrypt and verify.

The virtual network card is a driver software implemented using the underlying network programming technology, and can be configured like other network cards. If the application accesses a remote virtual address (belongs to the address series used by the virtual network card, which is different from the real address), the operating system will send data packets (TUN mode) or data frames (TAP mode) to the virtual network card through the routing mechanism. After the service program receives the data and performs corresponding processing, it is sent from the external network through SOCKET, and the remote service program receives the data from the external network through SOCKET, and after corresponding processing, it is sent to the virtual network card, and the application software can receive At this point, a one-way transmission process is completed, and vice versa. OpenVPN provides two virtual network interfaces: universal Tun/Tap driver, through which you can establish a layer 3 IP tunnel or a virtual layer 2 Ethernet. The latter can transmit any type of layer 2 Ethernet data, and the transmitted data can be passed through the LZO algorithm compression.

The SSL protocol (Secure Socket Layer) mainly uses the public key system and X.509 digital certificate technology to protect the confidentiality and integrity of information transmission. It includes: server authentication, client authentication (optional), SSL chain Data integrity on the road and data confidentiality on the SSL link. The SSL protocol is independent of the application layer protocol. High-level application layer protocols (such as HTTP, FTP, Telnet, etc.) can be transparently built on the SSL protocol. The SSL protocol has completed the encryption algorithm, communication key negotiation and server authentication before the application layer protocol communication. After that, the data transmitted by the application layer protocol will be encrypted to ensure the privacy of the communication.

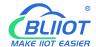

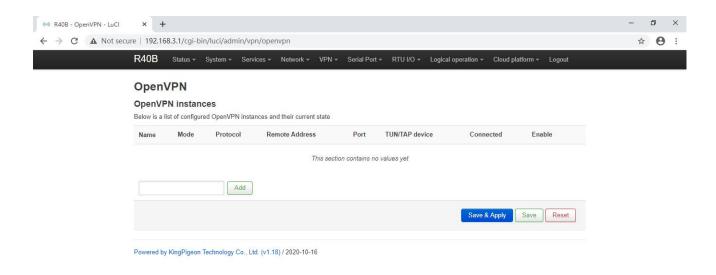

| OpenVPN                                                                                                    |                                                                                                    |  |
|----------------------------------------------------------------------------------------------------|----------------------------------------------------------------------------------------------------|--|
| Item                                                                                                    | Description                                                                                                    |  |
| Enable                                                                                                    | Tick to enable                                                                                                    |  |
| Configure client mode                                                                                                  | Tick to client mode                                                                                                    |  |
| VPN Subnet IP address/mask                                                                                             | TAP mode, as a server, it can transmit from host to subnet                                                                                                    |  |
| Server address                                                                                                    | Server address which establish VPN connect with client                                                                                                    |  |
| Port                                                                                                    | The TCP/UDP port provided by the server for establishing a connection, default is 1194                                                                                                |  |
| Protocol                                                                                                    | UDP, TCP-Server, TCP-Client, default is UDP.                                                                                                    |  |
| TUN/TAP device                                                                                                    | TUN mode establishes a three-layer tunnel to achieve point-to-point transmission. TAP mode establishes a Layer 2 tunnel, which can realize the transparent transmission of IP packets |  |
| Username/password  When security certificate authentication is not applicable name/password authentication can be used |                                                                                                    |  |
| Encryption Algorithm                                                                                                   | Choose data encryption algorithm                                                                                                    |  |
| Authentication and authorization (root certificate)                                                                    | Select file upload, root certificate provided by server                                                                                                    |  |
| Local certificate  Select file upload, the client certificate generated by the use on the root certificate             |                                                                                                    |  |
| Local private key                                                                                                    | Select the file upload, the key corresponding to the client certificate                                                                                                    |  |
| OH Key exchange parameters  Used for key exchange, can be generated by openssl dhparameters dh2048.pem 2048            |                                                                                                    |  |
| Compression algorithm                                                                                                  | LZO,LZ4                                                                                                    |  |
| Keepalive interval (seconds)                                                                                           | The interval at which the server sends a probe message to the client                                                                                                    |  |
| Keepalive timeout (seconds)                                                                                            | If the server does not receive a response to the probe message at this time, it restarts the connection                                                                               |  |

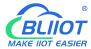

**Note:** When uploading the certificate file, you need to find the directory where the file is saved after you click to select the file, and then select the file after the upload is complete.

## 5.5 Remote I/O and Serial Port Setting

## 5.5.1 Serial Port Settings

The remote IO refers to the I/O of the Modbus slave

When the R40 router is connected with the Modbus slave device through the serial port, the router acts as the Modbus master station,

| Serial Port Settings |           |                                            |
|----------------------|-----------|--------------------------------------------|
| Item                 |           | Description                                |
| Modbus Device ID     |           | Range 1~247,default is 1                   |
|                      | Baud rate | 1200,2400,4800,9600,14400,19200,38400,5760 |
|                      | Daud rate | 0,115200,230400 optional                   |
| RS485                | Data bit  | 5,6,7,8                                    |
|                      | Parity    | None, Even and Odd optional                |
|                      | Stop Bit  | 1,2 optional                               |
| RS232                | Baud rate | 1200,2400,4800,9600,14400,19200,38400,5760 |
|                      | Daud Tale | 0,115200 optional                          |
|                      | Data bit  | 5,6,7,8 optional                           |
|                      | Parity    | None, Even and Odd optional                |
|                      | Stop Bit  | 1,2 optional                               |

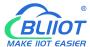

## 5.5.2 Serial Port Application

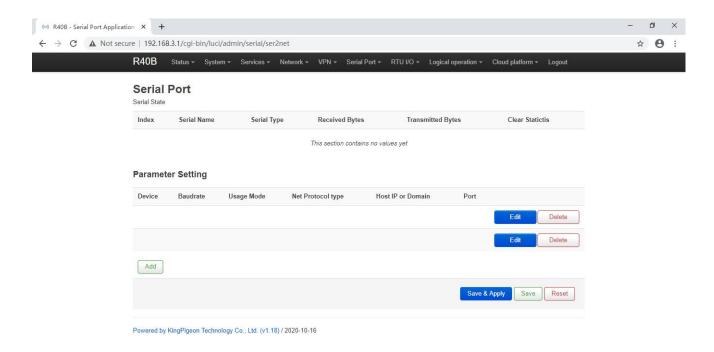

| Serial Port Application |                                                                          |  |
|-------------------------|--------------------------------------------------------------------------|--|
| Item                    | Description                                                              |  |
| Enable                  | Tick to enable                                                           |  |
| Device                  | RS485 or RS232                                                           |  |
| Mode                    | Transparent transmission, Modbus RTU to TCP, Modbus slave                |  |
| Modbus Device ID        | Set when mode is modbus slave, default is 1, please modify in the serial |  |
| Modbus Device ID        | port settings                                                            |  |
| Network Protocol        | TCP server, TCP client, UDP server, UDP client                           |  |
| Host IP or domain name  | Select the client to be visible, set the connection server address here  |  |
| D. d                    | Set the connection server port when the client is selected, and set the  |  |
| Port                    | local listening port when the server is selected                         |  |
| Login Message           | Server register handshake protocol package                               |  |
| Heartbeat Message       | Heartbeat content to avoid network offline                               |  |
| Heartbeat ACK Message   | The server responds to the heartbeat packet                              |  |
| Heartbeat Interval(s)   | Network keep online heartbeat interval time,default is 60s               |  |
| Retransmission Times(s) | If server no response, the times which server will send data             |  |

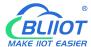

#### 5.5.3 Modbus Master

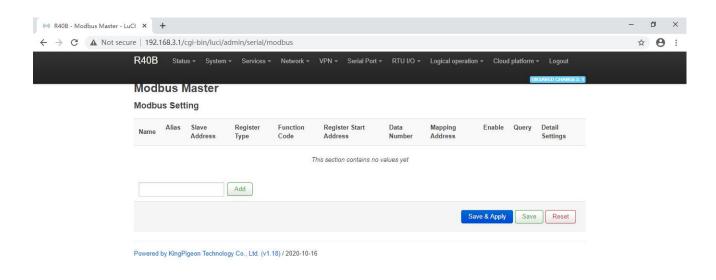

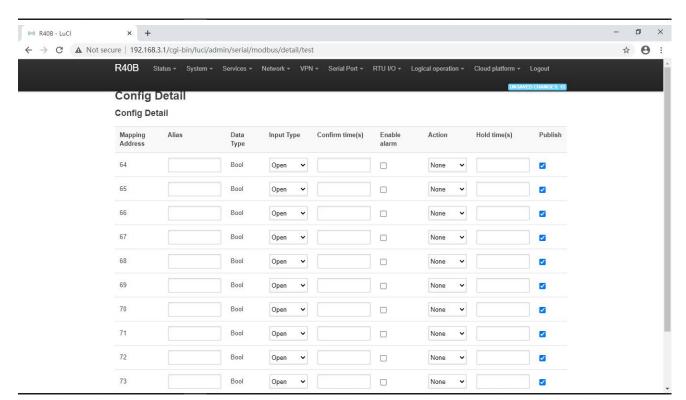

Note: Modbus master settings need to be selected device model to support this function will be displayed.

| Modbus Master |                                                  |  |
|---------------|--------------------------------------------------|--|
| Item          | Description                                      |  |
| Enable        | Tick to enable                                   |  |
| Slave address | Slave Modbus device ID                           |  |
| Register type | Boolean,16-bit, 32-bit                           |  |
| Function code | 01,02,03,04;                                     |  |
|               | 01/02 Function codes apply to Boolean data types |  |

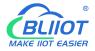

|                        |                   | 03/04 Function codes apply to 16/32/64 bit data type;              |
|------------------------|-------------------|--------------------------------------------------------------------|
|                        |                   | 01 function code supports 05/15 function code at the               |
|                        |                   | same time, 03 function code supports 06/16 function                |
|                        |                   | code at the same time.                                             |
| Register start address |                   | Set according to slave register address                            |
| Data number            | 55                |                                                                    |
|                        | -:                | Set according to the number of slave registers  Automatic / Manual |
| Mapping address as     | signment          |                                                                    |
|                        |                   | Select Manual Assignment Visible;                                  |
| Mapping start addre    | ss                | Boolean type mapping register address 64~256,                      |
| _                      |                   | 16 bit type mapping register address 20000~20127,                  |
|                        |                   | 32 bit type mapping register address 20128~20254,                  |
|                        |                   | RS485,RS232,Ethernet                                               |
| Slave interface        |                   | If RS485 or RS232 is already connected as a serial                 |
|                        |                   | device, this is not visible here                                   |
| Slave IP address       |                   | Visible when selecting Ethernet                                    |
| Port                   |                   | Visible when selecting Ethernet                                    |
|                        | Mapping address   | Slave register address                                             |
|                        |                   | Name the slave data points, such as the purpose of                 |
|                        |                   | remarks;                                                           |
|                        | Alias             | After the alias is set, the slave data point will be directly      |
|                        |                   | displayed as the set alias on other configuration pages, or        |
|                        |                   | as the mapped address if no alias is set                           |
|                        | Data type         | Slave register data type                                           |
|                        | Input type        | Boolean data type is visible, open or close                        |
|                        |                   | 16/32 bit data type is visible, ratio coefficient between          |
|                        | Coefficient       | register value and real value                                      |
|                        |                   | 16/32 bit data type is visible. Greater than or equal to the       |
|                        | High threshold    | high threshold will trigger an alarm                               |
| Detailed               |                   | 16/32 bit data type is visible. Less than or equal to the          |
| configuration          | High threshold    | high threshold recovery value will trigger an alarm                |
| 0                      | recovery          | recovery                                                           |
|                        |                   | 16/32 bit data type is visible. Less than or equal to the low      |
|                        | Low threshold     | threshold will trigger an alarm                                    |
|                        |                   | 16/32 bit data type is visible. Greater than or equal to the       |
|                        | Low threshold     | low threshold recovery value will trigger an alarm                 |
|                        | recovery          | recovery                                                           |
|                        | Confirmation time |                                                                    |
|                        | (second)          | Confirm the trigger time of the alarm                              |
|                        | Enable alerts     | Click to enable                                                    |
|                        | Action            | Linkage local DO close or open                                     |
|                        | Hold time         | Do action time                                                     |
|                        |                   |                                                                    |
|                        | Publish           | Tick to publish data via MQTT                                      |

# 5.5.4 Modbus Slave

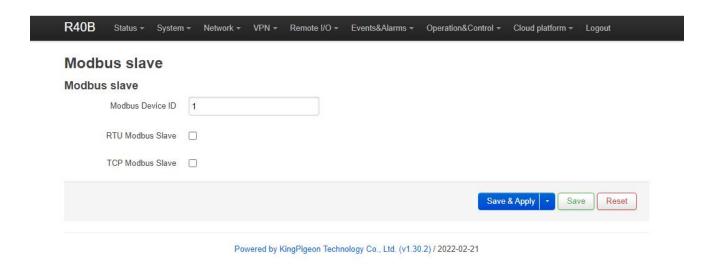

#### 5.5.5 Modbus RTU to TCP

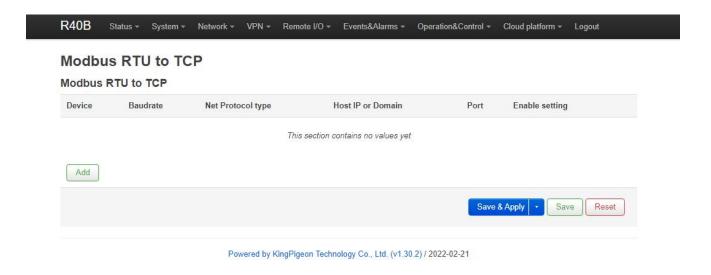

## 5.5.6 Transparent Transmission

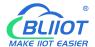

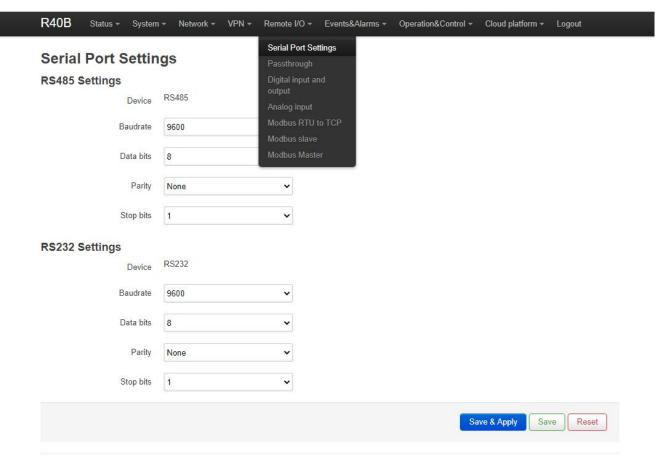

Powered by KingPigeon Technology Co., Ltd. (v1.30.2) / 2022-02-21

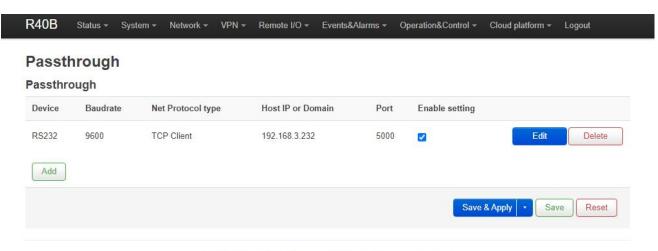

Powered by KingPigeon Technology Co., Ltd. (v1.30.2) / 2022-02-21

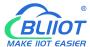

### 5.6 Event and Alarm (RTU IO)

#### 5.6.1 Event and Alarm

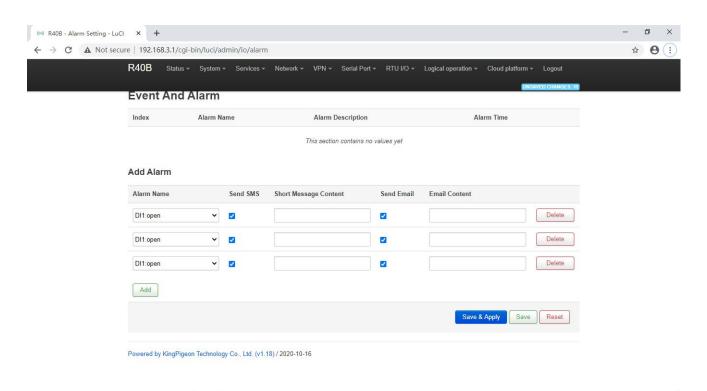

When the trigger conditions are set in the Modbus master, digital input and output, analog input, network disconnection detection and alarm related settings and the alarm is enabled, the related alarm events can be seen here. You can set related alarm messages and content of email.

Note: SMTP service needs to be enabled to use the mail server.

If email is sent unsuccessfully, please check again to make sure the SMTP service is enabled in the mailbox settings, and the account password is entered correctly.

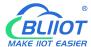

### 5.6.2 Digital Input/Output

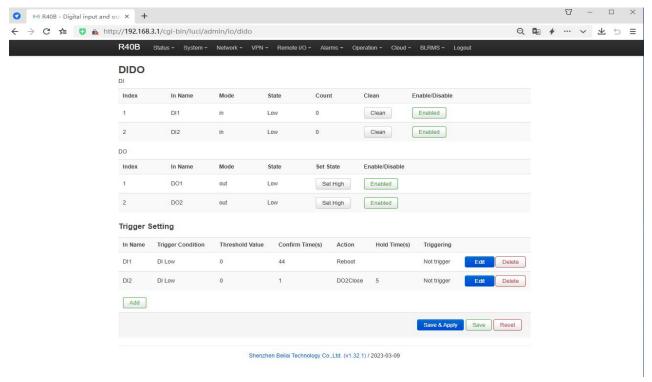

You can view the current status of DI and DO, the DI count value, set the type of DO normally open and normally closed, enable and disable the operation of DI and DO, and trigger settings can add DI trigger conditions.

| Trigger Setting             |                                                                |  |
|-----------------------------|----------------------------------------------------------------|--|
| Item                        | Description                                                    |  |
| Input                       | DI1, DI2                                                       |  |
| Trigger conditions          | NO,NC,Counting over threshold, Recovery                        |  |
| Threshold value             | The threshold value should be entered when the condition       |  |
| Threshold value             | selection count exceeds the threshold                          |  |
| Confirmation time (seconds) | The condition will reach the set time will confirm the trigger |  |
| Action                      | Linkage action: No,DO1,DO2,all DO, Reboot                      |  |
| DO status                   | Open,close,When the action selects DO, the execution           |  |
| DO status                   | state should be selected                                       |  |
| Hold time (seconds)         | DO action time                                                 |  |
| Trriggering                 | Tick to enable alarm                                           |  |

### **Digital output Instructions**

Wiring

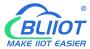

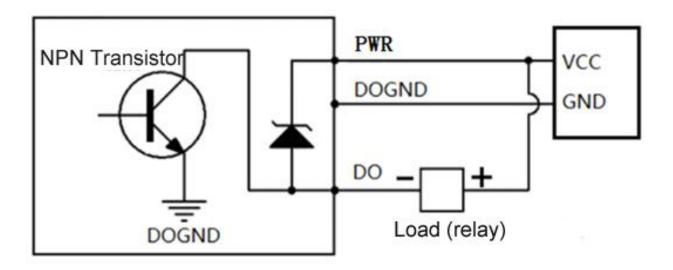

#### Instruction:

|                | QTY          | 2                     |
|----------------|--------------|-----------------------|
|                | type         | SINK output           |
| Digital output | Load voltage | Max 50VDC             |
|                | Load current | 500mA (single) ,625mW |
|                | protection   | EFT: 40A (5/50ns)     |

# 5.6.3 Analog Input

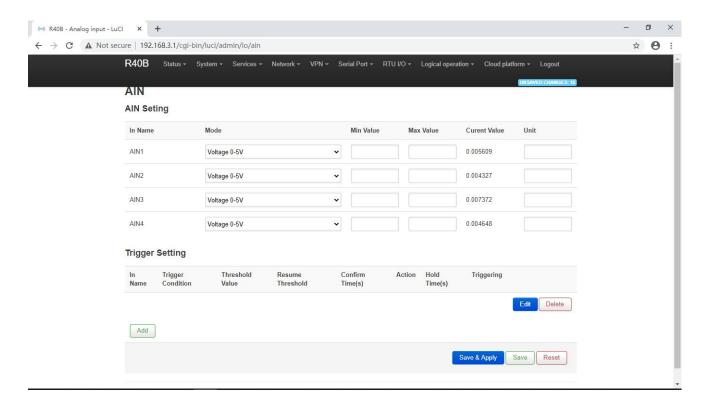

Note: When the device model supports analog input, this function will be displayed.

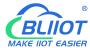

You can view the current AI value and set the mode: voltage 0~5V, current 4~20mA. Current 0~20mA, set the minimum value and unit of the range, trigger setting can add AI trigger condition.

| Trigger                |                                                               |  |
|------------------------|---------------------------------------------------------------|--|
| Item                   | Description                                                   |  |
| Input                  | AIN1,AIN2,AIN3,AIN4                                           |  |
| Trigger condition      | Analog input is greater than the threshold, analog input is   |  |
| Trigger condition      | less than the threshold                                       |  |
| Threshold value        | The condition will be triggered when the set value is reached |  |
| Resume threshold       | When the set value is reached, it will be regarded as         |  |
| Resume unesnoid        | recovery                                                      |  |
| Confirm time (seconds) | Confirm the trigger when condition reach the set time         |  |
| Action                 | Linkage action: No,DO1,DO2,all DO, Reboot                     |  |
| DO status              | Open,close,When the action selects DO, the execution state    |  |
|                        | should be selected                                            |  |
| Hold time (seconds)    | DO action time                                                |  |
| Trriggering            | Tick to enable alarm                                          |  |

### 5.6.4 Device Monitor

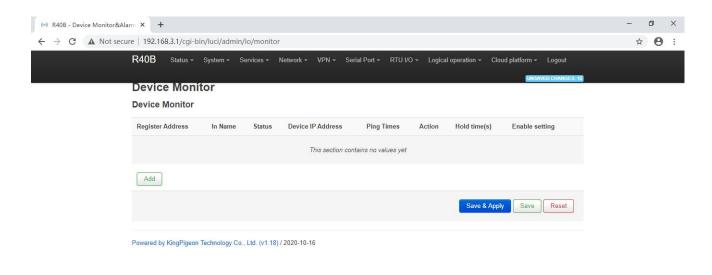

| Device Monitor   |                                                             |
|------------------|-------------------------------------------------------------|
| Item             | Description                                                 |
| Register address | Range 2~63                                                  |
| Input            | DI3~DI64, Automatically generated according to the register |

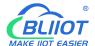

|                     | address, MQTT report data identifier                        |  |
|---------------------|-------------------------------------------------------------|--|
| Device IP address   | Detect IP                                                   |  |
|                     | According to the set value PING how many times, if there is |  |
| PING times          | no PING, then the detection equipment is disconnected from  |  |
|                     | the network                                                 |  |
| Action              | Linkage DO close or open                                    |  |
| Hold time (seconds) | DO action time                                              |  |
| Trriggering         | Tick to enable alarm                                        |  |

### 5.6.5 E-mail & SMS

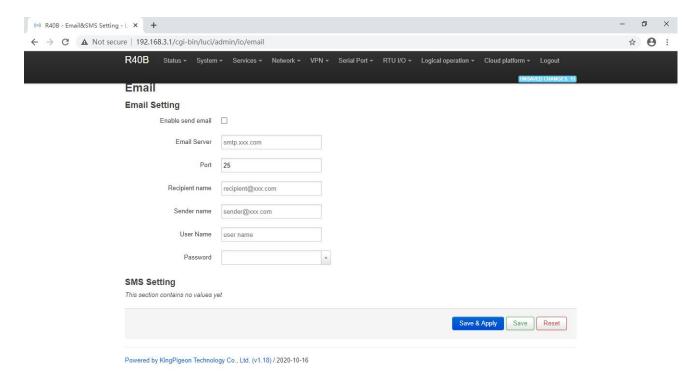

| E-mail setting   |                                                                     |  |
|------------------|---------------------------------------------------------------------|--|
| Item             | Description                                                         |  |
| Enable send mail | Tick to allow send e-mail                                           |  |
| Mail Server      | Enter the SMTP mail server address                                  |  |
| Port             | Enter the SMTP mail server port number Port: 465                    |  |
| Recipient        | Fill in the email recipient address                                 |  |
| Sender           | Enter the email sender address                                      |  |
| User name        | Enter the email sending account username(User mailbox opens         |  |
| Osei Hairie      | smtp server)                                                        |  |
| Password         | Fill in the third-party password to open the smtp port in the email |  |

Note: The mail server needs to be enabled with the SMTP service. If the mail is not sent successfully, please make sure that the SMTP service is enabled in the mailbox settings and the account password is entered correctly.

| SMS settings |                                                                                                    |  |
|--------------|----------------------------------------------------------------------------------------------------|--|
| Item         | Description                                                                                                    |  |
| Phone Number | Multiple mobile phone numbers to receive SMS messages can be added. After entering a number, please click the "+" at the back to save |  |
| Language     | English or Chinese                                                                                                    |  |

## 5.7 Edge computing and Logical Control

#### 5.7.1 Timer

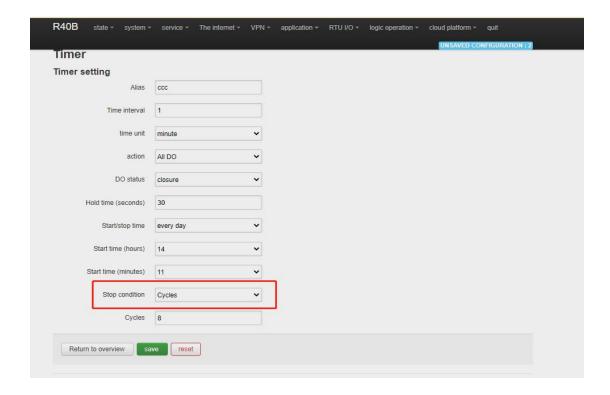

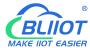

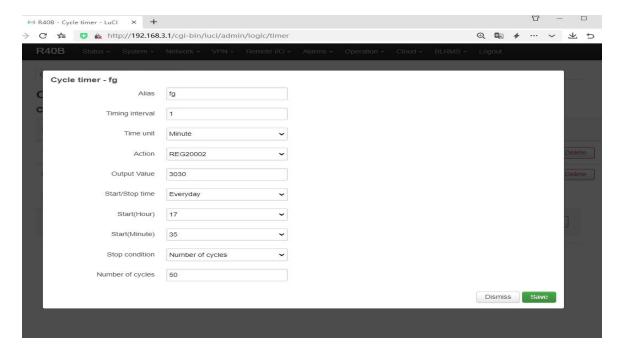

Timer execution actions are optional, such as trigger DO close or open, send mail, restart device etc

Regular timer: Execution at a certain regulation such as daily or weekly

Once timer: execution only one time at a certain appointed time, similar to Alarm clock

Cycle timer: execution cyclely at a certain time interval, such as every 5 seconds, every 1 hours

## 5.7.2 Arithmetic Operation & Logical Operation

### 5.7.2.1 Introduction of Arithmetic Operation

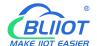

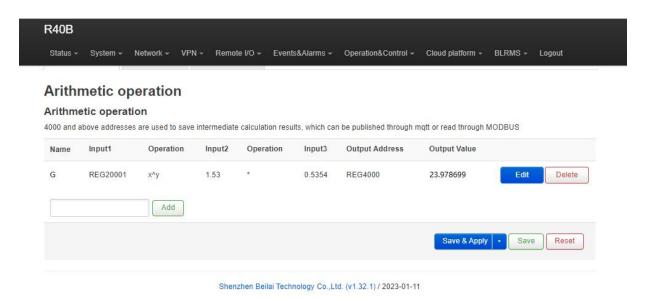

**Arithmetic operation** supports the "addition, subtraction, multiplication and division" operations between the value type registers of the local device (R40 router) and the Modbus slave device. You can adjust the order of operations at will, "addition, subtraction, multiplication and division" between registers value.

#### For example:

Slave 2 register REG20001 adds the value of REG20002 multiplied by REG20003, performs arithmetic operation, and outputs the result to REG20004

See below:

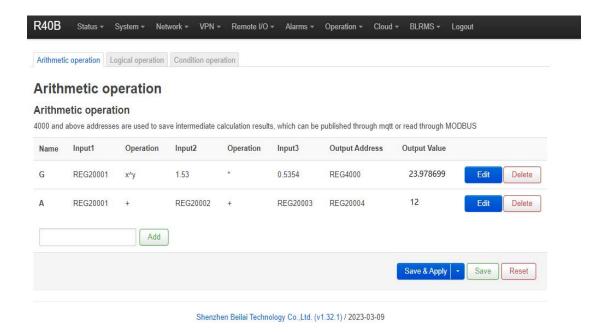

As shown in below, use the virtual serial port tool to simulate the slave 2 register, and the operation result is displayed in SLAVE as follows.

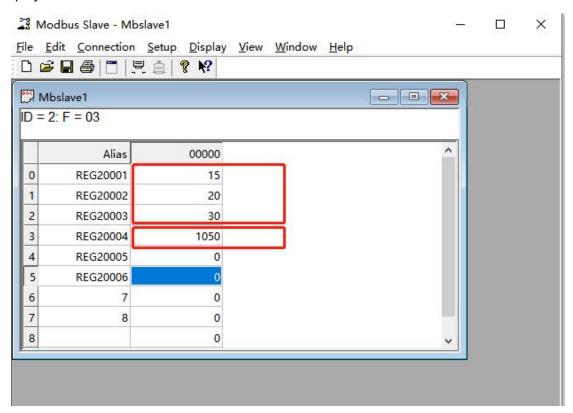

Note: If a 16-bit register address is used as the output result, the fractional part will be output as an integer.

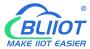

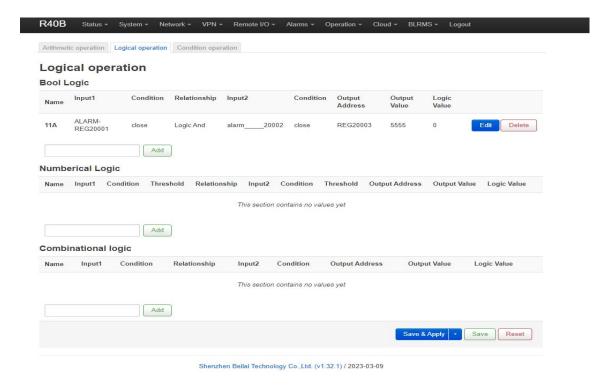

### 5.7.2.2 Introduction of Logical Operation

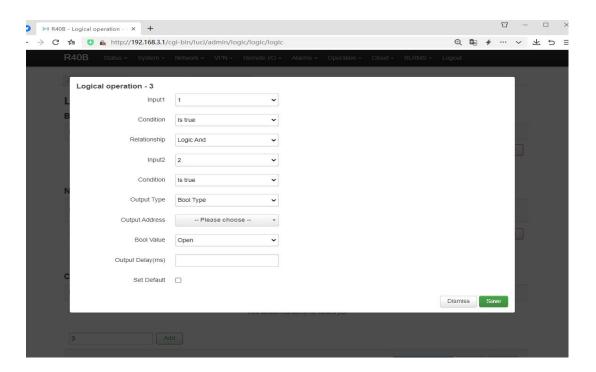

The logical operation function can link the local device I/O (digital input and output, analog input) with the Modbus slave I/O (slave device register), combine them at will as required. See below picture examples:

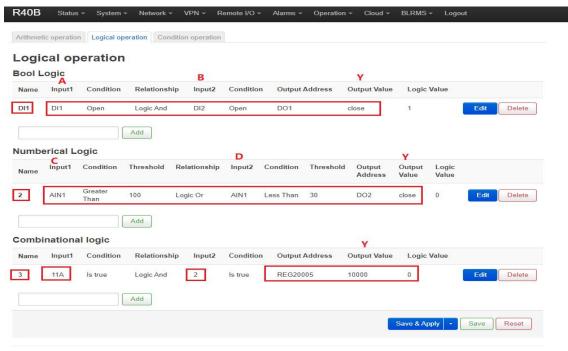

Shenzhen Beilai Technology Co., Ltd. (v1.32.1) / 2023-03-09

Logical operation example (1)

Logic AND: When condition A and condition B are satisfied at the same time, the action is triggered, and then output result Y.

Logical operation example (2)

Logical OR: Either condition C or condition D is satisfied, the action is triggered and then output result Y. Logical operation example (3)

Combined logical operation: the result of the above said logic operation 1 is used as an input value, and the result of logical operation 2 is used as another input value, these two can be combined and comprise logical operation 3.

Similary, you could create more combined logical operations.

### 5.7.3 Combined Conditions Operation

Combined conditions operation is an advanced function. It combines timer, arithmetic operation and conditional operation to realize logic control under multiple conditions. It is programmable. You can adjust the combination method, so as to achieve complex task of edge computing and logic control.

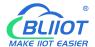

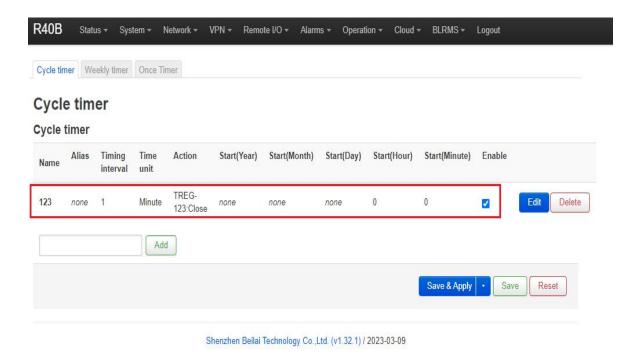

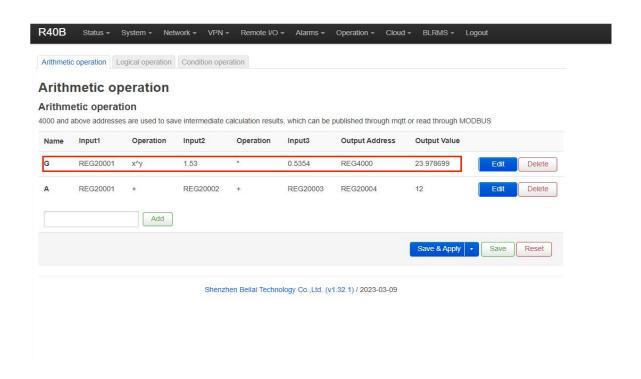

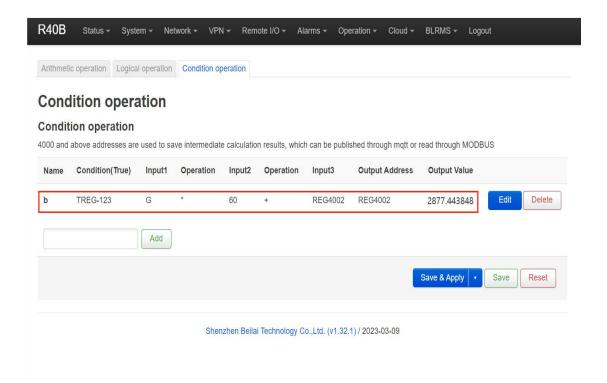

Combined conditions operation can perform exponential logarithmic operations. Take a cumulative water flow that is accumulated every 1 minute as an example to create the process as follows:

TREG123: Circular timer acts as an accumulation count trigger.

G: Create water flow per second for the formula

B: TREG123 (condition) and (G operation result per second \* 60 seconds per minute) + continuous output result REGXXX

Equal to cumulative output value

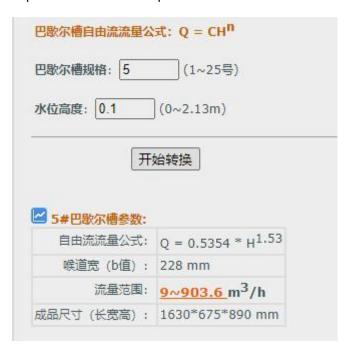

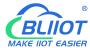

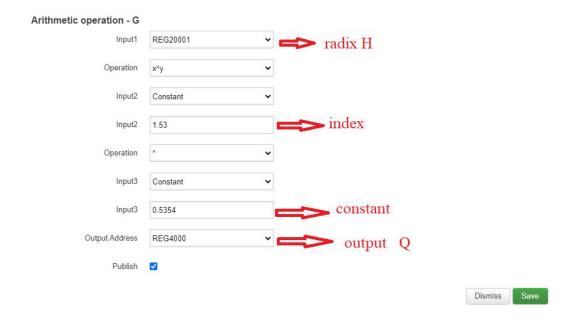

#### 5.8 Connection to Cloud Platform

### 5.8.1 Private Cloud (KPIIOT or Custom MQTT cloud)

This router can connect to various private cloud platform, including KingPigeon Cloud Platform KPIIOT V2.0 and V3.0 or other private clouds, for example custom MQTT platform. The configuration is described below, and the setting interface is shown in screenshot.

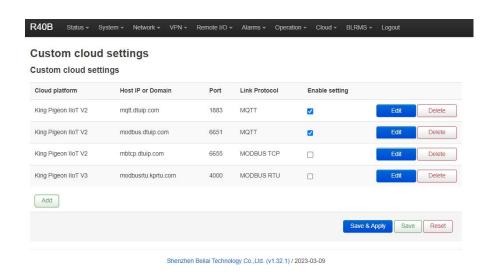

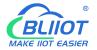

| Cloud Connection Settings |                            |                                                                               |
|---------------------------|----------------------------|-------------------------------------------------------------------------------|
| Item                      |                            | Description                                                                   |
| Enable setting            |                            | Tick to enable                                                                |
| Cloud Platform            |                            | King Pigeon KPIIOT V2, KPIIOT V3, other private clouds                        |
|                           |                            | 2.0Modbus RTU: modbus.dtuip.com,                                              |
|                           |                            | Port 6651;                                                                    |
|                           |                            | 2.0Modbus TCP: mbtcp.dtuip.com,                                               |
| Host domain nar           | me and nort                | Port 6655;                                                                    |
| 1 103t domain nai         | ne and port                | 2.0MQTT: mqtt.dtuip.com,                                                      |
|                           |                            | Port 1883                                                                     |
|                           |                            | 3.0Modbus RTU: modbusrtu.kpiiot.com                                           |
|                           |                            | Port 4000                                                                     |
| Link Protocol             |                            | Modbus RTU,Modbus TCP ,MQTT                                                   |
|                           | Modbus Device ID           | Default is 1, device ID set in the serial port settings                       |
|                           | Deviates market            | Server register handshake protocol package, if need                           |
|                           | Register packet            | contact salesman                                                              |
| Modbu                     | Heartbeat packet           | Heartbeat content to avoid network offline                                    |
| Protocol<br>Parameters    | Heartbeat response packet  | The server responds to the heartbeat packet                                   |
|                           | Heartbeat period (s)       | Network keep online heartbeat interval time                                   |
| Н                         | Host Silence time (s)      | The server sends silent time without data, and will reconnect if it times out |
|                           | MQTT Client ID             | The client identifier used in the MQTT connection                             |
|                           |                            | message. If you want to use King Pigeon MQTT, you                             |
|                           |                            | need to contact the sales to provide the client ID serial                     |
| MQTT Protocol             |                            | number. Just enter the serial number and no other                             |
| Parameters                |                            | settings are required.                                                        |
|                           | Publish Period (seconds)   | MQTT data timing publish interval                                             |
|                           | Enable data retransmission | Click to enable                                                               |
|                           | Cloud platform name        | Customize                                                                     |
| Custom cloud              | Host IP or domain name     | Customize                                                                     |
|                           | Port                       | Customize                                                                     |
|                           | Link agreement             | Modbus RTU, Modbus TCP, MQTT                                                  |
| parameters                | Modbus Device ID           | Default 1, device ID set in the serial port settings                          |
|                           | Register packet            | Customize                                                                     |
|                           |                            | tresponse packet, heartbeat cycle, host silent time (as                       |
|                           | defined above)             | a respense pasies, managed byone, most enems time (as                         |
| defined above)            |                            |                                                                               |

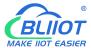

### 5.8.1.1 KingPigeon Cloud Platform (KPIIOT)

Connection to KingPigeon cloud KPIIOT V2.0 by Modbus RTU protocal, see below setting

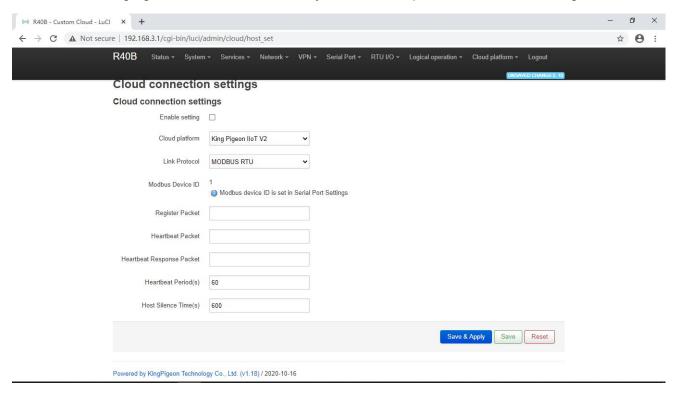

Connection to KingPigeon cloud KPIIOT V2.0 by Modbus TCP protocal, see below setting

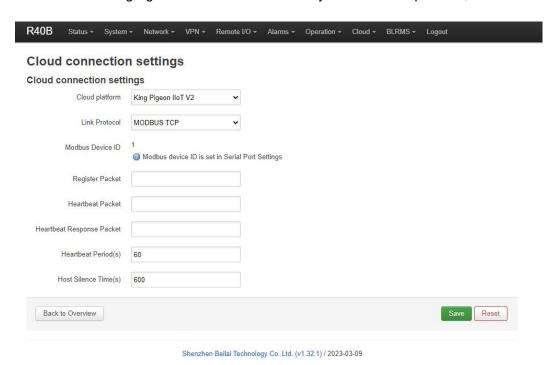

Connection to KingPigeon cloud KPIIOT V2.0 by MQTT protocal, see below setting

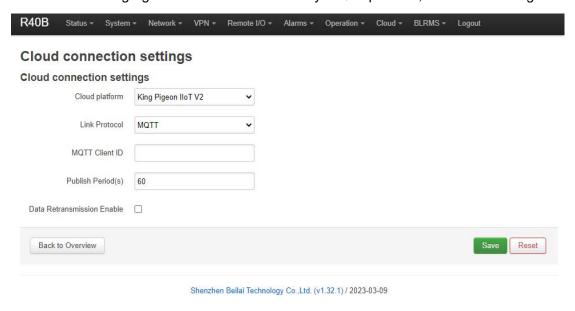

Connection to KingPigeon cloud KPIIOT V3.0 by Modbus RTU protocal, see below setting

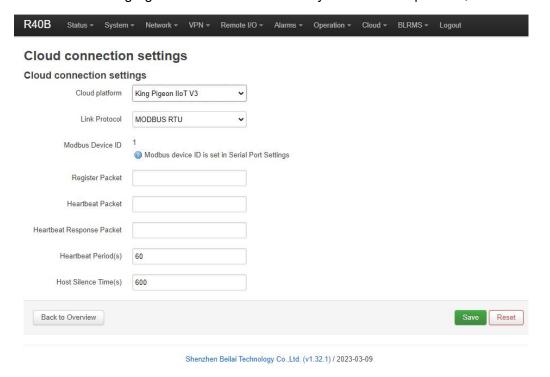

#### 5.8.1.2 Other Private Cloud --- Custom MQTT

You could also connect to other private cloud platform by custom MQTT data format. See blow setting

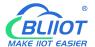

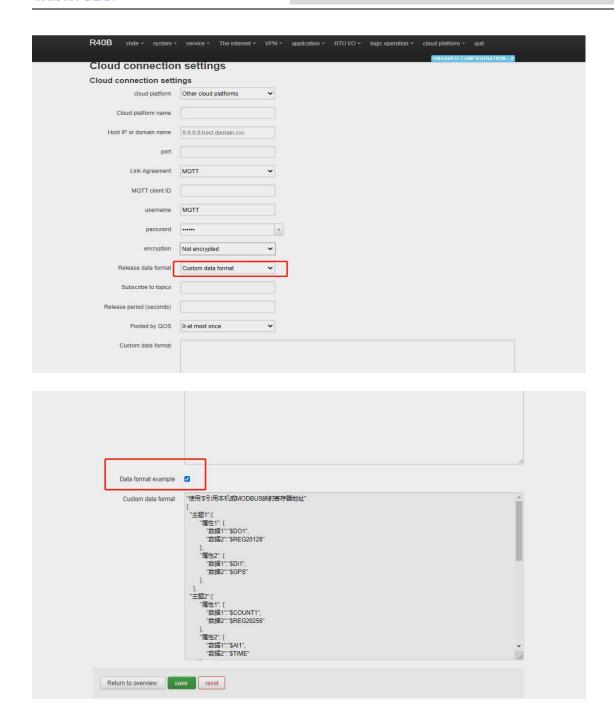

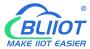

### 5.8.2 Alibaba Cloud Platform

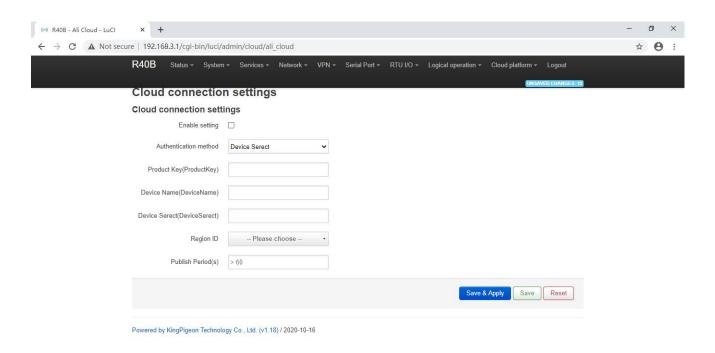

| Ali Cloud Connection Settings              |                                      |  |
|--------------------------------------------|--------------------------------------|--|
| Item                                       | Description                          |  |
| Enable setting                             | Tick to enable                       |  |
| Authenticatioin method                     | Device secret key, X509 certificate  |  |
| Product Key                                | Set the product key on Alibaba Cloud |  |
| Device Name                                | Set the device name on Alibaba Cloud |  |
| Device Serect                              | Set the device key on Alibaba Cloud  |  |
| Region ID                                  | Ali cloud region                     |  |
| Publish period (seconds)                   | >60s                                 |  |
| Certification authority (root certificate) | Choose file upload                   |  |
| Local certificate                          | Choose file upload                   |  |
| Local key                                  | Choose file upload                   |  |
| Only publish changed data                  | Click to enable                      |  |

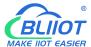

### 5.8.3 AWS Cloud

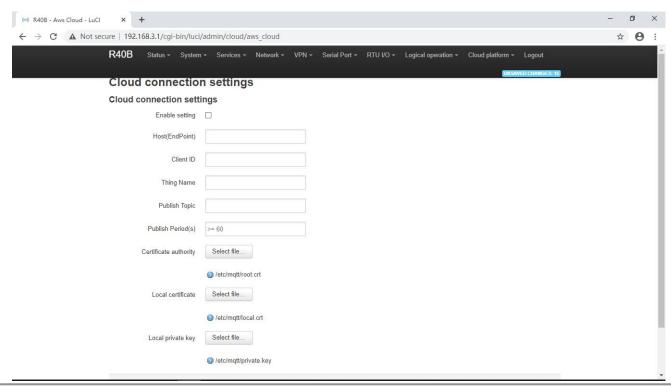

| AWS Cloud Connection Settings              |                                                                    |  |
|--------------------------------------------|--------------------------------------------------------------------|--|
| Item                                       | Description                                                        |  |
| Enable setting                             | Tick to enable                                                     |  |
| Host (Endpoint)                            | Set End point                                                      |  |
| Client ID                                  | The client identifier used in the MQTT connection message, the     |  |
|                                            | server uses the client identifier to identify the client, and each |  |
|                                            | client connected to the server has a unique client identifier.     |  |
| Thing name                                 | Set thing name                                                     |  |
| Publish topic                              | The subject name used by MQTT to publish messages. The             |  |
|                                            | subject name is used to identify which information channel the     |  |
|                                            | payload data should be published to. The subject name in the       |  |
|                                            | published message cannot contain wildcards.                        |  |
| Publish period (seconds)                   | >60s                                                               |  |
| Certification authority (root certificate) | Choose file upload                                                 |  |
| Local certificate                          | Choose file upload                                                 |  |
| Local key                                  | Choose file upload                                                 |  |
| Only publish changed data                  | Click to enable                                                    |  |

#### 5.8.4 Huawei Cloud

HUAWEI CLOUD supports access to the cloud platform in two ways: Device secret key and Authentication certificate:

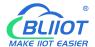

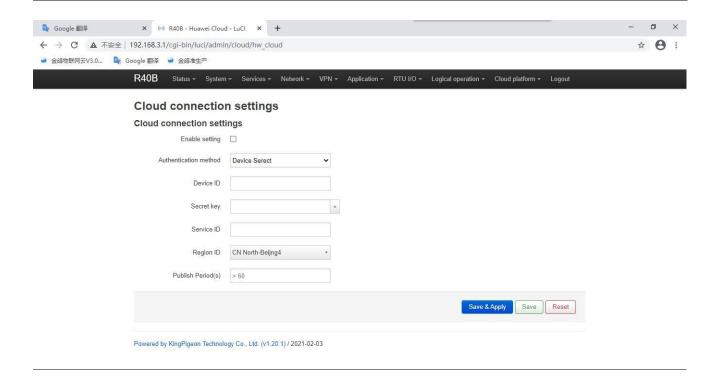

| Huaweicloud connection settings |                                                                                                    |  |
|---------------------------------|----------------------------------------------------------------------------------------------------|--|
| Item                            | Description                                                                                                    |  |
| Enable setting                  | Tick to enable                                                                                                    |  |
| Authentication method           | The device secret key method and the authentication certificate method can be selected, and the authentication certificate method needs to upload the certificate                                      |  |
| Devicde ID                      | The ID of the device when HUAWEI CLOUD creates the device,eg,  R40A Offline  Node ID R40A Device ID See965a0496bac073bb6120d_R40A Registered  Jun 17, 2020 08:37:57 GMT+08:00                          |  |
|                                 | Node Type Directly connected  Software Version v1.0                                                                                                    |  |
| Service ID                      | The product needs to create a service to report data,eg.  Model Definition Online Debugging Topic Management  Add Service Import Library Model Import Local Profile Import from Excel  Service ID: R40 |  |
| Region ID                       | The location of the device can be queried on the HUAWEI CLOUD platform                                                                                                    |  |
| Publish Period (s)              | Above 60s                                                                                                    |  |

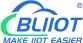

| Secret key                                 | For the password entered when creating the device certificate, you can refer to the HUAWEI CLOUD help document to create a test certificate                           |
|--------------------------------------------|----------------------------------------------------------------------------------------------------|
| Certification authority (root certificate) | Root certificate provided by Huawei:rootcert.pem, It's included in the release version, generally don't need to upload                                                |
| Device certificate                         | Device certificate deviceCert.pem,Upload to the /etc/conf directory and select the file, you can refer to the HUAWEI CLOUD help document to create a test certificate |
| Device key                                 | Device key/deviceCert.key,Upload to the /etc/conf directory and select the file, you can refer to the HUAWEI CLOUD help document to create a test certificate         |
| Only publish changed data                  | Click to enable                                                                                                    |

For the steps of creating and registering devices on the platform, please refer to the help documents of Huawei Cloud.

#### **Thingsboard Cloud Platform** 5.8.5

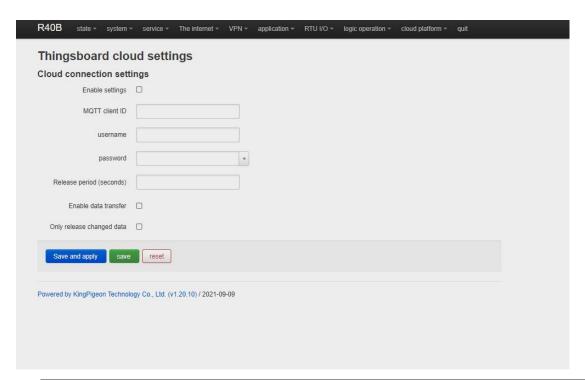

| Thingsboard Cloud Connection Settings |                                                                   |  |
|---------------------------------------|-------------------------------------------------------------------|--|
| Item                                  | Description                                                       |  |
| Enable setting                        | Tick to enable                                                    |  |
| Host (Endpoint)                       | Set End point                                                     |  |
| Client ID                             | The client identifier used in the MQTT connection message,        |  |
|                                       | the server uses the client identifier to identify the client, and |  |

| each client connected to the server has a unique client    |  |
|------------------------------------------------------------|--|
| identifier.                                                |  |
| Set thing name                                             |  |
| The subject name used by MQTT to publish messages. The     |  |
| subject name is used to identify which information channel |  |
| the payload data should be published to. The subject name  |  |
| in the published message cannot contain wildcards.         |  |
| >60s                                                       |  |
| Choose file upload                                         |  |
|                                                            |  |
| Choose file upload                                         |  |
| Click to enable this function                              |  |
| Click to enable this function                              |  |
|                                                            |  |

For Thingsboard cloud device user manual, please refer to the Thingsboard Getting Started document

### 5.9 BLRMS (Remote Management devices System)

#### 5.9.1 Introduction

R40 edge computing router supports remote configuration and remote upgrade functions. These functions are utilized with the help of BLiioT's software platform BLRMS (BLiioT Remote Management System). To use these functions, people must have an R40 router device beside himself. It is called local device. The remote management targe device R40 router is called as target device. In short, people remotely manage target R40 device by local R40 via BLRMS platform.

Target device R40 configuration page is shown below:

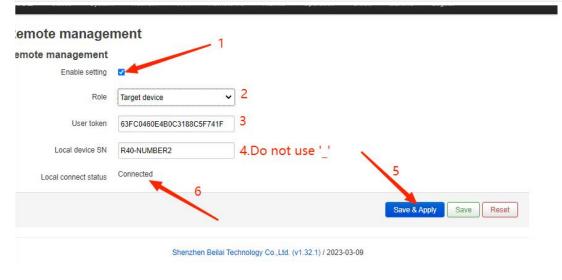

**Remote Management Setting** 

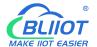

| Item                    | Description                          |
|-------------------------|--------------------------------------|
| Enable setting          | Tick to enable                       |
| Role                    | Select "Target device"               |
|                         | The user token is given by BLRMS,    |
| User token              | "device management" - "communication |
|                         | key"                                 |
|                         | SN is serial number of the device.   |
| Local device SN         | People can name it by himself,       |
| Local device Siv        | maximum 128 characters. Never        |
|                         | duplicate SN to cause conflict.      |
| Local connection status | Status of connection to the BLRMS    |
|                         | system                               |

#### Local device R40 configuration page is shown below:

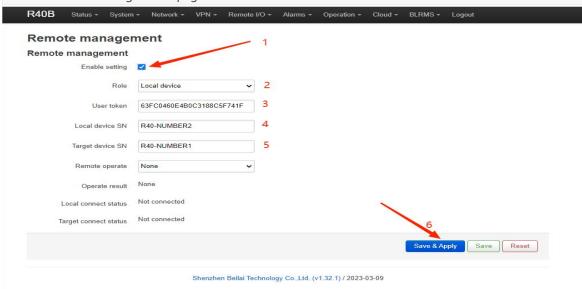

| Remote Management Setting |                                              |  |
|---------------------------|----------------------------------------------|--|
| Item                      | Description                                  |  |
| Enable setting            | Tick to enable                               |  |
| Role                      | Select "Local device"                        |  |
| User token                | Must be same as that on Target device        |  |
|                           | SN is serial number of the device. People    |  |
| Local device SN           | can name it by himself, maximum 128          |  |
| Local device Sin          | characters. Never duplicate SN to cause      |  |
|                           | conflict.                                    |  |
| Target device SN          | When the role is choosen "Target device", It |  |
| Target device SN          | is the Local device SN                       |  |
| Remote operate            | Choose from Read configuration, Write        |  |
|                           | configuration, Update firmware               |  |
| Operate result            | show the result                              |  |
| Legal connect status      | The status of connection local device to     |  |
| Local connect status      | BLRMS                                        |  |
| Target connect status     | The status of connection Target device to    |  |
|                           | BLRMS                                        |  |

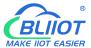

Note: The configuration will take effect only after clicking "Save and Apply".

### 5.9.2 Operation example

### 5.9.2.1 Register account at BLRMS

BLRMS platform website: my-rtu.com

After the registration is successful, return to the main page and enter the account password to log in to the system. After logging in to the system, the system will automatically generate a Token for you.

The login and registration pages are as follows:

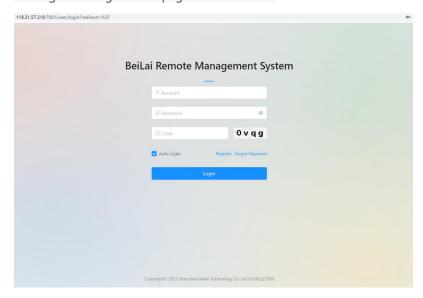

1-1

#### Register

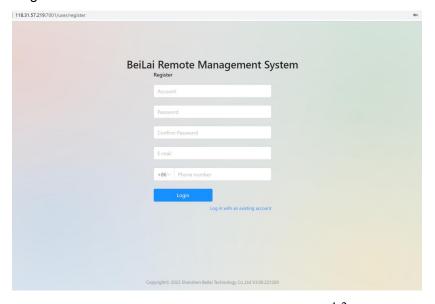

1-2

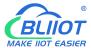

#### 5.9.2.2 Obtain communication key ( the token)

After register an account successfully, the BLRMS system automatically generates a Token for user. It is the communication key, as the associated identification number.

Click the item "Device Management" - "Token Key" in the left menu, and you can see the Token, as shown in the picture below.

Please put this Token on the IoT device. All IoT devices used by this user should use the same Token.

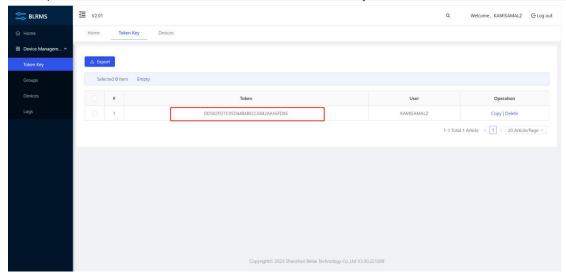

1-3

### 5.9.2.3 Configure the device to associate it with the BLRMS platform

#### Note below Requirements for using the BLRMS service.

You need two R40 devices, one as local device and the other as the target device.

The remote management targe device R40 router is called as target device

When you use the BLRMS service for the first time, you need to update the firmware programs of the two devices before associating them with the BLRMS platform.

#### 5.9.2.3.1 Configue the target device

Open the browser and enter the IP address of the R40 device

And then enter the R40 device configuration interface. See below

Default IP of R40 device: 192.168.3.1

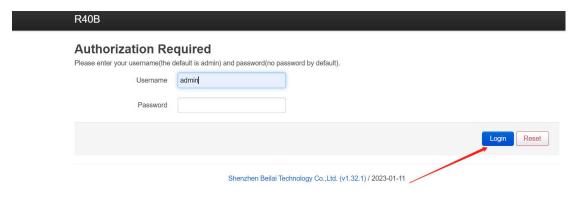

1-4

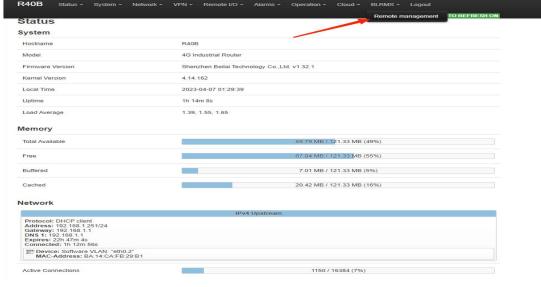

1-5

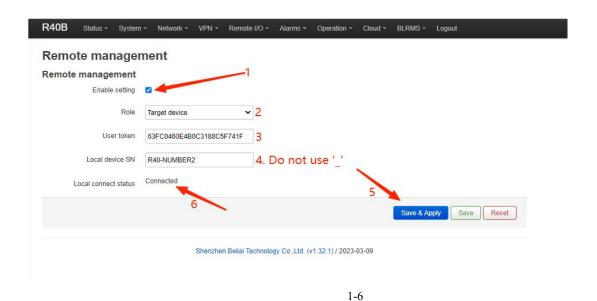

5.9.2.3.2 Configue the local device

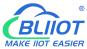

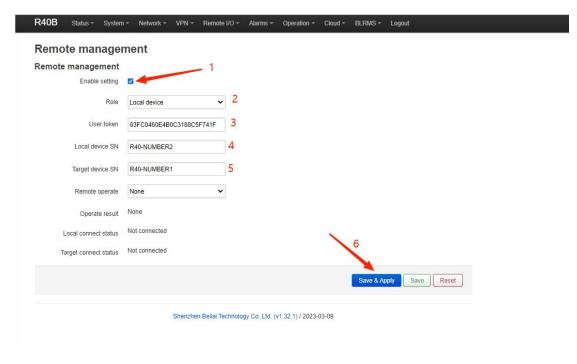

1-7

#### The device is associated with the platform successfully

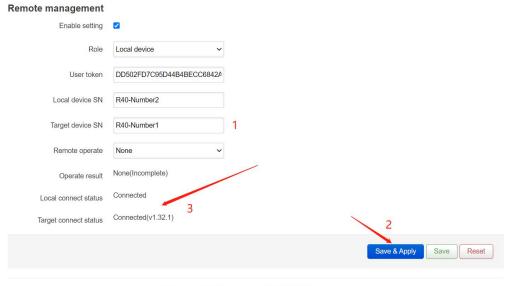

Shenzhen Beilai Technology Co.,Ltd. (v1.32.1) / 2023-01-11

1-8

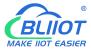

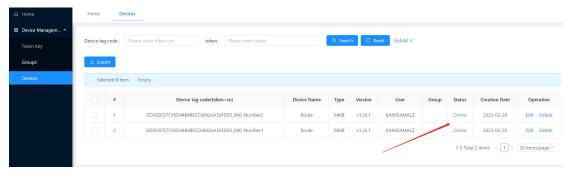

1-9

### 5.9.2.4 Operation: remotely read the R40 device setting

Save the configuration after the target device adds the value

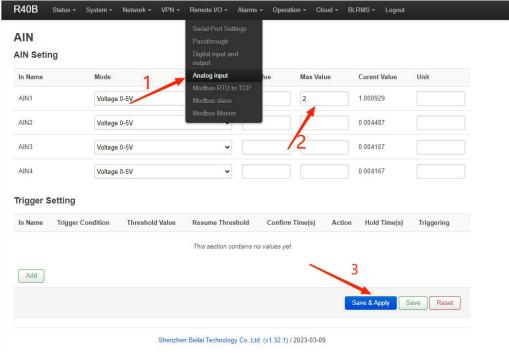

2

The local device reads the configuration file of the target device

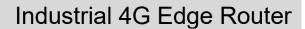

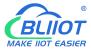

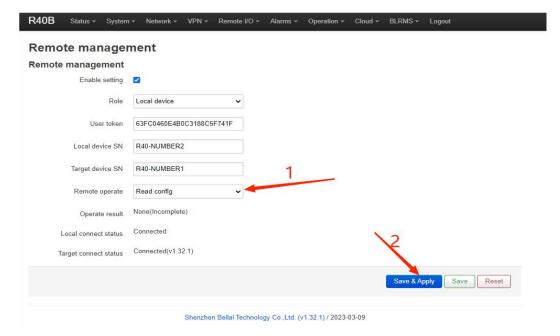

2-2

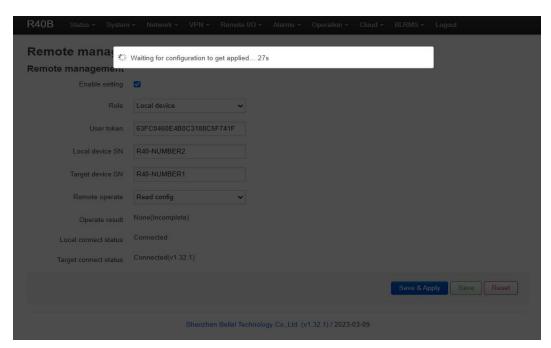

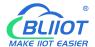

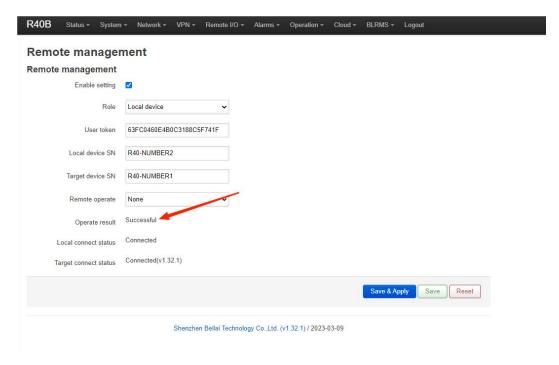

2-4

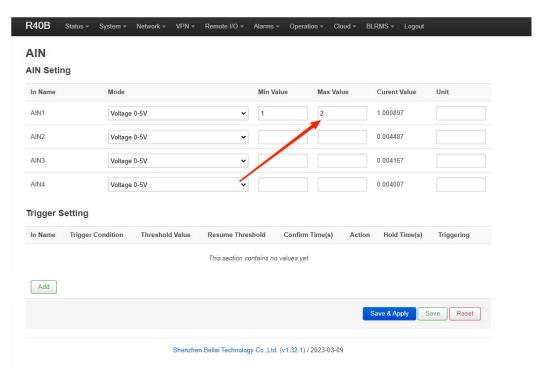

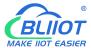

## 5.9.2.5 Operation: remotely write the setting to R40 device

#### "Remote Write Configuration" this operation will reboot the target device

| IOB Statu                                                                                                    | us ▼ System ▼ Network ▼ VPN ▼ | Remote I/O ▼     | Alarms ▼ Oper       | ation - Cloud - | BLRMS - Logout |            |  |
|----------------------------------------------------------------------------------------------------|-------------------------------|------------------|---------------------|-----------------|----------------|------------|--|
| In Name                                                                                                    | Mode                          |                  | Min Value           | Max Value       | Curent Value   | Unit       |  |
| AIN1                                                                                                    | Voltage 0-5V                  | ~                | 1                   | 2               | 1.000929       |            |  |
| AIN2                                                                                                    | Voltage 0-5V                  | •                | 2                   | 3               | 2.000897       |            |  |
| AIN3                                                                                                    | Voltage 0-5V                  | ~                | 2                   | 3               | 2.000833       |            |  |
| AIN4                                                                                                    | Voltage 0-5V                  | ~                | 1                   | 2               | 1.000833       |            |  |
| Trigger Setting  In Name Trigger Condition Threshold Value Resume Threshold Confirm Time(s) Action Hold Time(s) Triggering |                               |                  |                     |                 |                |            |  |
|                                                                                                    |                               | This section co  | ntains no values y  | et              |                |            |  |
| Add                                                                                                    |                               |                  |                     |                 |                |            |  |
|                                                                                                    |                               |                  |                     |                 | Save & Apply   | Save Reset |  |
|                                                                                                    |                               |                  |                     |                 |                |            |  |
|                                                                                                    | Shenzhen f                    | Bellai Technolog | y Co.,Ltd. (v1.32.1 | ) / 2023-03-09  |                |            |  |

2-6

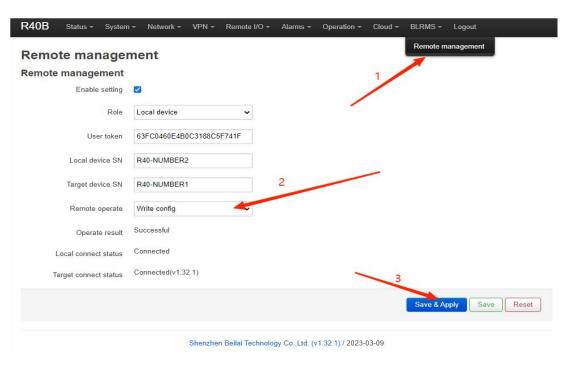

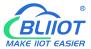

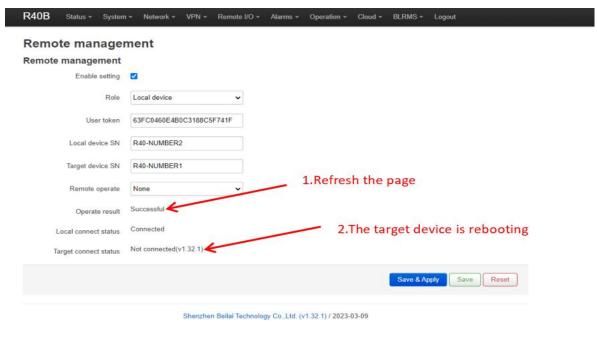

2-8

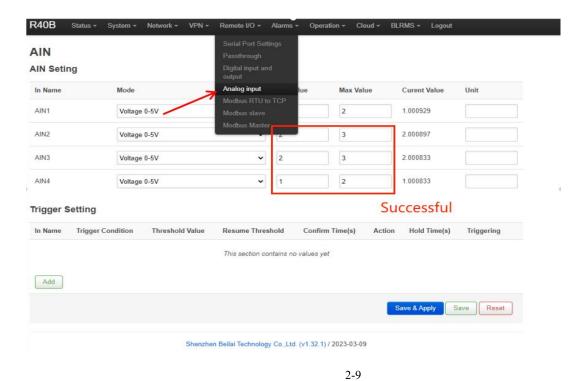

#### Note:

Those setting related to networking cannot be written, such as IP addresses. All other configuration information can be writen.

### 5.9.2.6 Operation: remotely upgrade the firmware of R40 device

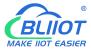

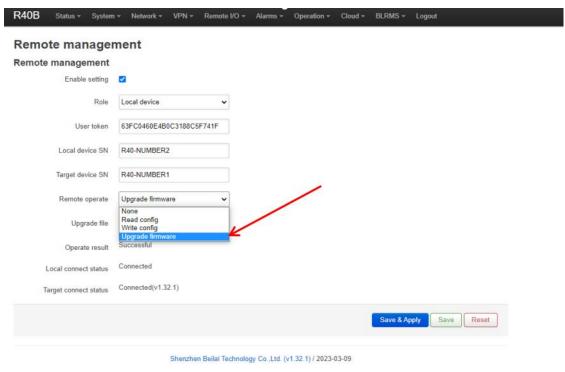

2-10

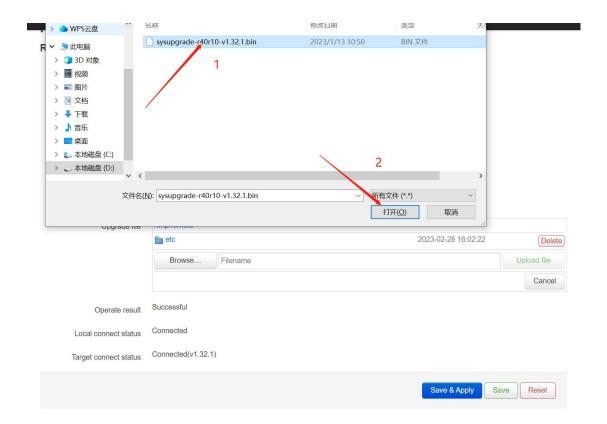

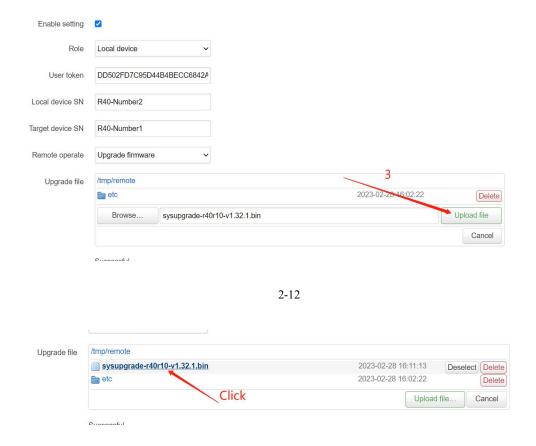

2-13

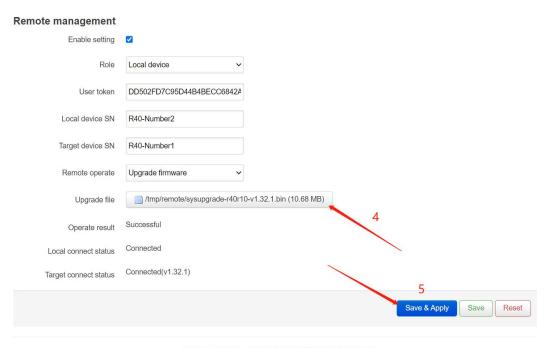

Shenzhen Beilai Technology Co.,Ltd. (v1.32.1) / 2023-01-11

2-14

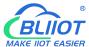

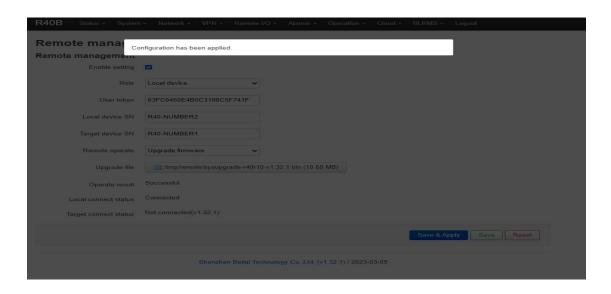

2-15

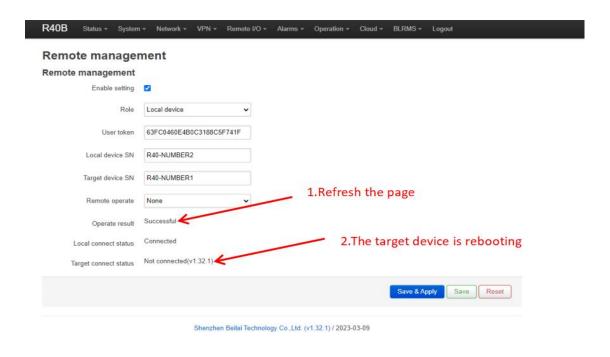

2-16

#### 5.9.2.7 Disconnect BLRMS service

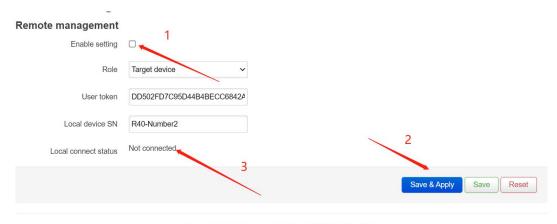

Shenzhen Beilai Technology Co., Ltd. (v1.32.1) / 2023-01-11

2-17

#### Summary of BLRMS service usage process:

- 1. Register an account on the "Barium Rhenium Remote Management System BLRMS" platform and obtain the token value.
- 2. Two R40 router devices, one selects the target device: enter the "User Token" and "Local Device SN" and then "Save and Apply" to connect to the platform. The other selects the local device: after entering the relevant configuration information, "Save and Apply", you can perform remote read, write and upgrade operations on the local device.
- 3. If you need to disconnect the BLRMS service on the R40 client, uncheck "Enable Settings" and then "Save and Apply".

### 6. Communication Protocol

The device supports Modbus RTU protocol, Modbus TCP protocol and MQTT protocol. For specific communication protocol, please refer to relevant materials. The following introduces the application of Modbus RTU and MQTT protocol on the device.

Modbus TCP and RTU protocol are very similar, as long as an MBAP header is added to the RTU protocol, and the two byte CRC check code of the RTU protocol can be removed.

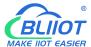

### 6.1 Modbus RTU Protocol

### 6.1.1 Platform Connection Setting

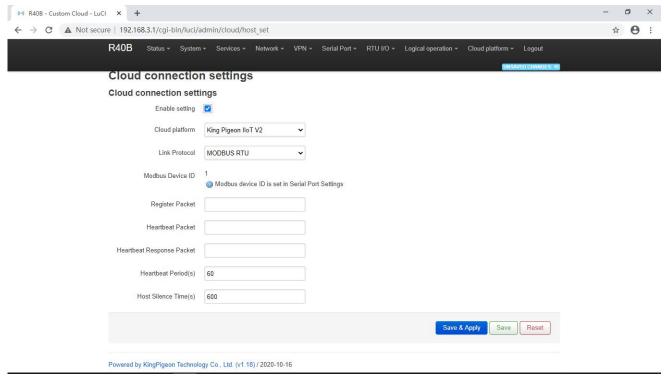

- 1. Set the platform server IP and port, select Modbus RTU protocol and set the local Modbus device ID (the effective range of Modbus device ID is 1~247)
- 2. Set relevant message information according to the platform to be connected (if not, you can not set it) [Registrer Package]: The registration package sent by the device to the server when connected to the server.

[Heartbeat Packet]: A heartbeat packet sent by the device to the server to maintain the connection. [Heartbeat Response Packet]: Server responds to the device's heartbeat packets.

[Heartbeat period]: The heartbeat packet sending period.

[Host Silent Time]: Silent time when no data is sent from server, timeout will reconnect.

## 6.1.2 Read Device Register Address

### 6.1.2.1 DI / DO / AI DI Pulse Counter Register Address

1) Read input Coil(Function Code 02:Read coil)

| Modbus       | PLC or        |           |           |             |
|--------------|---------------|-----------|-----------|-------------|
| Register     | configuration | Deta Name | Doto Time | Decemention |
| Address(Deci | address       | Data Name | Data Type | Description |
| mal)         | (Decimal)     |           |           |             |

|      |             |                     |      | Dry contact:            |
|------|-------------|---------------------|------|-------------------------|
| 0    | 10001       | DI1                 | Bool | 0: Open                 |
|      |             |                     |      | 1: Close                |
|      |             |                     |      | Wet contact:            |
| 1    | 10002       | DI2                 | Bool | 0: Low level (0~1VDC)   |
|      |             |                     |      | 1: High level (5~30VDC) |
|      |             | Network             |      |                         |
| 2~21 |             | disconnection       |      | 0:offline               |
|      | 10003~10022 | detection device IP | Bool | 1:online                |
|      |             | (max 20 IPs can be  |      | 1.011111116             |
|      |             | set)                |      |                         |

### 2) Read &Write Holding Coil (Function Code 01, Function Code 05, Function Code 15)

| Modbus<br>Register<br>Address(Deci<br>mal) | PLC or<br>configurati<br>on<br>address<br>(Decimal) | Data Name | Data Type | Description |
|--------------------------------------------|-----------------------------------------------------|-----------|-----------|-------------|
| 0                                          | 00001                                               | DO1       | Dool      | 0: Open     |
| 1                                          | 00002                                               | DO2       | Bool      | 1: Close    |

### 3) Read input Register (Function Code 04:Read input register.)

| Modbus<br>Register<br>Address(Deci<br>mal) | PLC or<br>configuratio<br>n address<br>(Decimal) | Data Name         | Data Type              | Description           |
|--------------------------------------------|--------------------------------------------------|-------------------|------------------------|-----------------------|
| 0~1                                        | 30001~3000<br>2                                  | Al1               |                        |                       |
| 2~3                                        | 30003~3000<br>4                                  | AI2               | (32 Bit Float)<br>ABCD | Real value = register |
| 4~5                                        | 30005~3000<br>6                                  | AI3               |                        |                       |
| 6~7                                        | 30007~3000<br>8                                  | Al4               |                        | value                 |
| 8~9                                        | 30009~3001<br>0                                  | DI1 pulse counter | 32-bit<br>unsigned     |                       |
| 10~11                                      | 30011~3001<br>2                                  | DI2 pulse counter | integer<br>ABCD        |                       |

## 6.1.2.2 Read Device Digital Input Status

#### **Master Send Data Format**

| Content        | Byte | Data | Description                            |
|----------------|------|------|----------------------------------------|
| Device address | 1    | 01H  | 01H Device, Range: 1-247, according to |
|                |      |      | setting address                        |
| Function code  | 1    | 02H  | 02 read input coil DIN status          |

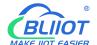

| DIN Register address  | 2 | 00 00H | Range:0000H-0001H,stands for DI1-DI2      |
|-----------------------|---|--------|-------------------------------------------|
| Read DIN register Qty | 2 | 00 02H | Range:0001H-0002H, read qty of DIN status |
| 16CRC verify          | 2 | F9 CBH | CRC0 CRC1 low byte in front, high byte    |
|                       |   |        | behind                                    |

#### **Receiver Return Data Format**

| Content          | Byte | Data  | Description                              |
|------------------|------|-------|------------------------------------------|
| Device address   | 1    | 01H   | 01H Device, according to setting address |
| Function code    | 1    | 02H   | Read input holding coil                  |
| Return bytes Qty | 1    | 01H   | Return data length                       |
| Returning data   | 1    | 01H   | Return DI data                           |
| 16CRC Verify     | 2    | 6048H | CRC0 CRC1 low byte in front, high byte   |
|                  |      |       | behind                                   |

Example: Inquiry device 2 DIN data at same time, then:

Server send: 01 02 00 00 00 02 F9 CB

01= Device address; 02= Inquiry DIN status; 00 00= DIN Starting address; 00 08= Serial reading 2 DIN status;

F9 CB = CRC verify.

Device return: 01 02 01 01 60 48

01= Device address; 02= Inquiry DIN status; 01= Returning data bytes qty; 01= DIN status, each byte stands for one DIN status, 01H converter to binary 0000 0001 from low to high byte, stands for DIN1-DIN2 status,

0= Open, 1= Close.

| DI2  | DI1  |
|------|------|
| 0    | 1    |
| Open | Clos |
|      | е    |

60 48: 16 byte CRC verify.

If need to inquiry multi DIN status, only need to change "DIN Starting Address", "Reading DIN Register Qty", calculate CRC verify again.

## 6.1.2.3 Read Device Digital Output DO Status

#### **Master Send Data Format:**

| Content                   | Byte<br>s | Data<br>(H: HEX) | Description                                            |
|---------------------------|-----------|------------------|--------------------------------------------------------|
| Device Address            | 1         | 01H              | 01H Device, Range: 1-247, according to setting address |
| Function Code             | 1         | 01H              | Read the hold coil, function code 01                   |
| Register Starting Address | 2         | 00 00H           | Range: 0000H-0001H, stands for DO1-DO2                 |
| Read Register Qty         | 2         | 00 02H           | Range: 0000H-0001H                                     |
| 16 CRC Verify             | 2         | BD CBH           | CRC0 CRC1 low byte in front, high behind               |

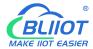

#### **Receiver Return Data Format:**

| Content          | Byte | Data     | Description                               |  |
|------------------|------|----------|-------------------------------------------|--|
| Content          | S    | (H: HEX) | Description                               |  |
| Device Address   | 1    | 01H      | 01H device, consistent with download data |  |
| Function Code    | 1    | 01H      | Read the hold coil                        |  |
| Return Bytes Qty | 1    | 01H      | Return data length                        |  |
| Returning Data   | 1    | 02H      | Data returned                             |  |
| 16 CRC Verify    | 2    | D0 49H   | CRC0 CRC1 low byte in front, high behind  |  |

Example: Read 2 DO states, device address 1,then,

**Server Send:** 01 01 00 00 00 02 BD CB

01= Device address; 01= Read Relay DO function code;00 00= Register starting address; 00 02=

Continuous reading of 2 DO data; BD CB= CRC verify.

**Device Answer:** 01 01 01 02 DO 49

01= Device address; 01= Read relay function code; 01=Return data bytes Qty; 02=The returned data is converted into binary: 0000 0010 from low to high byte, status value:

| DO2   | DO1 |
|-------|-----|
| 1     | 0   |
| Close | Ope |
|       | n   |

D0O49: 16 byte CRC verify

If you want to read the state of a DO or several DO states, you only need to modify the "DO register start address" and "the number of read registers", then recalculate the CRC, and the returned data is parsed according to the above description.

### 6.1.2.4 Control Device Digital Output Status

### 1) Control 1 channel device DO output

#### **Master Send Data Format:**

| Content        | Byte     | Data     | Description                                        |  |  |
|----------------|----------|----------|----------------------------------------------------|--|--|
| Contont        | S        | (H: HEX) | 2000/1011                                          |  |  |
| Device Address | 1        | 01H      | 01H Device, Range: 1-247, according to setting     |  |  |
| Device Address | '        | OIH      | address                                            |  |  |
| Function Code  | 1        | 05H      | Write single holding coil type, function code 05   |  |  |
| DO Register    | 2 00 00H |          | Departs 000011 000411                              |  |  |
| Address        | 2        | 00 00H   | Range: 0000H-0001H                                 |  |  |
| Active         | 2        | 2 FF 00H | This value: FF 00H or 00 00H, FF 00H= Close relay, |  |  |
| Active         | 2        |          | 00 00H= Open relay                                 |  |  |
| 16CRC Verify   | 2        | 8C 3AH   | CRC0 CRC1 low byte in front, high behind           |  |  |

#### **Receiver Return Data Format:**

| Content Byte Data | Description |
|-------------------|-------------|
|-------------------|-------------|

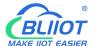

|                | S | (H: HEX) |                                                   |  |  |
|----------------|---|----------|---------------------------------------------------|--|--|
| Device Address | 1 | 0411     | 01H Device, Range 1-2, according to the data      |  |  |
| Device Address | Į | 01H      | Master send                                       |  |  |
| Function Code  | 1 | 05H      | Write single holding coil type                    |  |  |
| DO Register    | 2 | 00 00H   | Dongs, 000011 000211                              |  |  |
| Address        | 2 | 00 00H   | Range: 0000H-0003H                                |  |  |
|                |   |          | This value: FF 00H or 00 00H, FF 00H= Already     |  |  |
| Active         | 2 | FF 00H   | actived close relay, 00 00H= Already actived open |  |  |
|                |   |          | relay                                             |  |  |
| 16CRC Verify   | 2 | 8C 3AH   | CRC0 CRC1 low byte in front, high behind          |  |  |

Example: Control relay DO1 close, then:

Server send: 01 05 00 00 FF 00 8C 3A

01=Device address;05= Control single relay command;00 00=Relay DO0 address;FF 00=DO0

close;8C 3A=CRC verify.

Device answer: 01 05 00 00 FF 00 8C 3A

01=Device address;05=Control single relay command;00 00=Relay DO0 address;FF 00= Active DO0 close;

8C 3A=CRC verify.

If single control other relay outputs, only need to change "DO Register Address" and "Active", calculate CRC verify again.

#### 2) Multiple Control DO outputs

#### **Master Send Data Format:**

| Content        | Byte | Data     | Description                                                 |  |  |
|----------------|------|----------|-------------------------------------------------------------|--|--|
| Content        | S    | (H: HEX) | Description                                                 |  |  |
| Device Address | 1    | 01H      | 01H Device, Range: 1-247, according to setting address      |  |  |
| Function Code  | 1    | 0FH      | Write multi holding coil,function code 15                   |  |  |
| DO Starting    |      |          |                                                             |  |  |
| Register       | 2    | 00 00H   | Range: 0000H-0001H, stands for DO0-DO1                      |  |  |
| Address        |      |          |                                                             |  |  |
| Control Relay  | 2    | 00 02H   | Panga: 0000H 0002H                                          |  |  |
| Qty            | 2    | 00 0211  | Range: 0000H-0002H                                          |  |  |
| Write Byte Qty | 1    | 01H      | Write 1 byte, since device only 2DO, use 4 binary can do it |  |  |
| Writing Data   | 1    | 03H      | Send status data to control DO                              |  |  |
| 16CRC Verify   | 2    | 9E 96H   | CRC0 CRC1 low byte in front, high behind                    |  |  |

#### **Receiver Return Data Format:**

| Content        | Byte<br>s | Data<br>(H: HEX) | Description                                   |  |
|----------------|-----------|------------------|-----------------------------------------------|--|
| Device Address | 1         | 01H              | 01H Device, according to the data Master send |  |
| Function Code  | 1         | 0FH              | Write multi holding coil type                 |  |
| DO Register    | 1         | 00 00H           | Range: 0000-0001,stands for DO1-DO2           |  |

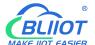

| Address      |   |        |                                                      |
|--------------|---|--------|------------------------------------------------------|
| Active       | 1 | 00 02H | Range:0001H-0002H, stands for already actived relays |
| 16CRC Verify | 2 | D4 0AH | CRC0 CRC1 low byte in front, high behind             |

Example: Close device 2 DO at same time, then:

**Server send:** 01 0F 00 00 00 02 01 03 9E 96

01= Device address; 0F= Control multi relay; 00 00= Relay DO0 starting address; 00 02= Control 2 relays;

01= Send data qty; 03= Data sent converter to binary 0000 0011 from low to high stands for DO1-DO2 status, 0stands for open relay,1 stands for close relay:

| DO2   | DO1  |
|-------|------|
| 1     | 1    |
| Close | Clos |
|       | е    |

9E 96 CRC verify.

Device answer: 01 0F 00 00 00 02 D4 0A

01= Device address; 0F= Control multi relay; 00 00= Relay DO0 starting address; 00 02= Actived 2 relays;

D4 0A CRC verify.

#### 6.1.2.5 Read Device AIN Status and DIN Pulse Counter

#### **Master Send Data Format:**

| Content                   | Byte<br>s | Data<br>(H: HEX)                               | Description                                                                                                    |  |
|---------------------------|-----------|------------------------------------------------|----------------------------------------------------------------------------------------------------|--|
| Device Address            | 1         | 01H                                            | 01H Device, Range: 1-247, according to setting address                                                                                                    |  |
| Function Code             | 1         | 04H                                            | Read input register, function code 04                                                                                                    |  |
| Register Starting Address | 2         | 00 00H                                         | Every 2 16-bit address corresponds to 1 Al 32-bit register                                                                                                    |  |
| Read Register Qty         | 2         | 00 0CH                                         | A total of 12 16-bit addresses are read, each of the two 16-bit addresses is combined into a 32-bit address, a total of 6 32-bit addresses, that is, the number of read Al 4 and the DI pulse count 2 |  |
| 16 CRC Verify             | 2         | F00FH CRC0 CRC1 low byte in front, high behind |                                                                                                    |  |

#### **Receiver Return Data Format:**

| Content        | Byte<br>s | Data<br>(H: HEX) | Description                               |
|----------------|-----------|------------------|-------------------------------------------|
| Device Address | 1         | 01H              | 01H device, consistent with download data |
| Function Code  | 1         | 04H              | Read the hold coil                        |

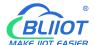

| Return Bytes Qty | 1  | 18H          | Return data length                       |  |
|------------------|----|--------------|------------------------------------------|--|
|                  | 16 | 3B 98 4E 40  |                                          |  |
|                  |    | 40 80 00 00  |                                          |  |
| Poturning Data   |    | 3C 89 15 BE  | Detum Al data 22 bit float ADCD          |  |
| Returning Data   |    | 3B D7 51 8B  | Return AI data,32-bit float,ABCD         |  |
|                  |    | 00 00 00 03  |                                          |  |
|                  |    | 00 00 00 06H |                                          |  |
| 16 CRC Verify    | 2  | 22 80H       | CRC0 CRC1 low byte in front, high behind |  |

Example: Inquiry device 4 AIN and 2 DIN pulse data at same time, then:

Server send: 01 04 00 00 00 0C F0 0F

01= Device address; 04= read input register; 00 00= Starting address; 00 0C= Serial reading 12 input register value:,F0 0F= CRC verify.

**Device return:** 01 04 18 3B 98 4E 40 40 80 00 00 3C 89 15 BE 3B D7 51 8B 00 00 00 03 00 00 00 06 22 80

01= Device address; 04= read input register; 18= Return data byte; 3B 98 4E 40 40 80 00 00 3C 89 15 BE 3B D7 51 8B 00 00 00 03 00 00 06=return data, detail as follows:

| Analog input                     | Al4            | Al3            | Al2            | Al1            | DI1 pulse      | DI2 pulse      |
|----------------------------------|----------------|----------------|----------------|----------------|----------------|----------------|
| Receiving Data (32-bit floating) | 3B D7<br>51 8B | 3C 89<br>15 BE | 40 80<br>00 00 | 3B 98<br>4E 40 | 3B 98<br>4E 40 | 3B 98<br>4E 40 |
| Real value                       | 0.006571       | 0.016734       | 4              | 0.004648       | 3              | 6              |

22 80: CRC verify.

## 6.1.3 Read Mapping Address

## 6.1.3.1 Mapping Register Address

#### 1) Boolean Slave Mapping Register Address, holding coil type (Function Code 01/02/05/15)

| Modbus<br>Register<br>Address(Deci<br>mal) | PLC or<br>configuration<br>address<br>(Decimal) | Data Name | Data Type | Description                                          |
|--------------------------------------------|-------------------------------------------------|-----------|-----------|------------------------------------------------------|
| 64                                         | 00065 or 10065                                  | Bool 64   | Bool      | Declar type                                          |
| 65                                         | 00066 or 10066                                  | Bool 65   | Bool      | Boolean type,                                        |
| 66                                         | 00067 or 10067                                  | Bool 66   | Bool      | slave mapping address,                               |
|                                            | •••                                             | •••       | Bool      | can map the slave input coil and holding coil state, |
|                                            | •••                                             |           | Bool      | 193 addresses in total.                              |
| 256                                        | 00257or 10257                                   | Bool 256  | Bool      | 130 addicases ili total.                             |

#### 2) 16 Bit Slave Register Assignment Table

| Read and Write Holding Register (Function Code 03,04, 06, 16) |        |      |           |             |  |  |  |  |
|---------------------------------------------------------------|--------|------|-----------|-------------|--|--|--|--|
| Modbus                                                        | PLC or | Data | Data Type | Description |  |  |  |  |

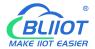

| Register Address(Decim al) | configurati<br>on address<br>(Decimal) | name                    |                                                                      |                                                                                                    |
|----------------------------|----------------------------------------|-------------------------|----------------------------------------------------------------------|----------------------------------------------------------------------------------------------------|
| 20001                      | 420002 or<br>320002                    | 16 Bit<br>data<br>20001 | Sort AB, its data<br>type according to<br>slave mapping<br>data type | According to configurator set mapping rules, this address will sort slave mapping data to AB, stock in this address, for cloud easy reading together, can mapping slave inputting and holding register. |
| 20002                      | 420003 or<br>320003                    | 16 Bit<br>data<br>20002 | Same as above                                                        | Same as above                                                                                                    |
| 20003                      | 420004 or<br>320004                    | 16 Bit<br>data<br>20003 | Same as above                                                        | Same as above                                                                                                    |
|                            | 127 data<br>similar as<br>above        |                         | Same as above                                                        | Same as above                                                                                                    |
| 20127                      | 420128 or<br>320128                    | 16 Bit<br>data<br>20127 | Same as above                                                        | Same as above                                                                                                    |

#### 3) 32 Bit Slave Register Assignment Table

|                                            | Holding Register and input Register(Function Code 03,04, 06, 16) |                      |                                                                           |                                                                                                    |  |  |  |  |  |
|--------------------------------------------|------------------------------------------------------------------|----------------------|---------------------------------------------------------------------------|----------------------------------------------------------------------------------------------------|--|--|--|--|--|
| Modbus<br>Register<br>Address(Deci<br>mal) | PLC or<br>configurati<br>on address<br>(Decimal)                 | Data name            | Data Type                                                                 | Description                                                                                                    |  |  |  |  |  |
| 20128                                      | 420129 or<br>320129                                              | 32 Bit data<br>20128 | Sort ABCD, its<br>data type<br>according to<br>slave mapping<br>data type | According to configurator set mapping rules, this address will sort slave mapping data to ABCD, stock in this address, for cloud easy reading together, can mapping slave inputting and holding register. |  |  |  |  |  |
| 20130                                      | 420131 or<br>320131                                              | 32 Bit data<br>20130 | Same as above                                                             | Same as above                                                                                                    |  |  |  |  |  |
| 20132                                      | 420133 or<br>320133                                              | 32 Bit data<br>20132 | Same as above                                                             | Same as above                                                                                                    |  |  |  |  |  |
|                                            | 64 data<br>similar as<br>above                                   |                      | Same as above                                                             | Same as above                                                                                                    |  |  |  |  |  |
| 20254                                      | 420255 or<br>320255                                              | 32 Bit data<br>20254 | Same as above                                                             | Same as above                                                                                                    |  |  |  |  |  |

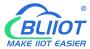

### 6.1.3.2 Read Boolean Mapping Address Data

#### Master Send Data Format:

| Content                              | Byte<br>s | Data   | Description                                                             |  |  |  |  |  |
|--------------------------------------|-----------|--------|-------------------------------------------------------------------------|--|--|--|--|--|
| Device ID                            | 1         | 01H    | 01H Device, Range: 1-247, according to setting address                  |  |  |  |  |  |
| Function Code                        | 1         | 01H    | 01H Read holding coil type, function code 01                            |  |  |  |  |  |
| Boolean Register<br>Starting Address | 2         | 00 40H | Range: 0040H-0100H, address refer to ["Slave Mapping Register Address"] |  |  |  |  |  |
| Read Register Qty                    | 2         | 00 0AH | Range: 0001H-00C1H                                                      |  |  |  |  |  |
| 16 CRC Verify                        | 2         | BD D9H | CRC0 CRC1 low byte in front, high behind                                |  |  |  |  |  |

#### **Receiver Return Data Format:**

| Content            | Byte<br>s | Data   | Description                                            |
|--------------------|-----------|--------|--------------------------------------------------------|
| Device ID          | 1         | 01H    | 01H Device, Range: 1-247, according to setting address |
| Function Code      | 1         | 01H    | Read holding coil type                                 |
| Return Data Length | 1         | 02H    | Return data length                                     |
| Returning Data     | 2         | 73 01H |                                                        |
| 16 CRC Verify      | 2         | 5D 0CH | CRC0 CRC1 low byte in front, high behind               |

Example: Start from address 64,read 10 Boolean mapping data value, then:

Server send: 01 01 00 40 00 0A BD D9

01= Device ID; 01 = Read holding coil; 00 40 = Read Boolean data start from address 64; 00 0A = Serial to read 10 Boolean status; BD D9 CRC Verify.

**Device answer:** 01 01 02 73 01 5D 0C

01= Device ID; 01 = Read holding coil; 02= Return Data byte; 73 01= Return 10 Boolean status. High byte stands for low address data, low address stands for high address. According to Modbus protocol, fix 73 01H real value to be 01 73H, converter to Binary as below:

| Register |         |         |         |         |         |         |    |    |
|----------|---------|---------|---------|---------|---------|---------|----|----|
| mapping  | Invalid | Invalid | Invalid | Invalid | Invalid | Invalid | 73 | 72 |
| address  |         |         |         |         |         |         |    |    |
| Value    | 0       | 0       | 0       | 0       | 0       | 0       | 0  | 1  |
| Register |         |         |         |         |         |         |    |    |
| mapping  | 71      | 70      | 69      | 68      | 67      | 66      | 65 | 64 |
| address  |         |         |         |         |         |         |    |    |
| Value    | 0       | 1       | 1       | 1       | 0       | 0       | 1  | 1  |

The address value higher than 10 digits will be seen as invalid. 5D 0C CRC Verify.

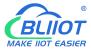

### 6.1.3.3 Modify Boolean Mapping Address Data

If control slave's relay status which connected to RS485, need to add slave in salve list of configurator. Write

command 15 for mapping, when mapping address value modified, will write to RS485 matched slave address.

#### **Master Send Data Format:**

| Content                             | Byte<br>s | Data<br>(H: HEX) | Description                                                                        |  |  |  |
|-------------------------------------|-----------|------------------|------------------------------------------------------------------------------------|--|--|--|
| Device Address                      | 1         | 01H              | 01H Device, Range: 1-247, according to setting address                             |  |  |  |
| Function Code                       | 1         | 05H              | Write single holding coil, function code 05H                                       |  |  |  |
| Boolean Mapping<br>Register Address | 2         | 00 40H           | Range: 00 40H-0100FH, address refer to [" Mapping Register Address"]               |  |  |  |
| Write value                         | 2         | FF 00H           | This value: FF 00H or 00 00H, FF 00H stands for write 1; 00 00H stands for write 0 |  |  |  |
| 16 CRC Verify                       | 2         | 8D EEH           | CRC0 CRC1 low byte in front, high behind                                           |  |  |  |

#### **Receiver Return Data Format:**

| Content                          | Byte<br>s | Data<br>(H: HEX) | Description                                                                        |  |  |  |
|----------------------------------|-----------|------------------|------------------------------------------------------------------------------------|--|--|--|
| Device Address                   | 1         | 01H              | 01H Device, according to the data Master send                                      |  |  |  |
| Function Code                    | 1         | 05H              | Write single holding coil                                                          |  |  |  |
| Boolean Mapping Register Address | 2         | 00 40H           | Range: 00 40H-0100FH, address refer to [" Mapping Register Address"]               |  |  |  |
| Write value                      | 2         | FF 00H           | This value: FF 00H or 00 00H. FF 00H stands for write 1,00 00H stands for write 0. |  |  |  |
| 16 CRC Verify                    | 2         | 8D EEH           | CRC0 CRC1 low byte in front, high behind                                           |  |  |  |

Example: Modify Boolean mapping address 64 status, modify to 1, then:

Server send: 01 05 00 40 FF 00 8D EE

01= Device address; 05= Write boolean value; 00 40=The mapping address which need to revise;

FF 00 = Write 1; 8D EE CRC Verify.

**Device answer:** 01 05 00 40 FF 00 8D EE

01= Device address; 05= Write boolean value; 00 40= The mapping address which need to write;

FF 00= Write 1; 8D EE CRC Verify.

If need multiple modify, pls check function 15 of Modbus protocol.

### 6.1.3.4 Read Data Type Mapping Address Data

#### **Master Send Data Format:**

| Content | Byte | Data     | Description |
|---------|------|----------|-------------|
| Content | s    | (H: HEX) | Description |

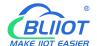

| Device Address                    | 1 | 01H    | 01H Device, Range: 1-247, according to setting address                                                                       |
|-----------------------------------|---|--------|----------------------------------------------------------------------------------------------------|
| Function Code                     | 1 | 03H    | Read holding register, function code 03                                                                                      |
| Mapping Register Starting Address | 2 | 4E 21H | One address can read 2 bytes. Mapping data type address range, refer to ["Slave Mapping Register Address"] at manual bottom. |
| Read Mapping<br>Register Qty      | 2 | 00 0AH | Read input register qty.                                                                                                    |
| 16 CRC Verify                     | 2 | 82 EFH | CRC0 CRC1 low byte in front, high behind                                                                                     |

#### **Receiver Return Data Format:**

| Content          | Byte<br>s | Data<br>(H: HEX) | Description                                   |
|------------------|-----------|------------------|-----------------------------------------------|
| Device Address   | 1         | 01H              | 01H Device, according to the data Master send |
| Function Code    | 1         | 03H              | Read holding register                         |
| Range Data Bytes | 1         | 14H              | One address can read 2 bytes                  |
|                  |           | 00 14 00 1E 00   |                                               |
|                  | 20        | 28 00 32 00 4B   |                                               |
| Returning Data   |           | 00 41 00 0A 00   | Returning Data                                |
|                  |           | 25 00 14 00      |                                               |
|                  |           | 2AH              |                                               |
| 16 CRC Verify    | 2         | FB 34H           | CRC0 CRC1 low byte in front, high behind      |

Example: Mapping address start from 20001, read 10 address data, then:

Server send: 01 03 4E 21 00 0A 82 EF

01= Device address; 03= Read holding register; 4E 21=Mapping register starting address, current is Decimal data 20001; 00 0A = Read 10 register value; 82 EF=16 CRC Verify.

Device answer: 01 03 14 00 14 00 1E 00 28 00 32 00 4B 00 41 00 0A 00 25 00 14 00 2A FB 34

01= Device address; 03= Read holding register; 14= Returning 20 byte; 00 14 00 1E 00 28 00 32 00 4B 00 41 00 0A 00 25 00 14 00 2A = Returning data.

| Register<br>Mapping<br>Address | 2001<br>0 | 2000<br>9 | 2000<br>8 | 2000<br>7 | 2000<br>6 | 2000<br>5 | 2000<br>4 | 2000  | 2000  | 2000<br>1 |
|--------------------------------|-----------|-----------|-----------|-----------|-----------|-----------|-----------|-------|-------|-----------|
| Value                          | 00 2A     | 00 14     | 00 25     | 00 0A     | 00 41     | 00 4B     | 00 32     | 00 28 | 00 1E | 00 14     |

FB 34=16 CRC Verify.

## **6.1.3.5** Modify Data Type Mapping Address Data

If need to revise slave data which RS485 connected, need to add slave in salve list of configurator. Write command 03 for mapping, when mapping address value modified, will write to RS485 matched slave address.

If address 20001 mapping slave data type is Signed Int, sort AB.

#### **Master Send Data Format:**

| Content | Byte | Data | Description |
|---------|------|------|-------------|
|---------|------|------|-------------|

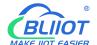

|                          | s | (H: HEX) |                                                                              |
|--------------------------|---|----------|------------------------------------------------------------------------------|
| Device Address           | 1 | 01H      | 01H Device, Range: 1-247, according to setting address                       |
| Function Code            | 1 | 06H      | Write single holding register, function code 06                              |
| Mapping Register Address | 2 | 4E 21H   | Mapping data type address range, refer to ["Slave Mapping Register Address"] |
| Write Data               | 2 | 00 64H   | Data writing value is Decimal data 100                                       |
| 16 CRC Verify            | 2 | CF 03H   | CRC0 CRC1 low byte in front, high behind                                     |

#### **Receiver Return Data Format:**

| Content          | Byte | Data     | Description                                   |  |
|------------------|------|----------|-----------------------------------------------|--|
| S                |      | (H: HEX) | Description                                   |  |
| Device Address   | 1    | 01H      | 01H Device, according to the data Master send |  |
| Function Code    | 1    | 06H      | Write single holding register                 |  |
| Mapping Register | 2    | 4E 21H   | Manning data type                             |  |
| Address          |      | 46 210   | Mapping data type                             |  |
| Write Data       | 2    | 00 64H   | Write 100 successfully                        |  |
| 16 CRC Verify    | 2    | CF 03H   | CRC0 CRC1 low byte in front, high behind      |  |

Example: If address 20001 mapping slave data type is Signed Int, sort AB, modify mapping address 20001 register to 100, then:

Server send: 01 06 4E 21 00 64 CF 03

01= Device address; 06= Modify single holding register value; 4E 20=Modify address 20001 register value; 00 64 = Write Decimal value 100; CF 03=16 CRC Verify.

**Device answer:** 01 06 4E 20 00 64 CF 03

01= Device address; 06= Modify single holding register value; 4E 20= R Modify address 20001 register value; 00 64= Modify to Decimal value 100, CE 03=16 CRC Verify.

If need to modify multiple data type mapping address, pls check function code 16 in Modbus protocol.

### 6.2 MQTT Protocol

MQTT is a client-server based message publish/subscribe transport protocol. The MQTT protocol is lightweight, simple, open, and easy to implement, and these features make it very versatile. In many cases, including restricted environments such as machine to machine (M2M) communication and the Internet of Things (IoT). It is widely used in satellite link communication sensors, occasionally dialed medical devices, smart homes, and some miniaturized devices. The MQTT protocol runs on TCP/IP or other network protocols, providing ordered, lossless, two-way connectivity.

### 6.2.1 MQTT Introduction

MQTT is a client-server based message publish/subscribe transport protocol. The MQTT protocol is lightweight, simple, open, and easy to implement, and these features make it very versatile. In many

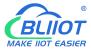

cases, including restricted environments such as machine to machine (M2M) communication and the Internet of Things (IoT). It is widely used in satellite link communication sensors, occasionally dialed medical devices, smart homes, and some miniaturized devices. The MQTT protocol runs on TCP/IP or other network protocols, providing ordered, lossless, two-way connectivity.

### 6.2.2 MQTT Principle

There are three identities in the MQTT protocol: Publisher (Publish), Broker (Server), Subscriber (Subscribe). Among them, the publisher and subscriber of the message are both clients, the message broker is the server, and the message publisher can be the subscriber at the same time.

Devices use MQTT communication through only two steps.

- 1. Devices publish the Topic through broker;
- 2. Users can create a account on broker to subscribe to the device to achieve monitoring

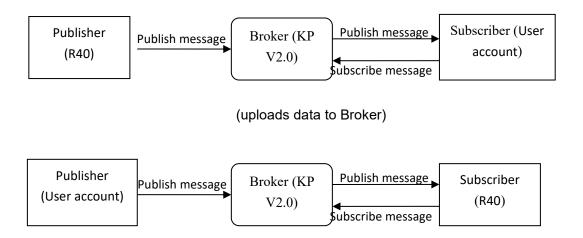

(The R40 receives the downlink message from the Broker to implement control of the R40)

## 6.2.3 Device Communication Application

#### Client configuration

- 1. Connect Platform: KPIIOT cloud platform 2.0 or other cloud platform to enter the corresponding IP and port.
- Connection protocol: <u>MQTT protocal</u>.
- 3. MQTT client ID: the unique identification of the device, which can be a serial number, device ID, or IMEI code; (King Pigeon 2.0 device ID defaults is the serial number).
- 4. MQTT account: the account where the device publishes the theme on the proxy server (King Pigeon 2.0 defaults is MQTT).
- 5. MQTT password: the device's account password for publishing the theme on the proxy server (King Pigeon 2.0 defaults is MQTTPW).

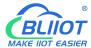

- 6. Publish topic: refers to the topic of the device publishing uplink data to the platform, King Pigeon Cloud 2.0 is the <u>cloud service ID / +</u>.
- 7. Subscription topic: refers to the topic that the device subscribes to when receiving downlink data, King Pigeon Cloud 2.0 is the cloud platform serial number/+.
- 8.Release cycle (seconds): MQTT data release interval, in seconds. The Golden Pigeon Cloud 2.0 cycle needs to be set to 10 seconds or more. If it is <u>more than 10 seconds</u>, the platform will disable the device.
- 9. Publisher QOS: The service quality level guarantee for application message distribution, 0-at most once, 1-at least once, 2-only once, you can choose according to your needs.
- 10. Encryption: You can use encryption to connect to the server according to your needs, and you can choose not to encrypt when you connect to King Pigeon Cloud 2.0. non-encrypted
- 11. Enable data retransmission: Check enable, after enabling, when reconnecting to the cloud platform, the data during the offline period will be retransmitted.
- 12. Data packing: After checking, send multiple data in one message, when unchecked, one message corresponds to one I/O data point.

After the configuration is complete, the client will initiate a connection to the server:

**CONNECT:** The client sends a CONNECT connection message request to the server;

**CONNACK:** The server responds with a CONNACK confirmation connection message, indicating that the connection is successful;

After the client establishes a connection, it is a long connection, and the client can publish or subscribe to the message on the server;

For example the device and the client's mobile phone as the client:

After the device publishes the topic on the proxy server, customers can view the data through subscription. That is, the device is the publisher and the customer's mobile phone is the subscriber. Users can also publish topics through the MQTT server to control the device. That is, the user is the publisher and the device is the subscriber.

#### 6.2.4 Publish MQTT Format

If "pack the data" is checked, multiple I/O data points will be sent in one message. In case there are too many data points, they will be sent separately by multiple messages. each message contains multiple data points. If "Data Packing" is not checked, a message contains only one I/O data point. Please kindly take noted about such differences between the two publishing formats.

#### (1)Following is the device communication data format(Data packing):

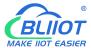

```
// Slave switch type
         "switcher":"0",
                                                // Data type and value
         "flag":"REG64"
                                                //Read and write Flag
         },
         {
          //value
         "value":"10.00",
         "flag":"AI1"
         },
       {
         //Slave value
         "value":"217.5",
         "flag":"REG2001"
         },
       {
         //Positioning
         "Ing":"116.3",
                                                 // longitude data
         "lat":"39.9",
                                                 // latitude data
         "spd":"0.0",
                                                 // speed data
       "dir":"0.0",
                                              // direction data
         "flag":"GPS"
         }
     ],
    "time":"1602324850"
                                          //Time , data release timestamp UTC format
         "retransmit": "enable"
      //Retransmission flag, indicating historical data (retransmission historical data only has this flag,
real-time data does not have this flag)
    }
```

#### Note:

Each I/O point must contain three types of information when the device publish message: add Time, data type and value, read and write flag;

// Data type and value: according to the type is divided into the following:

- 1. The numeric character is "value" followed by: "data value".
- 2. The switch character is "switcher" followed by: "0"or"1" (0 is close,1 is open).
- 3. Positioning data:

The GPS longitude character is "Ing" and the value is: "data value".

The GPS latitude character is "lat" and the value is: "data value".

The GPS speed character is "spd" and the value is: "data value".

The GPS direction character is "dir" and the value is: "data value".

#### Read and write Flag:

Each I/O port has a fixed flag when the device publish a message, The specific flags are as follows:

#### **Device own I/O Port**

| Data name      | Flag    | Data type | Description          |
|----------------|---------|-----------|----------------------|
| Digital output | DO1,DO2 | Switcher  | 0 is open,1 is close |
| Digital input  | DI1,DI2 | Switcher  | 0 is open,1 is close |

| Analog input    | AI1,AIN2,AIN3,AIN4 | Value    | The actual value = original value |
|-----------------|--------------------|----------|-----------------------------------|
| Network failure | DI3~DI22           | Switcher | 0 is offline,1 is online          |
| Pulse count     | COUNT1,COUNT2      | Value    |                                   |

#### Extend I/O Port

| Data name | Flag               | Data type | Description                     |
|-----------|--------------------|-----------|---------------------------------|
| Boolean   | REG64~256          | Switcher  | Defined according to slave data |
| 16 Bit    | REG20000~201<br>27 | Value     | Defined according to slave data |
| 32 Bit    | REG20128~202<br>54 | Value     | Defined according to slave data |

#### Note:

//Time flag: the character is "time", followed by "specific reporting timestamp"

//Retransmission flag: the character is "retransmit", followed by "enable"

The data collected during the network offline period will be temporarily stored in the device, and will be republished when the network is restored. It is identified by the "retransmit" field to indicate historical data. (Need to check the enable data transmission on the configuration interface)

#### (2) The payload data format in the device release message (data unpacking)

```
Publish Topic: serial numbers

{
        "switcher": "0",
        "flag": "DI1",
        "time": "1602324850"
}
```

**Note**: When the data is unpacking, there is a little difference except for the format. The others are exactly the same. This is an example of DI1. For other data types, please refer to the above description.

### 6.2.5 Device Subscribe MQTT Format

#### The payload data format in the device subscription message

Subscription format:serial number /+ (subscription topic needs to add the wildcard "/+" after the serial number)

#### Note:

The data sent by the device control must contain three types of information: sensor ID, data type,flag, and

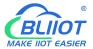

downlink message packet.

//Sensor ID: The character is "sensorsID", and the ID is automatically generated according to the platform definition.

- // Data type and value: according to the type is divided into the following:
- 1. The switch character is " switcher " followed by: "0"or "1",0 is open,1 is close.
- 2. The numeric character is "value" followed by: "data value"
- //Read write flag: the character is "flag" followed by "flag"
- // "down" confirmation data sent to subscribers by the platform.

#### 6.3 SNMP Protocol

### 6.3.1 Introduction of R40 support SNMP

In order to configure and manage devices across an entire network, administrators need to access devices that are widely dispersed. However, it is not practical for administrators to configure devices on-site. Furthermore, if these network devices are sourced from different manufacturers and each manufacturer provides an independent management interface (such as using different command lines), it will result in a huge amount of work to batch configure network devices. In this case, if traditional manual methods are used, it will result in high costs and low efficiency. Therefore, network administrators can take advantage of the edge computing router R40.

Different network devices can be connected to R40, which supports the SNMP protocol. The network management system can obtain R40 status information through the SNMP protocol to achieve real-time monitoring of managed devices. The diagram below shows how network management can manage devices through SNMP protocol.

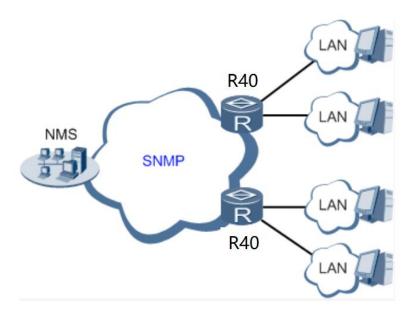

#### SNMP Management with R40

The network management system (NMS) can obtain real-time status information of devices through R40 at any time and remotely control managed devices. Currently, R40 supports SNMPv1 and SNMPv2c versions, which adopt community name authentication.

SNMP Mibs (SNMP Management Information Bases) are the main modules in SNMP protocol software. R40 uses the ENTITY-SENSOR-MIB information base to operate R40 local IO (including DI/DO/AI), It can also operate mapping registers established using the "Modbus master station" function, so as to achieve the function of Modbus and SNMP protocol conversion.

### 6.3.2 SNMP Application Operation Example

Let's take this as an example

The MG-SOFT MIB Browser tool connects to the R40 through SNMP, and the R40 connects to a network slave.

Open MG-SOFT MIB Browser and enter the IP address of R40. It depends on the server where the MG-SOFT MIB Browser is located, see comments below.

If the server is connected through R40's LAN port, enter 192.168.3.1 (the LAN default).

If the server is on the same LAN as the R40 WAN port, enter the IP address of the R40 WAN.

The UDP port is 161

The connection IP address is selected

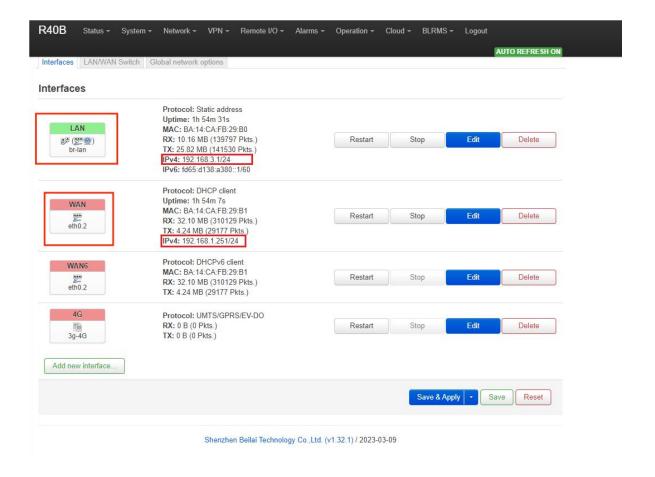

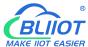

#### MG-SOFT MIB Browser configuration, select SNMPV1.

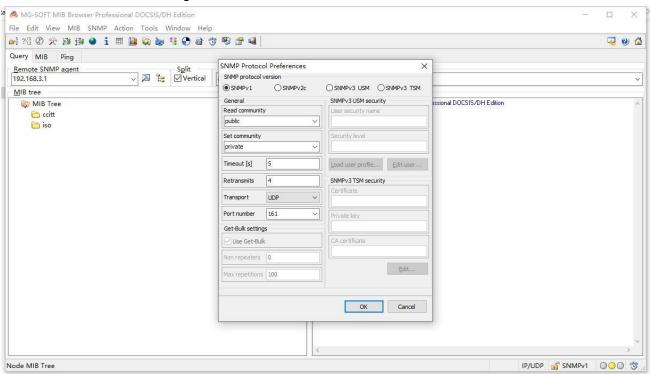

#### Click "OK" and then connect successfully.

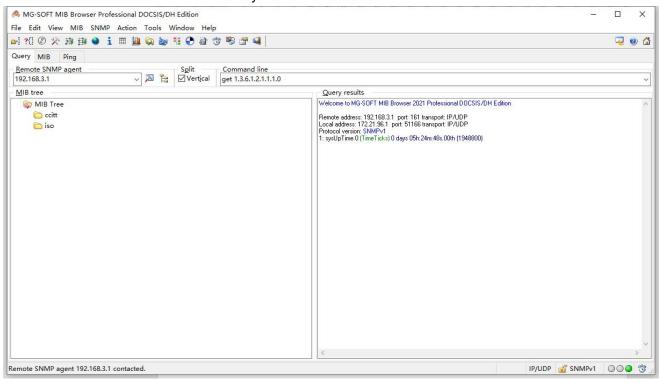

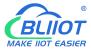

#### Add MIB infobase, select ENTITY-SENSOR-MIB from MIB Modules, and load the infobase.

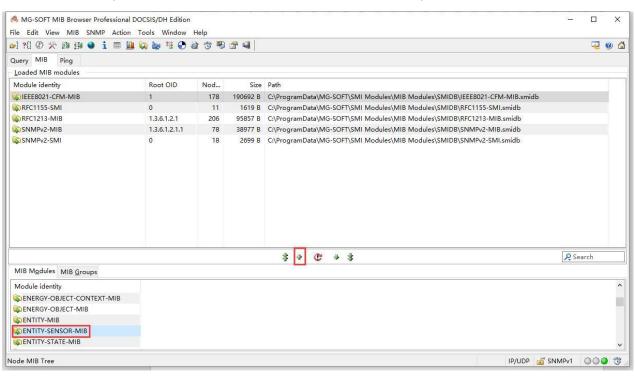

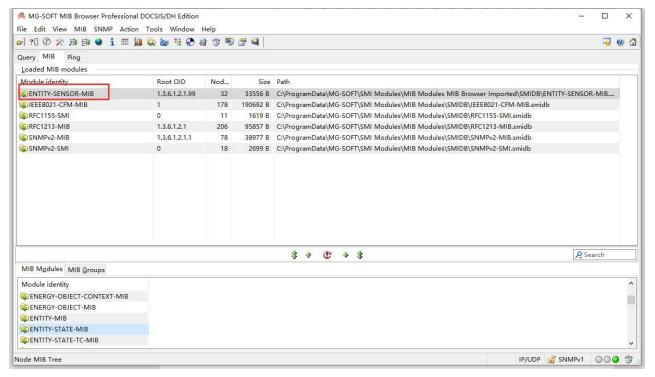

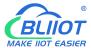

#### Information base node

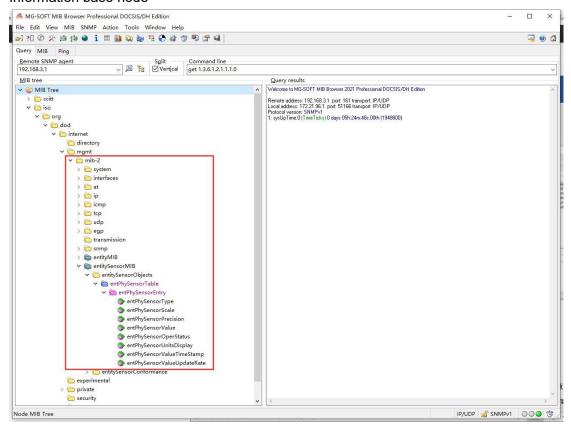

Walk R40 system information, click "System", right-click the mouse and choose "walk" to read all information.

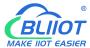

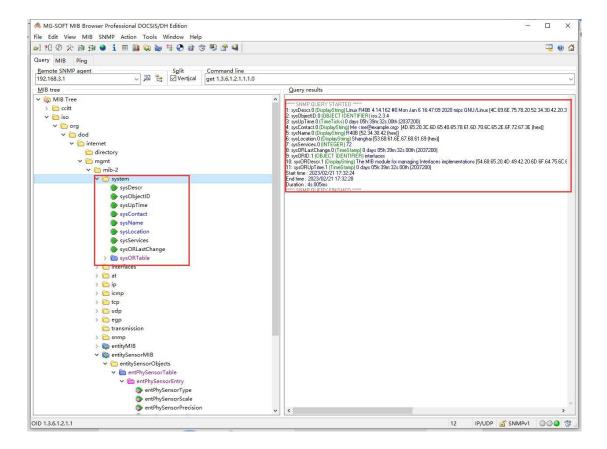

To monitor the data points of the network devices controlled by the R40, click entPhySensorValue and choose Walk, Get or Get Next from the right mouse button to monitor the data of the R40.

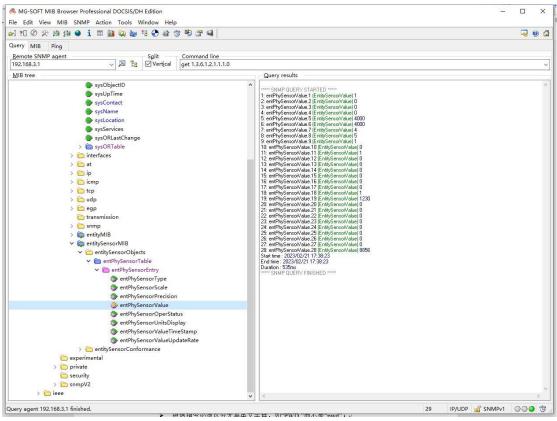

The entPhySensorUnitsDisplay node displays the ID of the R40 data point.

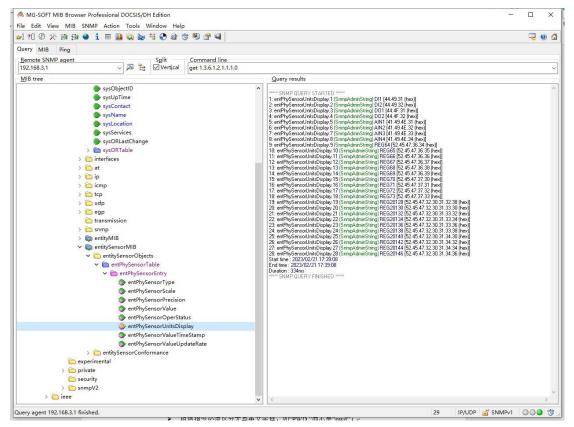

The value of the data point obtained on the network management system is compared with the value of the data point monitored on the R40 web page.

On the entPhySensorUnitsDisplay node, 1 is DI1 and 19 is REG20128.

You can view the corresponding value on the entPhySensorValue node. If 1 is 1, DI1 is in the closed state, and if 19 is 1230, REG20128 is 1.23. The value of numeric data on SNMP is increased by 1000, and the Boolean value remains the original value.

In the entPhySensorScale node, you can view how many times each data point has grown or shrunk.

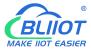

On the R40 page, "DI1" and "REG2018" are monitored as follows:

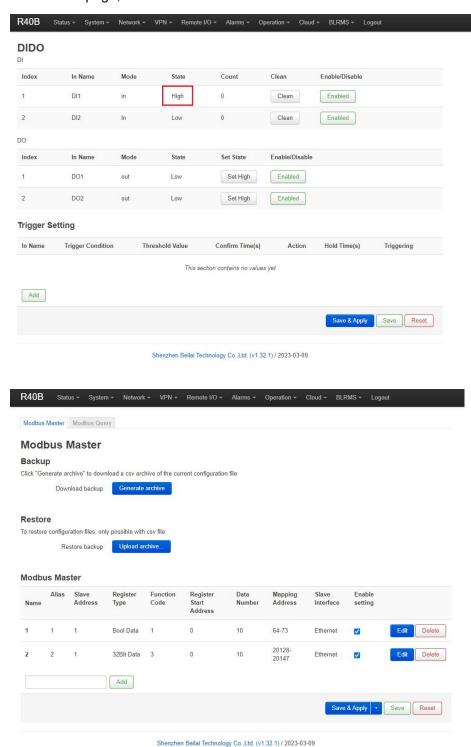

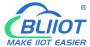

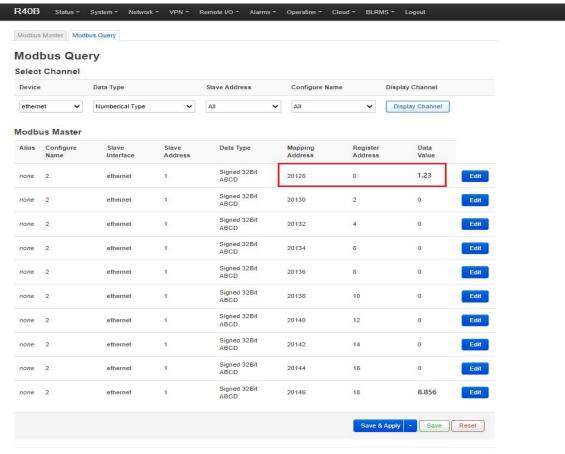

Shenzhen Beilai Technology Co.,Ltd. (v1.32.1) / 2023-03-09

Use the network management system to control R40. For example, write "3" (DO1) to "1" (on R40) and "20" (REG20130) to "2356" (2.356 on R40).

On MG-SOFT MIB Browser, click the "entPhySensorValue" node, right-click, and select "set... [read-only]

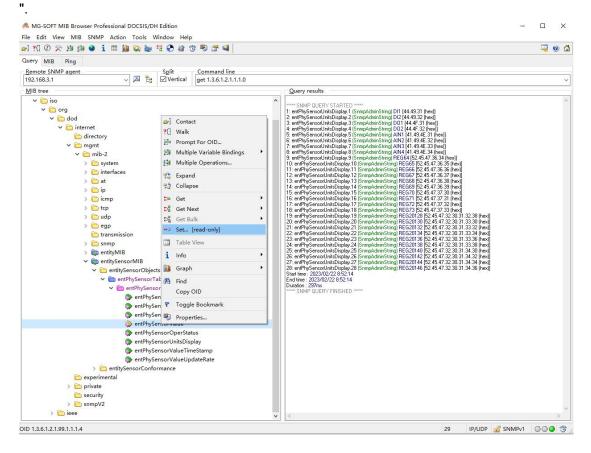

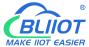

Click entPhySensorValue.3 (DO1) in the displayed box. You can also view that the current value of entPhySensorValue.3 is 0.

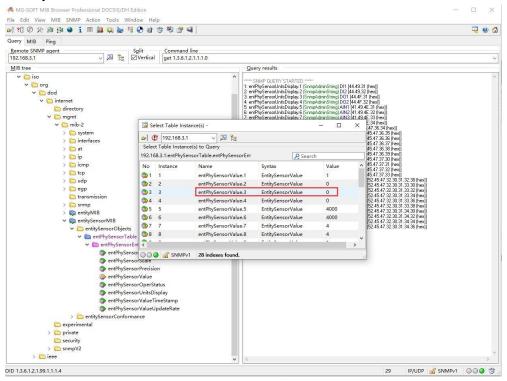

Enter "1" in "Value to Set" and click the icon.

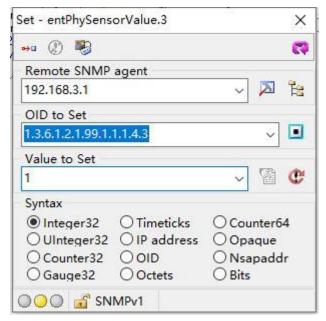

Click "entPhySensorValue.20" (REG20130) in the box in the same way as controlling DO1. You can also monitor that the current value of "entPhySensorValue.20" is "0" in the box.

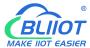

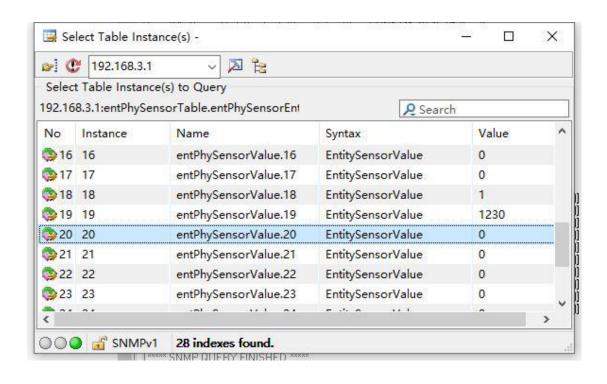

#### Enter 2356 in "Value to Set" and click the icon.

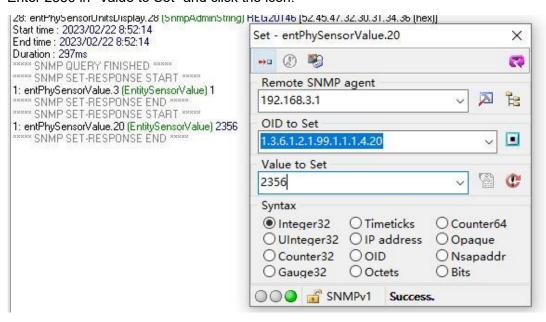

Check the status of DO1 on the R40 page as closed.

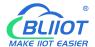

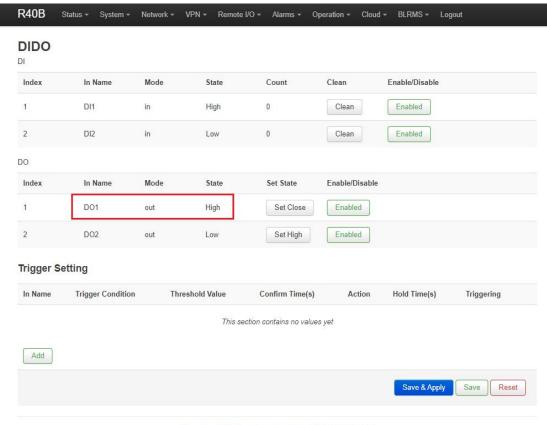

Shenzhen Beilai Technology Co.,Ltd. (v1.32.1) / 2023-03-09

Check the value of register 20130 of the network port slave on the R40 page as "2.356".

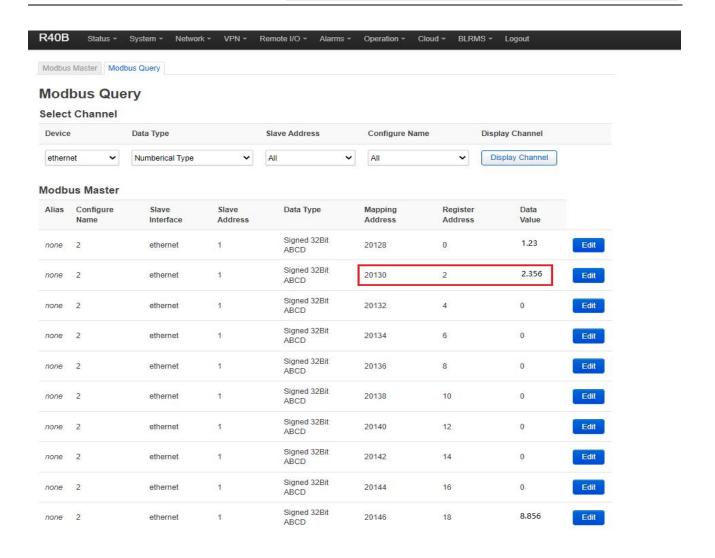

#### 7. SMS Command List

This device supports remote query and control operations through SMS commands. The following are the precautions:

- 1. The default password is 1234, you can edit the SMS command to modify the password;
- 2. The "password" in the SMS command refers to the device password, such as 1234, just enter the password directly;
- 3. The "+" sign in the SMS command is not used as the content of the SMS, please do not add any spaces or other characters;
- 4. The SMS command must be CAPITAL LETTERS, such as "PWD" instead of "pwd";
- 5. If the password is correct but the command is incorrect, the device will return: SMS Format Error,

check Caps Lock in Command! So please check the Command, or add the country code before the telephone

number or check the input is in ENGLISH INPUT METHOD and CAPS LOCK. If password incorrect then will not

any response SMS.

- 6. If the password is entered incorrectly, no information will be returned;
- 7. Once the Unit received the SMS Command, will return SMS to confirmation, if no SMS return, please check your command or resend again.

### 1) Modify Password, 4 digits, default is 1234

| SMS Command                     | Return SMS Content      |  |
|---------------------------------|-------------------------|--|
| Old Password + P + New Password | Password reset complete |  |

#### 2) Inquiry Current Status SMS Command

| SMS Command | Return SMS Content   |
|-------------|----------------------|
| password+EE | Model:xxx            |
|             | Version:xxx          |
|             | IMEI:xxx             |
|             | GSM Signal Value:xxx |

#### 3) Inquiry DIN Status

| SMS Command    |               | Return SMS Content |
|----------------|---------------|--------------------|
| Inquiry Status | password+DINE | DIN1:Open/Close    |
|                |               | DIN2: Open/Close   |
|                |               |                    |

#### 4) Set Digital Output

| i) out = igituit output   |               |                    |  |  |
|---------------------------|---------------|--------------------|--|--|
|                           | SMS Command   | Return SMS Content |  |  |
| Switch ON DO1(Close)      | password+DOC1 | DO1: ON            |  |  |
| Switch OFF DO1(Open)      | password+DO1  | DO1: OFF           |  |  |
| Switch ON DO2(Close)      | password+DOC2 | DO2: ON            |  |  |
| Switch OFF DO2(Open)      | password+DO2  | DO2: OFF           |  |  |
| Inquiry DO Current Status | password+DOE  | DO1: ON/OFF        |  |  |
|                           |               | DO2:ON/OFF         |  |  |

#### 5) Inquiry AIN Status

| SMS Command    |               | Return SMS Content |
|----------------|---------------|--------------------|
| Inquiry Status | password+AINE | AIN1:xxx           |
|                |               | AIN2: xxx          |
|                |               | AIN3:xxx           |
|                |               | AIN4: xxx          |

#### 6) Digital Pulse Counter

| SMS Command                 |                 | Return SMS Content     |
|-----------------------------|-----------------|------------------------|
| Inquiry Pulse Counter Value | password+PR     | DI1 counter value:xxx  |
|                             |                 | DI2 counter value:xxx  |
| Clear DI1 Pulse Counter     | password+DI1CLR | DI1 clear successfully |
| Clear DI2 Pulse Counter     | password+DI2CLR | DI2 clear successfully |

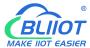

## 8. Warranty

- 1) This equipment will be repaired free of charge for any material or quality problems within one year from the date of purchase.
- 2) This one-year warranty does not cover any product failure caused by man-made damage, improper operation, etc

Shenzhen Beilai Technology Co., Ltd.

Website: https://www.bliiot.com